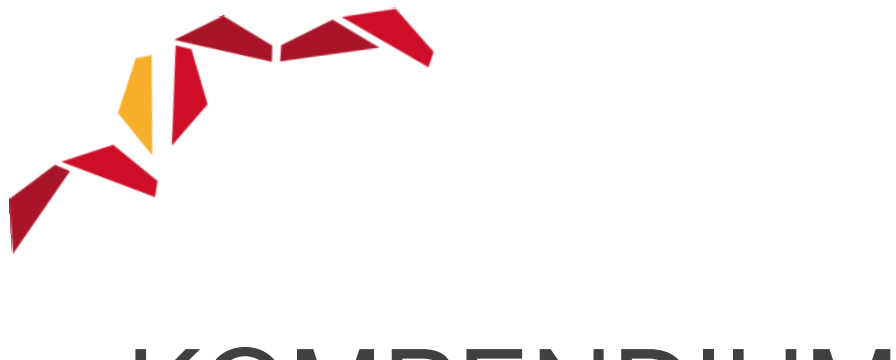

# KOMPENDIUM

Multimedia for lærere - pedagogisk bruk av bilder, lyd og video

Line Kolås

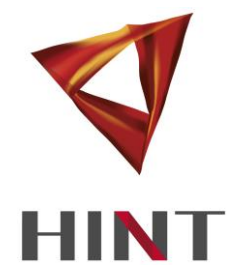

Høgskolen i Nord-Trøndelag Kompendium

Steinkjer 2015

# Multimedia for lærere - pedagogisk bruk av bilder, lyd og video

Line Kolås

Høgskolen i Nord-Trøndelag Kompendium ISBN 978-82-7456-748-1

Steinkjer 2015

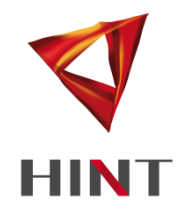

# **INNHOLD**

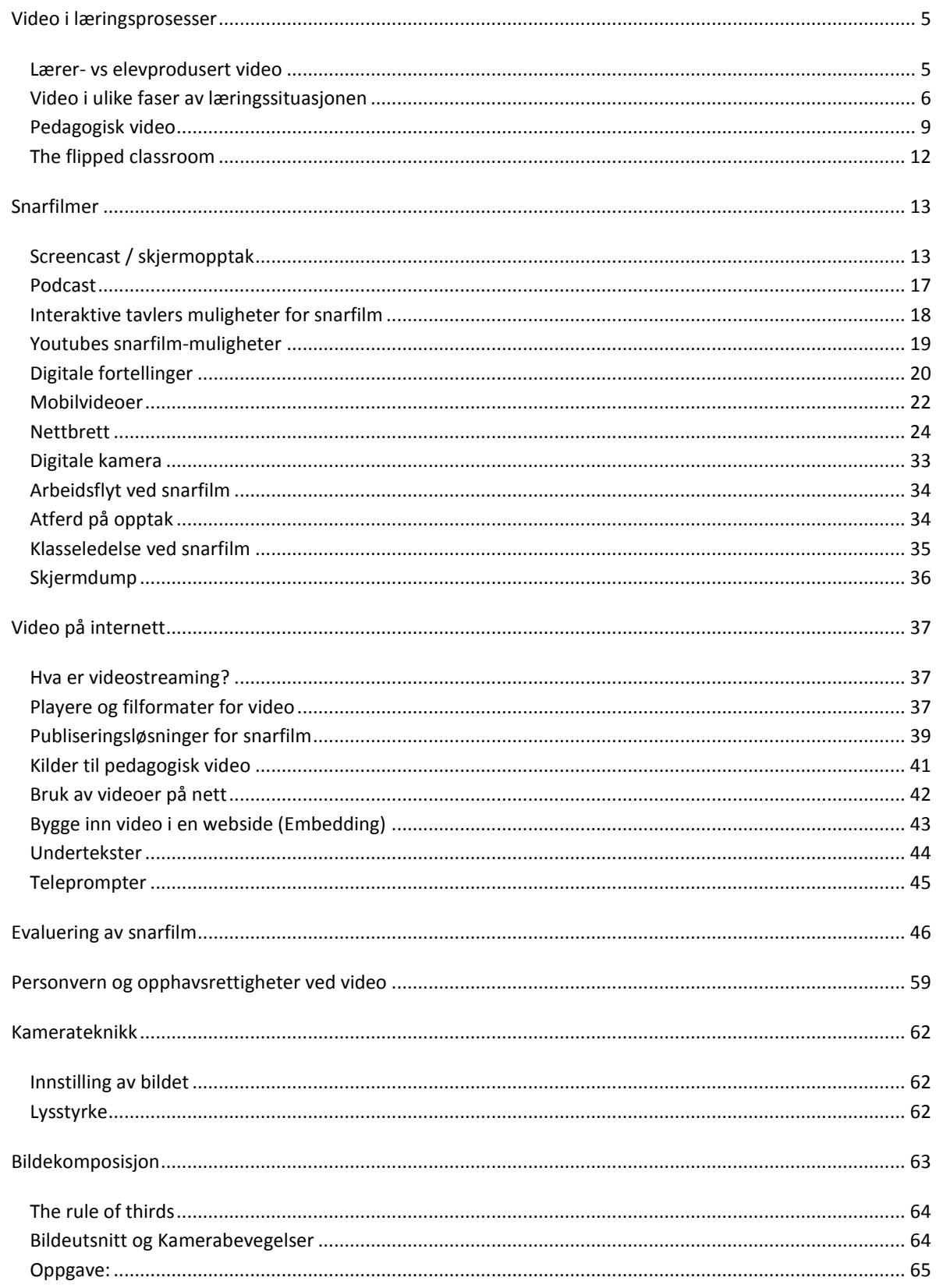

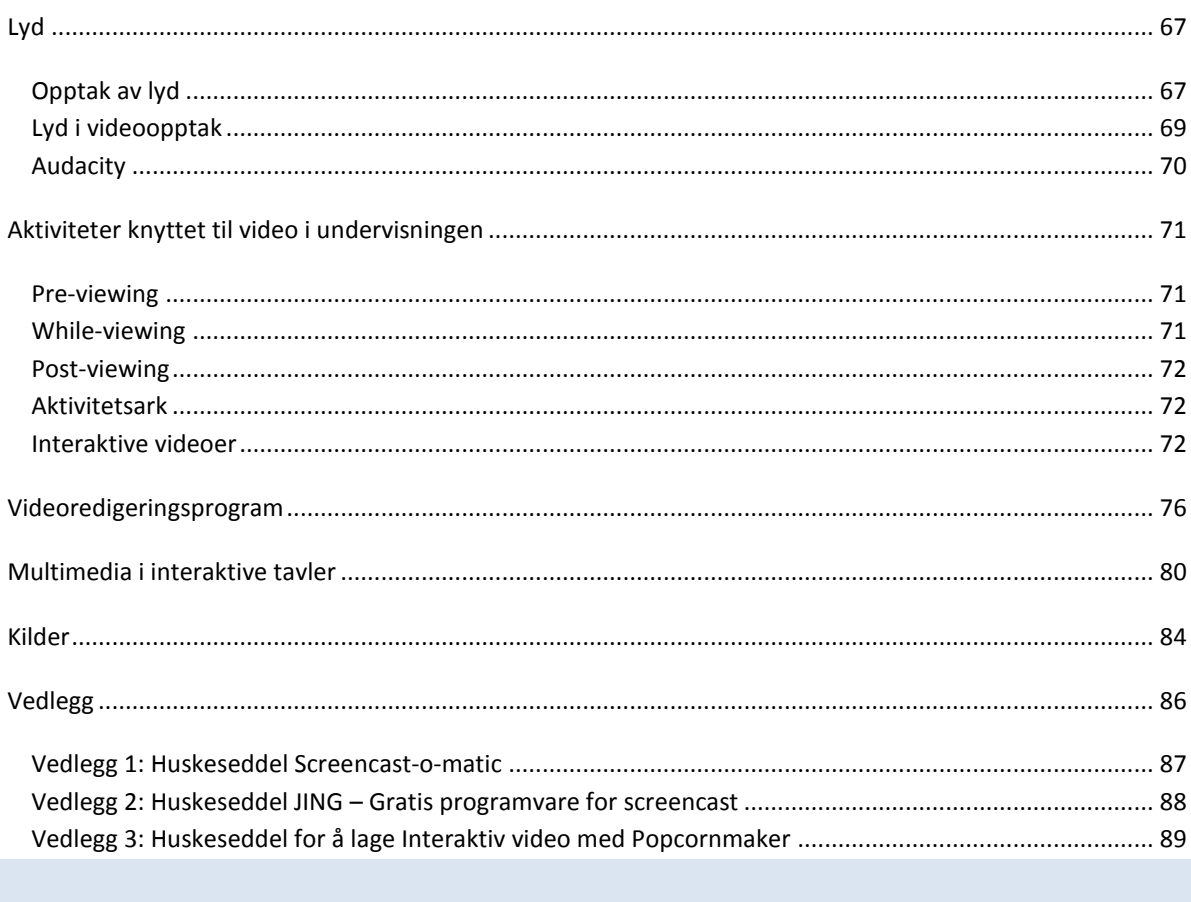

# <span id="page-4-0"></span>VIDEO I LÆRINGSPROSESSER

Det er mange ulike måter å bruke video på i klasserommet, f.eks:

- elevene ser en film, som presenterer et spesifikt tema (Torgersen, 1998),
- aktiv titting av filmer (Newby et al, 2006), f.eks ved bruk av arbeidsark med oppgaver knyttet til innholdet i filmen,
- lærer filmer interaksjon i klasserommet som kan analyseres i etterkant, f.eks ved bruk av Marte Meometoden (Axberg et al, 2006),
- bruk av elev- og / eller lærer-genererte videoer, f.eks digital storytelling (Lambert, 2009; Høiland & Wølner, 2007; Olsen & Wølner, 2003)
- bruk av snarfilm i klasserommet (Kolås et al, 2011).

Definisjonen av begrepet "snarfilm" er korte videosnutter som er raskt produsert og publisert, og ikke varer mer enn 5 min. Slike videosnutter er utviklet ved bruk av enkle digitale verktøy og krever vanligvis minimal redigering før publisering. Stikkord er altså hurtig produksjon og publikasjon av korte videosnutter.

Video kan brukes på ulike måter i klasserommet. Man kan f.eks skille mellom:

- Plenumsbruk
- Gruppebruk
- Individuell bruk.

#### **Film som kilde, objekt eller verktøy**

Bruk av video / film / videosnutter i undervisningen kan gi filmen ulike roller. Filmen kan ha rollen som kilde, objekt eller verktøy. Når film har rolle som *kilde* brukes en videofilm som informasjonskilde til et tema, og gir f.eks ny informasjon, konkretisering eller illustrasjon av et tema. Filmen blir et *objekt* når man analyserer filmen, mens filmen kan betraktes som et *verktøy* når elevene eller læreren produserer en film i læringsprosessen for å nå et spesifikt læringsmål.

# <span id="page-4-1"></span>LÆRER- VS ELEVPRODUSERT VIDEO

Man skiller også mellom lærer- og elevproduserte videoer, evt. bruk av video som produkt eller prosess for å nå et læringsmål. Man kan skissere to scenarier:

1) Video som produkt: Læringsmålet er ergonomi / løfteteknikk. Læreren produserer en høy-kvalitets video om hvordan man skal løfte tunge ting smart. Videoen kan gjenbrukes år etter år innen samme tema.

2) Video som prosess: Læringsmålet er ergonomi / løfteteknikk. Elevgrupper (som hver består av 3 elever) bruker mobiltelefonene sine for å lage videosnutter om hvordan de kan løfte smart. Elevene planlegger, dramatiserer, produserer video etc. Etterpå presenterer elevgruppene sine videoer til resten av klassen.

- I hvilket scenario tror du at læringsmålet ble nådd best?

Lærerproduserte pedagogiske videoer presenteres bl.a. av Rismark et al (2007) som beskriver hvordan læreren i et biologikurs ved NTNU forbereder korte videoproduksjoner som blir gjort tilgjengelig for studenter gjennom en digital læringsplattform. Studentene bruker mobiltelefoner for å se videoene. Læreren lager video på 4-6 minutter sammen med NTNUs multimediesenter, ved bruk av "greenscreen"-teknologi.

Elevaktivitet gjennom pedagogiske videoer beskrives av Kolås et al (2011), hvor målet er "low effort" bruk av mobilteknologi og videoproduksjon, men samtidig å øke læringseffekten. Dette ble gjort gjennom å bruke ungdommenes mobiltelefoner (som har videofunksjonalitet), i en læringssituasjon hvor elevene lærer ergonomi gjennom å planlegge, spille inn, presentere og evaluere videoer. Læreren lager en "bakom-film", som også viste seg å ha pedagogisk merverdi.

Men hva lærer eleven ved elevproduserte videoer? Flere studier om bruk av digital video i skoler, f.eks Reid, Burn & Parker in Kearney and Schuck (2005) har en tendens til å evaluere kvaliteten på produktet (den digitale videoen) som eleven lager, kvaliteten på filmproduksjonen og hva elevene har lært om det å lage digitale videoer. Dette er imidlertid ikke det viktigste dersom læringsmålene er å lære engelsk grammatikk, geografi eller ergonomi. Kearney og Schuck (2005) beskriver hvordan noen video-prosjekter viser lave nivå med hensyn til den konseptuelle utvikling knyttet til læreplanens mål, og at læringsutbyttet gjerne var knyttet til elevenes utvikling av ferdigheter knyttet til det å lage filmer.

Dersom man skal la elevene produsere videoer, bør man være bevisst på hva som er læringsmålet og om videoproduksjonen er et verktøy for å nå målet eller om videoproduksjonen er selve målet.

#### **Autentisk læring**

Kearney og Schuck (2004) beskriver hvordan bruk av digital video utvikler autentisk læring, ved at medelever er et autentisk publikum for hverandres videoproduksjoner, og at det å filme medelever og se seg selv på et videoklipp er motiverende på grunn av erfaringens ekthet (autentisitet) og fordi videoproduksjon ikke oppleves som "arbeid" men er en aktivitet fra den virkelige verden som utvikler nyttige ferdigheter for framtida.

Prinsipper for uavhengig, autentisk læring er på linje med gode studentgenererte video-oppgaver, og deler karakteristikker som studentsentrering og kontekstrikdom samt oppmuntrer til aktiv gruppedeltakelse. Slike oppgaver gir elevene fleksibilitet og valg, gir vanligvis et sterkt eieforhold, selvregulering og bidrar til fordeler med hensyn til selvfølelse og personlig interesse i emnet (Kearney og Schuck, 2005).

# <span id="page-5-0"></span>VIDEO I ULIKE FASER AV LÆRINGSSITUASJONEN

Det kan være hensiktsmessig å dele læringsprosessen i ulike faser for å finne når og hvordan man kan bruke video som pedagogisk verktøy i læringsprosessen. Her deles læringsprosessen i 4 faser:

- Forarbeid
- Selve læringsaktiviteten
- Etterarbeid
- Vurdering

Video brukt som *forarbeid* kan innebære videoer brukt til motivasjon, f.eks lekpreget presentasjon (f.eks tongue twisters), nyhetsinnslag etc. Video kan i tillegg brukes som lesestøtte til lekser som kan være vanskelige, dette kan være definisjoner, spørsmål til teksten / temaet, introduksjon til teksten / temaet og bakgrunnsinformasjon. Rismark et al (2007) presenterer det de kaller "video-vitaminer", som er videointroduksjoner før forelesninger, som gjerne inneholder en oppgave som elevene skal svare på. Video brukt til forarbeid kan også være en video som oppstart til et tema eller såkalte "lesson starters" eller "teasers".

Når det gjelder video brukt i selve *læringsaktiviteten* kategoriseres her videoene med utgangspunkt i hvilken pedagogisk metode videoen er basert på. Kategoriene er:

- Drill og øvelse: I drill og øvelse ledes eleven gjennom en serie oppgaver laget for å øve inn ferdigheter eller bedre eksisterende ferdigheter. Bruk av metoden forutsetter at eleven tidligere har blitt introdusert til temaet. For å være effektiv, bør drill-oppgavene inkludere tilbakemelding for å forsterke korrekte svar og rette på feil som eleven gjør underveis (Heinich et al. 2002). Når det gjelder video, har man mulighet for å lage en slags "selv-test", ved å stille et spørsmål, gi tid til at eleven kommer med et svar og deretter kommer svaret i videoen (med f.eks bilder, tekst og lyd). Et eksempel kan være til glosetesting, hvor man i videoen ser/hører det norske ordet (f.eks "frukt"), deretter tar man en pause som gir eleven muligheten til å si "fruit" og deretter viser man et bilde av frukt samtidig som riktig uttale av ordet kan høres. Videoen forsetter etterpå med nye gloser.
- Presentasjon: Presentasjon som undervisningsmetode innebærer at en kilde forteller, dramatiserer eller på andre måter presenterer informasjon til eleven. Det er en enveis-kommunikasjon som kontrolleres av kilden, med ingen umiddelbare tilbakemeldinger fra eller interaksjon med eleven. Kilden kan være en tekstbok, et lydklipp, en videofilm, en lærer osv. Å lese en bok, å lytte til et lydklipp, å se en videofilm og å være på en forelesning er eksempler på bruk av presentasjon som metode (Heinich et al, 2002). Videofilmer kan enkelt baseres på presentasjon som pedagogisk metode, enten ved å filme selve "forelesningen" som holdes i klasserommet eller en kortere variant hvor man introduserer et tema ved å filme seg selv / skjermen mens man gjør presentasjonen. Alternativt kan en problemstilling / scenario presenteres gjennom dramatisering.
- Demonstrasjon: Ved demonstrasjon ser eleven et ekte eller livaktig eksempel på en ferdighet eller prosedyre som skal læres. Målet er at eleven skal imitere en fysisk handling eller lære holdninger eller verdier eksemplifisert av noen som fungerer som en rollemodell. Demonstrasjoner kan spilles inn og avspilles ved behov. Dersom toveis interaksjon ønskes, må lærer / veileder være tilgjengelig. (Heinich et al, 2002). Video egner seg godt til demonstrasjoner da man kan vise teknikker gjennom både lyd og levende bilder. Det finnes mange "how to"-videosnutter som viser hvordan man skal f.eks bruke spesifikk programvare, utføre en prosedyre eller lage et produkt.
- Instruksjon (tutorial): En veileder (i form av en person, en datamaskin, programvare eller papirmateriale) presenterer innholdet, stiller et spørsmål, krever et svar fra eleven, analyserer svaret, gir passende tilbakemelding og tilbyr øvelsesoppgaver helt til eleven demonstrerer et forhåndsbestemt ferdighetsnivå (Heinich et al, 2002). Veiledning kan foregå fra lærer til elev, elev til elev eller fra datamaskin til elev. Datamaskinen egner seg til å ha veilederrollen fordi den kan raskt gi tilbakemelding (basert på en kompleks meny av tilbakemeldinger avhengig av elevens input). Veiledning kan deles i 2 faser: Presentere innhold + Stille et spørsmål og kreve svar fra eleven. Interaktiv video (som beskrives senere i kompendiet) kan være eksempel på video basert på denne metoden.
- Spill: Ved spill som pedagogisk metode tilbys et lek-preget miljø hvor eleven følger bestemte regler mens de jobber mot et mål. Kan være veldig motiverende, spesielt for kjedelig og gjentakende innhold. Spill kan involvere en eller flere elever. Spill finnes for alle aldre (Heinich et al, 2002). Det er gjort ulike forsøk på å kategorisere spill, f.eks eventyrspill / rollespill, simulatorer, brettspill, krigsspill, logiske spill / puslespill, ordspill (Kategoriseringen er ikke 100%, noen spill går inn under flere

kategorier) (Alessi and Trollip, 2001). Generelle faktorer ved spill er: Mål, regler, konkurranse, utfordring, fantasi, sikkerhet, underholdning. Det har etter hvert utviklet seg en type spill som kalles "pervasive game", hvor virkeligheten og spillverdenen blandes. Her har f.eks videosnutter blitt brukt for å gi "clue" til hvordan spilleren skal komme seg videre i spillet, enten ved at man kjenner igjen det fysiske miljøet i videoen, eller at videoen kan gi "clue" gjennom skjulte budskap som f.eks morsekoder, tegnspråk etc.

 Utforskning: Utforskning som pedagogisk metode benytter en induktiv tilnærming til læring: presenterer problemer som skal løses gjennom prøving og feiling. Elevene skal fordype seg i et reelt eller oppkonstruert problem, utvikle hypoteser, teste hypoteser og konkludere.

Regler / prosedyrer som eleven oppdager kan utledes fra tidligere erfaringer, fra informasjon i bøker etc eller gjennom IT-verktøy. Læring gjennom utforsking krever også at elevene får hjelp til å søke den informasjonen de har behov for. Video kan brukes i ulike faser ved utforskning, f.eks ved å presentere problemet gjennom video (dette gjøres bl.a. i medisinutdanninger hvor studentene får seg en video av en pasient som forklarer hvilke plager han har, deretter skal studentene med utgangspunkt i symptomene finne fram til en diagnose).

Diskusjon: Som undervisningsmetode innbefatter diskusjon en utveksling av ideer og meninger mellom elever og lærer. Metoden kan brukes på alle stadier av læringsprosessen, og i store eller små grupper. Selv om metoden er nyttig for alle aldersgrupper, bruker spesielt voksne studenter å være glad for muligheten til å dele erfaringer med andre voksne (Heinich et al, 2002). Man skiller gjerne mellom synkrone og asynkrone diskusjoner. En synkron diskusjon skjer i sanntid og krever at deltakerne er pålogget samtidig (IM, nettmøter), mens en asynkron diskusjon foregår over tid, og deltakerne trenger ikke være pålogget samtidig for å følge diskusjonen (e-post, diskusjonsforum).

For å bruke video til diskusjon kan man presentere eller lage videoer med argumenter for og mot et gjeldende diskusjonstema.

 Samarbeid: Mange lærere mener at skolen ofte blir for konkurransepreget og at man heller bør fokusere på å lære sammen og lære av hverandre. Elevene må lære å samarbeide fordi de fleste arbeidssituasjoner senere krever samarbeid. Elevene kan samarbeide, ikke bare ved å diskutere, men også ved å produsere media. Lærerens rolle blir i disse tilfellene en veileder-rolle (Heinich et al, 2002). Det finnes mange underkategorier / metoder som hører under paraplyen samarbeidslæring: PBL (Problembasert læring), The Learning Together model - Johnson & Johnson (Positiv gjensidig avhengighet), Team-assisted Individualization (TAI) – Slavin etc.

Bruk av video til samarbeid kan enten handle om bruk av videokonferanse (evt. med opptak av videokonferanseøkta) eller at elever samarbeider om å utvikle en film.

Når video brukes som *etterarbeid*, kan det være i form av f.eks sammendrag og repetisjon. Jeg har f.eks sett videoer hvor lærere har filmet det som er skrevet på tavla i løpet av undervisningen, samtidig som de kort repeterer det viktigste. Innen høyere utdanning blir det stadig mer vanlig med videoopptak av forelesningen, som deretter legges tilgjengelig for studentene. Dette gjør at studenter som f.eks var syke, har problemer med språk eller har handicap som gjør det vanskelig å delta på forelesningen har mulighet for å se forelesningen som video. En del lærere lager også videoer som hjelp til forberedelse til prøver / eksamen, og det finnes også eksempler av video-basert FAQs (Frequently asked questions) / OSS (Ofte spurte spørsmål).

Video kan også brukes i *vurderingsfasen*, f.eks ved at elevene leverer video-baserte innleveringer (screencasts, podcast etc) eller at læreren gir tilbakemelding på innleveringer i videoform. Video kan også være del av en flervalgstest, eller kan brukes i formativ vurdering (vurdering for læring) f.eks ved bruk av pre- & post-video for å visualisere og vurdere elevens utvikling ved ferdighetslæring eller som del av medstudentvurdering. Eleven kan bruke video for å "teste seg selv" (se om teknikken sitter ved f.eks dans, overarmsskudd, skiteknikk osv). Man kan også bruke video til observasjon og analyse. I tillegg kan video brukes til dokumentasjon (f.eks dokumentere kjemiforsøk) eller refleksjoner gjennom video-baserte dagbøker / journaler (video-blogs).

# <span id="page-8-0"></span>PEDAGOGISK VIDEO

Det finnes ulike innfallsvinkler for å beskrive pedagogiske videoer. Nedenfor er noen aktuelle innfallsvinkler beskrevet.

#### **6 kognitive typer**

Torgersen (1998) beskriver pedagogisk video ved 6 kognitive typer;

- Semantisk: En semantisk video er faktaorientert og objektiv, med mye informasjon.
- Episodisk: En episodisk video inneholder beskrivelser og fortolkningen av innholdet avhenger av seerens bakgrunn og erfaringer.
- Instruksjonell: En instruksjonell video er basert på instruksjon / veiledning.
- Emosjonell: En emosjonell video prøver å aktivisere følelser.
- Symbolsk: En symbolsk video fokuserer på fantasi, lek eller konkurranse.
- Meta-kognitiv: En meta-kognitiv video fokuserer på problemløsning og elevenes kreativitet.

#### **3 former for bruk av digital video**

Kearney and Schuck (2005) har en litt annen tilnærming til bruk av video og læring. De har studert elevgenererte digitale videoer og skiller mellom 3 ulike former for bruk:

1) Digital video som kommunikasjonsverktøy: Hensikten med digital video som kommunikasjonsverktøy er å gjøre det mulig for elevene å uttrykke og kommunisere ideer, følelser og informasjon, gjennom f.eks å fortelle en historie, undervise et konsept, demonstrere, presentere forskningsresultater etc.

2) Digital video som observasjon og analyseverktøy: Hensikten med digital video som observasjon og analyseverktøy er å observere, analysere og få tilbakemelding på en prestasjon eller fenomen og til å hjelpe elevenes observasjoner, målinger og analyser. Dette gjøres gjennom bruk av videofunksjoner som slow motion, toggle etc for å kunne gjøre avanserte observasjoner.

3) Digital video som refleksjonsverktøy: Hensikten med digital video som refleksjonsverktøy er å legge til rette for elev-refleksjoner og meta-kognisjon, hvor elevene gjennomgår og reflekterer over egen læring gjennom kameralinsen.

I sin studie over 60 elev-genererte videoprosjekter, fant Kearney og Schuck (2005) at 65 % av prosjektene involverte elevenes bruk av digital video som kommunikasjonsverktøy. Man kan imidlertid spørre seg om denne formen for bruk burde vært mer spesifisert, f.eks ved å skille mellom ulike pedagogiske metoder.

Basert på teori fra Kearney & Schuck (2005) og Torgersen (1998) samt en empirisk undersøkelse blant lærere foreslo vi en utvidelse av kategoriseringen av video (Kolås et al, 2012), hvor man i hovedsak detaljerer Kearney og Schucks kategori «video as communication tools»:

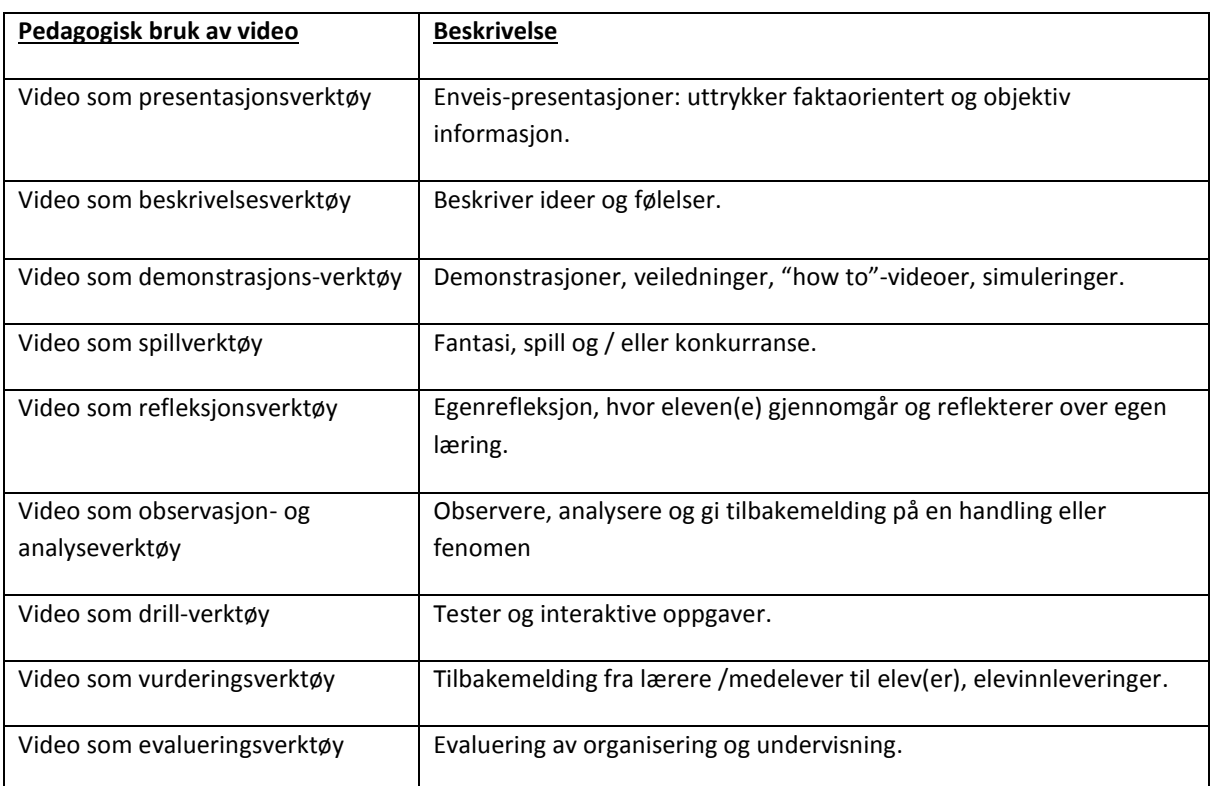

#### **Sjanger**

Det finnes ulike sjangre for pedagogiske filmer, for eksempel intervju, "talking head", demonstrasjon, grafisk visualisering, narrativ (historiefortelling), klasseromsfilm, nyheter og reklame.

#### **Grep**

Det finnes en rekke grep man kan ta for å oppnå spesielle effekter i en film, f.eks ved bruk av humor (ironi, sarkasme), personifisering, spenningstopper (cliffhangers), overraskelser, gjentakelser, overdrivelser, ulike perspektiv, musikk, språk (ulike dialekter), kontraster, pauser, frampek (forvarsel om hendelse som venter), ulike tidsperspektiv (fortid, nåtid, framtid) mm.

#### **Video som «ferskvare»**

Video kan (og bør i enkelte tilfeller) brukes som «ferskvare». Det betyr at den er aktuell i enkelte situasjoner, enten på grunn av tidsperspektivet (f.eks knyttet til en spesiell hendelse / arrangement) som ikke er like aktuell neste dag, neste uke eller neste år, eller på grunn av en lukket gruppe personer (f.eks en klasse).

#### **Kontekstrik vs kontekstfri video**

Enkelte videoer egner seg kun i én spesifikk klasse fordi den er kontekstrik med hensyn til hvem som filmes i videoen, spesielle fenomener eller handlinger som er knyttet til en enkelt klasse. En video av en lærer som løper hjemmefra til bussholdeplassen samtidig som han tar tiden, for at elevene skal få en introduksjon til

hvordan man regner gjennomsnittsfart, er mer interessant for en klasse som kjenner læreren («Hvor fort løper læreren vår?») enn en klasse som ikke kjenner læreren («Hvor fort løper den mannen?»).

Kontekstfrie videoer er ønskelig om den skal gjenbrukes i ulike grupper etc, men samtidig skal man ikke kimse av kontekstrike videoer og viktigheten av kontekst i en læringssituasjon. Som lærer etterstreber man å finne relevante og interessante eksempler og oppgaver, som lett passer inn i konteksten elevene befinner seg i, og det samme bør også gjelde for videoer.

#### **Produksjon av snarfilmer**

Dersom man selv ønsker å lage pedagogiske videosnutter kan det være nyttig å være bevisst på:

- i hvilken fase av læringsprosessen videoen skal brukes (og evt. hvilken pedagogisk metode man ønsker å bruke).
- Hva slags pedagogisk bruk man ønsker av videoen
- om filmen skal brukes som kilde, objekt eller verktøy (samt hva slags type verktøy videoen skal være).
- om filmen skal brukes i plenum, i grupper eller av enkeltindivider.

Generell videoproduksjon skiller mellom ulike faser i planleggingen av en film; idé, pitch ("salgbar" versjon av ideen), konsept, synopsis, manus, dreiebok, storyboard, framdriftsplan, opptaksplan, dagsplan (Karlsen et al, 2004). Ved produksjon av en snarfilm er det *ikke* ønskelig med en så omfattende produksjonsfase, men man ønsker selvfølgelig en best mulig snarfilm, og da kan f.eks bruk av enkel dreiebok være et nyttig hjelpemiddel. I en dreiebok er hver scene i manuset brutt ned til den enkelte kamerainnstilling og inneholder f.eks bildeutsnitt, kameravinkel, kamerabevegelser, lyd og lys.

Når det gjelder bruk av personer i en snarfilm bør man også vurdere behov for etablering av personer. For at man skal skjønne hvem personene i en film er, må de etableres, enten ved at man forteller sammenhengen / bakgrunnen for personen eller som i nyhetssendinger der navn og tittel på personer som intervjues står på skjermen.

Husk også at ved produksjon av snarfilm vil man i mange tilfeller bruke såpass lite tid og ressurser på første opptak, at når man i etterkant ser hva som kunne vært gjort bedre (bruk gjerne kolleger etc til vurdering av første opptak), så kan man heller ta både to eller tre opptak for å få fram det som var målet med videosnutten. På denne måten kan man bruke en slags prototypingsmetodikk for å forbedre kvaliteten på sine snarfilmer.

Selv om det er greit å kunne litt om videoredigering, så er det ved snarfilmer ønskelig med minst mulig redigering, da dette tar tid.

# <span id="page-11-0"></span>THE FLIPPED CLASSROOM

"The flipped classroom" eller "Det omvendte klasserom" er en metodikk som handler om å utløse det potensialet som ligger i den digitale teknologien i tillegg til potensialet i møtet mellom mennesker (lærer – elev, elev – elev) (Breivik, 2011). Metodikken handler om å flytte enveis presentasjoner fra klasserommet til "hjemmearbeid", og heller bruke tida i klasserommet til det som tradisjonelt har vært hjemmearbeid; hands on-aktiviteter og problemløsning. Presentasjoner av nytt innhold filmes, og elevene ser disse "vodcastene" (video podcasts) hjemme. Målet er at læreren skal få mer tid til samhandling og interaksjon med sine elever på skolen.

«Først var podcaster med presentasjoner et hjelpemiddel for elever som ikke var tilstede i timen (slik at de kunne ta igjen det tapte), og et hjelpemiddel for svake elever som trenger flere gjennomganger, i tillegg til å være en erstatning for læreren dersom læreren ikke kunne være tilstede. Etter hvert ble podcastene et hjelpemiddel for å endre kjemifaget slik at elevene fremdeles får instruksjon, men tiden i klasserommet brukes ikke for å gi denne instruksjonen. Tiden i klasserommet er nå i stedet reservert til lab-aktiviteter, demonstrasjoner, en-til-en veiledning og veiledning i små grupper» (Bergmann & Sams, 2009).

Vodcasting kan brukes i forbindelse med "mastery learning", som er en tilnærming til læring hvor alle elever skal oppnå et bestemt mestringsnivå knyttet til et sett undervisningsmål. Mastery learning gir elevene mulighet til å ta ansvar for egen læring. Elevene ser vodcasts med innhold, og arbeider med inquiry-baserte oppgaver alene eller i grupper, har en-til-en diskusjoner med læreren og blir veiledet av medelever eller lærerassistenter. Mastery learning tillater eleven å arbeide i eget tempo. Når de er ferdig med et tema må de demonstrere hva de har lært gjennom en test / eksamen. Dersom eleven scorer dårligere enn et på forhånd satt nivå, må de gå tilbake og lære det som mangler for deretter å ta testen på nytt.

I en artikkel av Bergmann, Overmyer og Wilie (2011) ønsker de å avkrefte myter om at "Det omvendte klasserommet" er et synonym for online video eller et nettbasert kurs, det handler heller ikke om å erstatte lærere med videoer, isolerte elever eller om å flytte hele klassen foran en skjerm. Derimot handler det omvendte klasserommet om verktøy for å øke interaksjonen og personlisere kontakten mellom elever og lærere, og det å skape et læringsmiljø hvor eleven tar ansvar for egen læring. Det handler om å gjøre læreren til en veileder, og om å gi elevene tilgang til presentasjoner selv om de er borte eller dersom de ønsker ny gjennomgang før f.eks eksamen.

Man kan lese mer om "the flipped classroom" på http://vodcasting.ning.com/

Norsk side om "Det omvendte klasserom": https://sites.google.com/site/omvendtundervisning/home?pli=1

# <span id="page-12-0"></span>SNARFILMER

Definisjonen av begrepet "snarfilm" er korte videosnutter som er raskt produsert og publisert, og ikke varer mer enn 5 minutter. Slike videosnutter er utviklet ved bruk av enkle digitale verktøy og krever vanligvis minimal redigering før publisering. Stikkord er altså hurtig produksjon og publikasjon av korte videosnutter.

Det finnes ulike typer snarfilmer, f.eks screencasts, podcasts, mobilvideoer, digitale fortellinger og muligheter for å lage snarfilmer ved bruk av interaktive tavler, nettbrett eller Youtube. Nedenfor beskrives de ulike typene og teknologien knyttet til de ulike typene.

# <span id="page-12-1"></span>SCREENCAST / SKJERMOPPTAK

En screencast / skjermopptak er et opptak av skjermbildet på en datamaskin, publisert som en videofilm. En screencast kalles også en skjermvideo. Det finnes flere programmer som gir mulighet for å filme det som skjer på skjermen i tillegg til lyd, f.eks Screencast-o-matic.com, Jing, Camtasia studio, ScreenFlow, Adobe Captivate, WM Capture, CamStudio. I de meste avanserte screencast-programmene, f.eks Camtasia studio og ScreenFlow har man mulighet for å redigere i tillegg til å gjøre opptak. Eksempler på redigering som er aktuell å gjøre i etterkant av opptaket er å zoome inn på sentrale deler av skjermen, samt bruke tekstbokser (callouts) for å fremheve det som gjøres på skjermen.

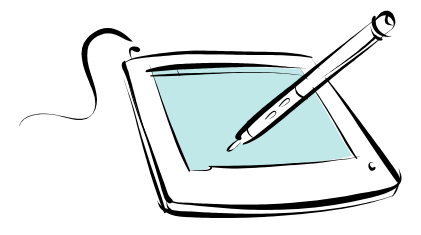

I mange tilfeller kan det være hensiktsmessig med et tegnebrett når man skal lage en skjermvideo. Ved bruk av tegnebrett kan man tegne, skrive regnestykker etc med håndskrift.

Opptak av det som foregår på skjermen i tillegg til lydopptak gjennom mikrofon er normalt svært enkelt. Problemer har oppstått i de tilfellene vi

har prøvd å filme videokonferanser (f.eks via Skype). De fleste screencast-programmer fungerer ikke i disse tilfellene, fordi lyd må tas opp både fra mikrofon samt via høyttaler. De mest avanserte screencastprogrammene (f.eks Camtasia Studio) har imidlertid mulighet for å ta opp både mikrofon og systemlyd fra datamaskinen samtidig.

#### **Opptaksutstyr**

Det trengs programvare for skjermopptak, en mikrofon og evt. et webkamera for å lage skjermopptak. Ved bruk av den innebygde mikrofonen på en bærbar datamaskin vil man imidlertid ofte høre tastatur og museklikk, og ofte annen støy i tillegg. Det anbefales derfor å bruke et headsett med mikrofon.

# **Bruk av kamera i tillegg til skjermopptak**

Mange screencast-programmer gir mulighet for å ta opp video av personen som snakker samtidig som man tar skjermopptak. Man bør gjøre en vurdering om det er nødvendig å se ansiktet på den som snakker for å nå målet med skjermopptaket, eller vil ansiktet være til distraksjon.

Dersom man har mulighet til å ha med video av personen bare i starten av filmen, kan dette være hensiktsmessig.

For å fremheve deler av skjermen under et skjermopptak, kan man innen noe programvare for skjermopptak bruke zoom, panorering eller såkalte "callouts" (skriftlige meldinger for å fremheve noe). Å bare bruke musepekeren for å peke kan være vanskelig å oppfatte for seeren. Noen programmer gir også mulighet til å fremheve musepekeren ved flytting og klikking. Husk at dersom du bruker hurtigtaster, som f.eks Ctrl + C for å kopiere så vil ikke seeren oppfatte hva du gjør.

# **Klargjøring før opptak**

Før man gjennomfører et skjermopptak, kan det være lurt med litt klargjøring og rydding på skjermen.

- Still inn størrelse på programvindu og opptaksvindu.
- Rydd skrivebordet, evt. åpne vinduer som skal brukes i videoen.
- Logg på evt. tjenester som skal brukes i videoen.
- Slå av mobiltelefonene og andre forstyrrelser.
- Fjern irrelevante verktøylinjer i programmet.
- Lukk unødvendige programmer for å frigjøre minne.
- Unngå å eksponere personlige data:
	- o Slett historikken i nettleseren din.
	- o Slå av varslinger, f.eks epostvarsling, skype, MSN, facebook etc
- Sørg for et stille rom, og lås eventuelt døra slik at ikke noen braser inn i rommet midt i skjermopptaket.
- Snakk rolig og med normal stemme, og ha gjerne vann tilgjengelig dersom du blir tørr i munnen midt i skjermopptaket.
- Gjennomfør et prøveopptak på noen sekunder for å sikre deg at lyden blir tatt opp.

En typisk nybegynnerfeil ved skjermopptak er at det blir mest snakk og lite som skjer på skjermen. Vær derfor nøye med å tenke igjennom opptaket ditt og sørg for at det er kontinuerlig bevegelse i skjermopptaket ditt. Det er også smart å vurdere om det du skal presentere bør lages i flere kortere skjermopptak i stedet for en lengre video. Ved lange skjermopptak er det stor fare for at du må gjøre mange opptak (før alt blir riktig) eller at du må redigere videoen i etterkant. Dersom man lager flere små skjermopptak, kan man ha fokus på kun ett tema og det blir ikke "uoverkommelig" langt for seeren.

De fleste screencast-verktøy har mulighet for å velge å gjøre opptak av hele skjermen, noen ferdigdefinerte videostørrelser (f.eks widescreen 16:9 eller standard 4:3) eller selv velge størrelse. En vanlig nybegynnerfeil er å tilpasse opptaksvinduet til programvinduet man skal filme, i stedet for å tilpasse programvinduet til opptaksvinduet. Det gjør at videoen for ustandardiserte størrelser og forringer kvaliteten.

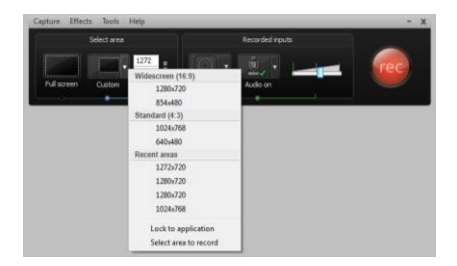

Samtidig bør man ta hensyn til størrelsen på playeren som videoen skal vises i tilslutt. Nedenfor er et eksempel hentet fra YouTube, hvor man ser at det er gjort et opptak av en powerpoint-presentasjon, og man har valgt et «standard 4:3» opptaksvindu. I YouTube er playeren tilpasset 16:9, derfor får man to svarte felt på hver side ved visning av en 4:3 video.

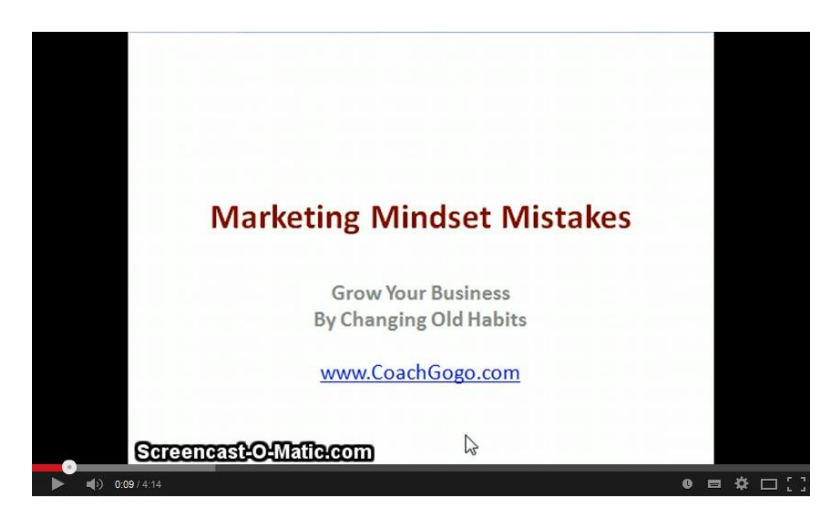

Dersom man velger egendefinerte størrelser kan man også få svarte felt over og under videoen, se eksempel nedenfor.

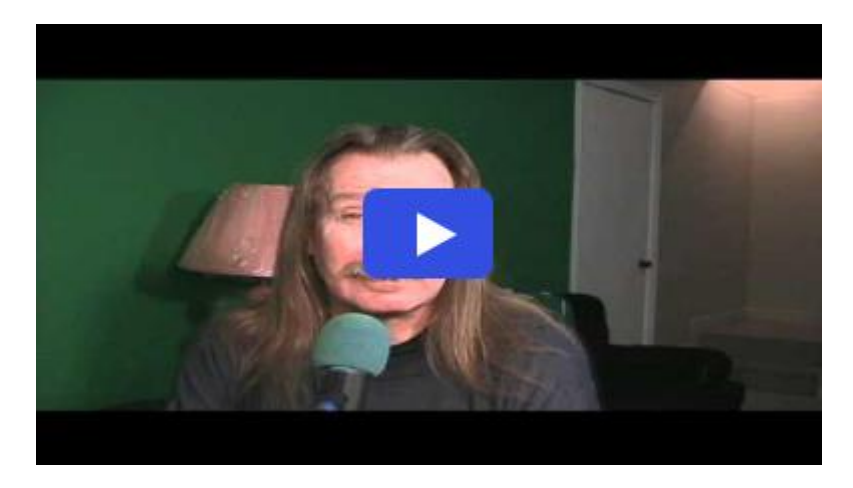

#### **Musepekeren**

Man bør vurdere om man bør endre musepekeren slik at den blir bedre synlig i skjermopptaket. I «how-to» videoer er dette viktig, men i andre typer videoer vil man kanskje se minst mulig til musepekeren. Enkelte screencast-program har muligheter for å fremheve (evt. fjerne) musepekeren i etterkant av opptaket, men dersom ditt screencast-program ikke har denne muligheten er det mulig å endre musepekeren. Dette kan i Windows gjøres via «kontrollpanel – mus – peker». Man kan hente ned andre musepekere fra nettet eller evt. lage egen musepeker.

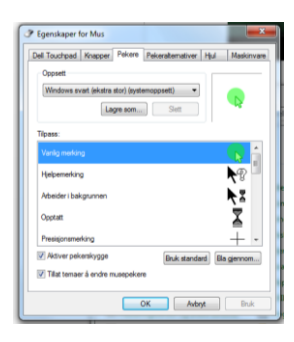

Her er et eksempel på hvordan man kan laste ned pekere (cursor) fra nettet, og henter fram denne fra kontrollpanelet for musepekeren.

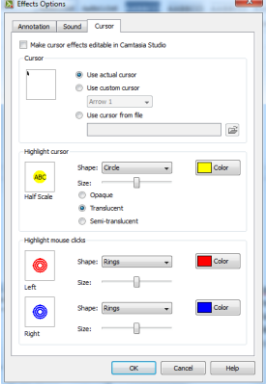

I screencast-programmet Camtasia Studio kan man i Camtasia Recorder sette noen innstillinger for hvordan musepekeren skal se ut og oppføre seg i skjermopptaket, f.eks at man skal fremheve musepekeren med bruk av f.eks en sirkel eller å fremheve museklikkene med ulike figurer eller farger. Man kan også redigere musepekeren i Camtasia Studio i etterkant av skjermopptaket.

# **Etter opptak**

Etter opptaket er gjort bør du se gjennom videoen og evaluere egen innsats og egen video. Er det feil i videoen? Er lydkvaliteten bra nok til at det ikke går ut over helheten? Hva kunne / burde du ha gjort annerledes? Er det mest prat og lite som skjer på skjermen? Er tempoet for raskt eller for sakte? Er videoen for kort eller for lang? Er videokvaliteten bra nok til å oppnå det du ønsker? En snarfilm skal ikke nødvendigvis være perfekt, som en profesjonell video, men den må være «bra nok». Dersom lydkvaliteten er så dårlig at ingen hører hva som blir sagt forsvinner hensikten med videoen. Man kan bruke mye tid på å redigere videoen, men for en snarfilm er det kanskje like enkelt å gjøre et nytt opptak. Spesielt som nybegynner må man regne med å gjøre flere opptak før det blir bra nok.

#### **Khan academy**

Khan academy (http://www.khanacademy.org/) er kjent for sine skjermvideoer for opplæring innen ulike fag, og bruker ofte tegnebrett.

Khan academy har tusenvis av opplæringsvideoer, som er gratis tilgjengelig. Arbeidet finansieres av donasjoner og er "not-for-profit". Tanken er at elever, veiledere og lærere skal kunne benytte seg av tjenestene. I mange år fantes opplæringsvideoene kun på engelsk, men siden 2013 har NDLA (Nasjonal Digital Læringsarena) hatt en avtale med Khan academy om å lage norske oversettelser. Den norske oversettelsen er tilgjengelig på https://nb.khanacademy.org/

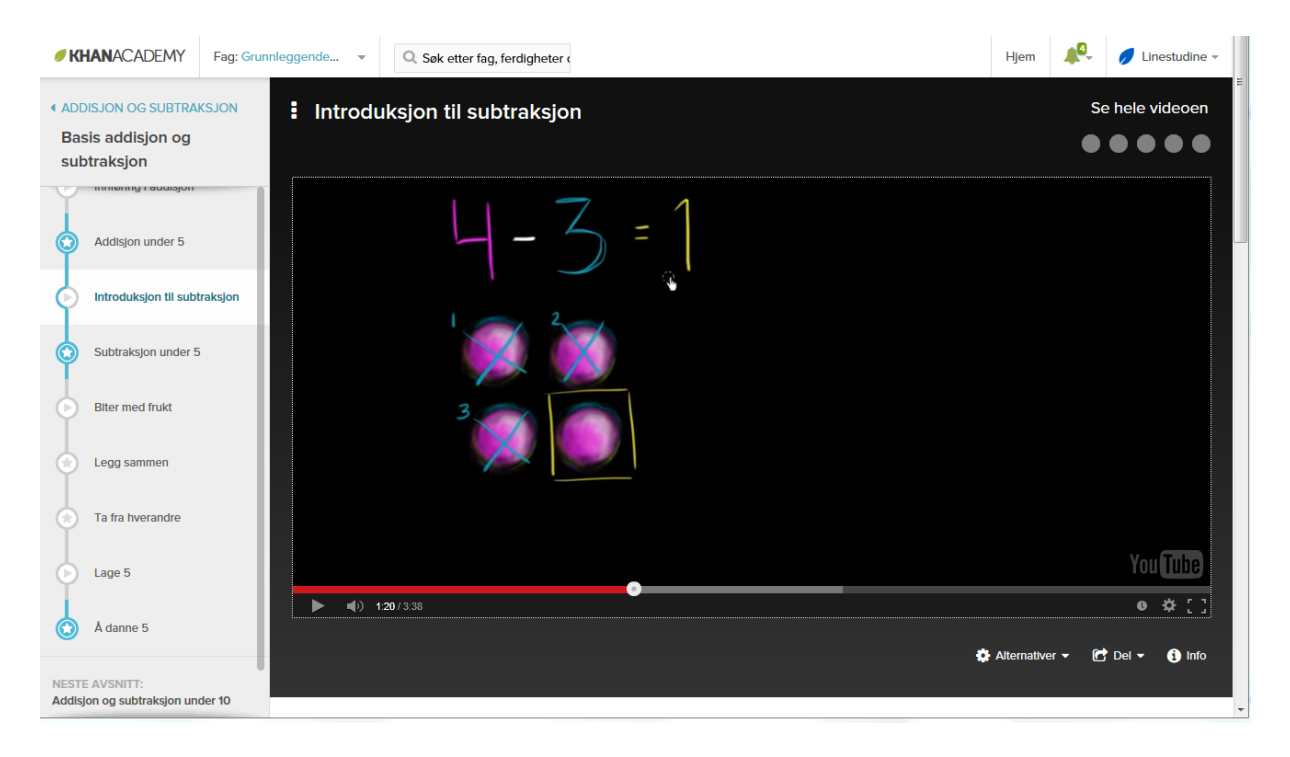

Fra kun å inneholde opplæringsvideoer har Khan academy lagt inn stadig flere øvingsoppgaver knyttet til videoene, samt et system for å holde rede på hva du behersker og hva du trenger mer øving i.

Dersom man kun ønsker tilgang til videoene er disse tilgjengelig på en egen YouTube-kanal: https://www.youtube.com/user/KhanAcademyNorsk

# <span id="page-16-0"></span>PODCAST

Begrepet "podcast" kan beskrives som online audio eller video-innhold og kan som oftest leveres via en "RSS feed". Brukerne kan hente ned og spille av lyden på f.eks en mp3-spiller eller iPod, og kan dermed høre hva hun vil, når hun vil og hvor hun vil.

RSS er forkortelsen for "Really Simple Syndication", og gir brukeren mulighet til å "abonnere" på medieinnhold fra nettet. Med RSS får du tilsendt innholdet fra nettsteder automatisk. Man kan abonnere på en såkalt RSSkanal, og får innholdet automatisk levert hver gang noe nytt publiseres av den som sender ut RSS-stoff. For å komme i gang med RSS, se http://www.aitel.hist.no/~svendah/veiledere/rss.php

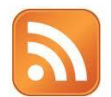

Denne logoen brukes på nettet for å vise at det er mulighet for å laste ned eller abonnere på en podcast.

Det er utarbeidet en nettbasert "Podcasthåndbok" som finnes på http://norgesuniversitetet.no/podcastboka. I Podcasthåndboka finner man beskrivelse av hva en podcast er, hvorfor bruke podcast og hvordan komme i gang. Det beskrives også noen ideer for pedagogisk bruk av podcaster:

- Forelesningsrekker
- Forberedelse til undervisningsøkt
- Aktuelle saker/nyheter
- Introdusere og motivere til nye emner eller temaer
- Gi feedback på arbeidskrav
- Populærvitenskapelige foredrag
- Vise prosesser/instruere
- Forklare vanskelige begreper
- Informere om studieopplegg, skriving av essays m.m.
- Case-oppgaver
- Kasustikker som grunnlag for PBL
- **•** Faglige samtaler
- Intervjuer
- Lytteprøver
- Fremmedspråklig litteratur
- Forklaring av vanskelig tilgjengelig stoff (Kure et al., 2010)

# <span id="page-17-0"></span>INTERAKTIVE TAVLERS MULIGHETER FOR SNARFILM

Når det gjelder interaktive tavler, vil dette kompendiet først og fremst ta for seg den interaktive tavlen fra SMART technologies; Smartboard.

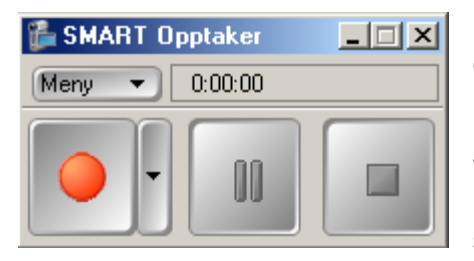

Programvaren til SmartBoard inneholder en enkel opptaker som tar opp skjermbildet på PC-en. Ved å knytte dette til lyden fra tilkoblet mikrofon kan man lagre det hele som video.

"Smart opptaker" har en opptaksknapp, en pauseknapp og en stoppknapp. Ved opptak kan man velge om man ønsker å filme hele skjermen eller deler av skjermbildet (et spesifikt vindu eller

egendefinert område på skjermen). Erfaringsvis velger nybegynnere å filme hele skjermen, og dette medfører at også opptaker-knappene blir med i videoen. Med litt mer erfaring velger man gjerne å filme deler av skjermen slik at man unngår å få mindre relevante deler av skjermen som kan distrahere seeren i etterkant.

Pauseknappen kan brukes dersom man trenger tid til å tenke seg om og ønsker en pause i opptaket, og når man trykker på stopp-knappen får man spørsmål om hvor man ønsker å lagre video-fila. Via meny-knappen kan man velge om man ønsker wmv eller avi som videoformat.

I prinsippet blir "Smart Opptaker" veldig likt screencast-programvare, spesielt dersom man bruker funksjonen fra en datamaskin som ikke er koblet til en interaktiv tavle. Den viktigste forskjellen er imidlertid at man har mulighet til å ta opp video om det som skjer på den interaktive tavla i en undervisningssituasjon i klasserommet. Alt man gjør på den interaktive tavla og alt man sier vil bli tatt opp, og resultatet er en videofil. Dette kan brukes både når lærer eller elever benytter den interaktive tavla.

Enkelte lærere har i stedet for å bruke den integrerte opptakeren i SmartBoard valgt å bruke screencastprogrammer f.eks Camtasia for å ta opp leksjoner fra Smartboarden, da det ikke er en forutsetning å bruke opptakeren som følger programvaren til den interaktive tavlen og noen lærere kjenner andre screencastprogrammer som f.eks Camtasia fra før.

# <span id="page-18-0"></span>YOUTUBES SNARFILM-MULIGHETER

Den aller enkleste måten å lage og publisere en snarfilm på, er å logge seg inn i Youtube og ta opp en videosnutt med datamaskinens webkamera direkte i Youtube.

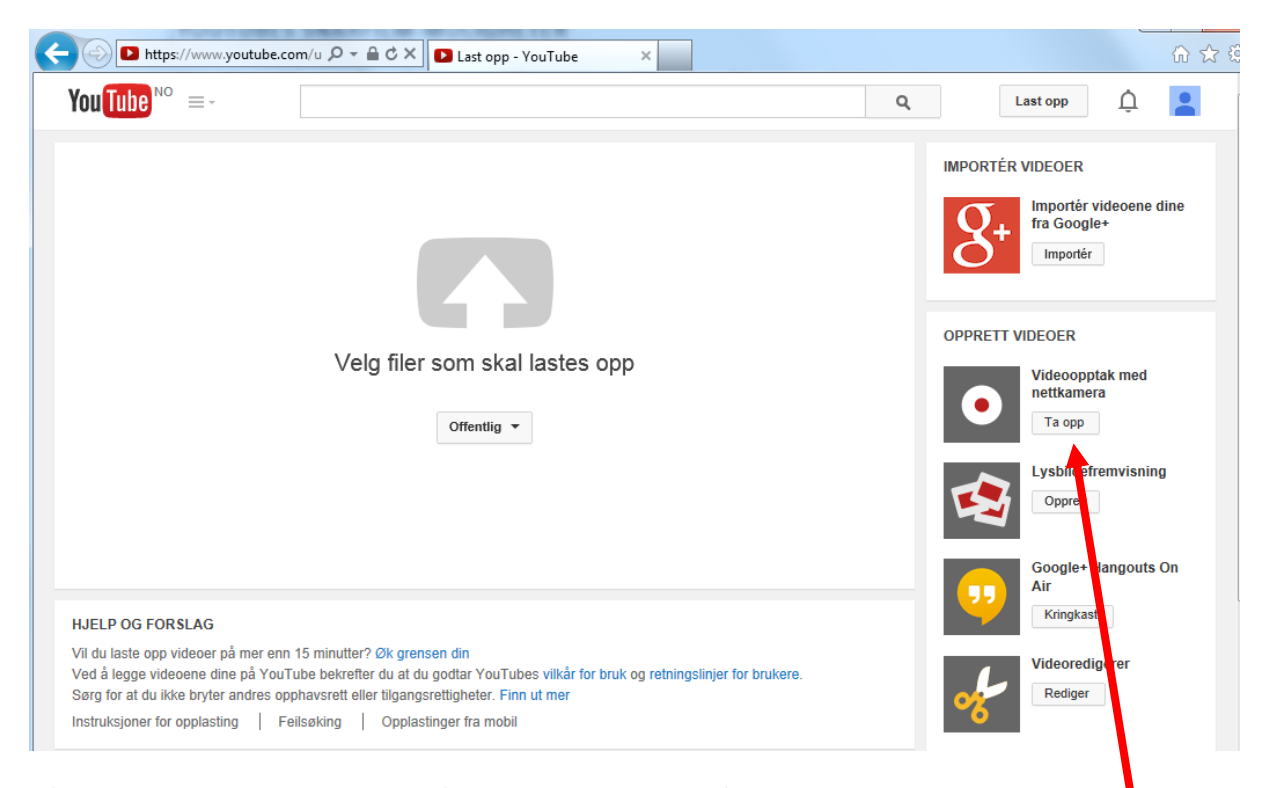

Når man velger "Last opp" i Youtube får man mulighet til enten å laste opp en ferdig videofil eller "Videoopptak fra nettkamera". Ved å velge det siste alternativet, må man tillate at programmet får tilgang til mikrofon og webkamera. I tillegg kan det være lurt å gi tilgang til å lagre filer opp til f.eks 10 MB.

Bruk webkameraet til å filme deg selv, evt. bruk et USB-tilknyttet webkamera som et dokumentkamera og ta opp en videosnutt av f.eks en utregning på et ark. Når du stopper opptaket, får du velge om du ønsker å se gjennom videoopptaket, ta nytt opptak eller publisere videoen direkte på Youtube. Webkameraer som er innebygd i bærbare datamaskiner gir få muligheter til å endre kameravinkler og kamerautsnitt, men ved å være bevisst kamerabruken finnes det også noen muligheter her, for å prøve å unngå et «talking head».

#### **Redigering av video i Youtube**

Youtube har også mulighet for enkel redigering av videoer, direkte i nettleseren. Youtubes videoredigerer inneholder en tidslinje, hvor man legger videoklipp i ønsket rekkefølge, samt har mulighet for å legge inn overganger mellom videoklipp, legge inn musikkspor etc.

# **Abonnere på Youtube-kanal**

Andre muligheter med hensyn til pedagogisk bruk av snarfilm i Youtube er bruk av abonnementstjenesten i Youtube. Dersom læreren oppretter en kanal knyttet til faget kan studentene abonnere på kanalen og vil få tilgang til hver snarfilm læreren legger ut.

#### **Kommentar-feltet**

En tredje pedagogisk mulighet i bruk av YouTube er kommentarfelt. Man kan bestemme seg for at kommentarfeltet som er knyttet til hver video skal ha en pedagogisk funksjon, f.eks gi studentene mulighet til medstudentvurdering (vurdere hverandres videosnutter), bruke kommentarfeltet for å få hjelp til en oppgave man strever med (se http://www.youtube.com/watch?v=JuFsDN8dsJU) eller bruke kommentarfeltet som evalueringsverktøy (se http://www.youtube.com/watch?v=tv7aCHvfzXQ). Ca 1:15 ute i filmen bruker jeg kroppsspråk, hvor jeg peker nedover, for å vise at de skal legge inn kommentarer i kommentarfeltet nedenfor videoen.

# <span id="page-19-0"></span>DIGITALE FORTELLINGER

Man kan lage videosnutter sammensatt av en rekke stillbilder. Ved bruk av programvare kan man "simulere" bevegelse i bildene ved bruk av zooming, panorering etc. Digitale fortellinger i den form som er beskrevet her, ligger i grenseland for hva man kan kalle snarfilm, da det krever en del arbeid å lage en god digital fortelling.

Bruk av slike fotohistorier er blitt vanlig i skolen gjennom teknikken "digital storytelling", hvor en historie fortelles med en første-persons fortellerstemme gjennom digitale verktøy f.eks stillbilder og lyd. Historien som fortelles skal baseres på egne opplevelser, erfaringer, minner, interesser, tanker osv. Det betyr at en historie om oljefunnene i Nordsjøen i motsetning til en saklig, faktapreget og objektiv dokumenter, kan vinkles med utgangspunkt i en personlig historie om hvordan dette berører "meg" (fortellerstemmen).

Konseptet "digital storytelling" ble utviklet av Center for Digital Storytelling i USA. På senterets websted (http://www.storycenter.org) kan man finne mye informasjon om digitale fortellinger.

#### **De 7 elementene**

Breistein og Wergeland (2008) har oversatt de 7 elementene som skal til for at en digital fortelling skal bli god:

1. Fortelling med budskap

Fortellingen må ha en idé eller et budskap du ønsker å formidle. Hvis ikke, blir den uinteressant å dele med andre.

2. Dramatisk spørsmål

Fortellingen må ha en form for dramatikk eller nerve for å holde på publikums interesse fra begynnelse til slutt. Klarer du å gi publikum et ønske om å få svaret på hvordan det endte, har historien et bra dramatisk spørsmål.

3. Følelsesmessig engasjerende innhold

Fortellingen bør appellere til publikums følelser. Da blir de engasjert og lever seg lettere inn i historien.

4. Fortellerstemmens gave til historien

Fortellingen fortelles med din egen stemme. Dette gir publikum en opplevelse av nærhet til historien, og den føles mer autentisk.

5. Musikkens virkning

Musikk kan være med å forsterke vår opplevelse av stemningen i historien. Lydkulisser og lydeffekter kan påvirke hvordan vi oppfatter bilder.

6. Fortellingens disposisjon

En digital fortelling vil være satt sammen av flere deler, for eksempel bilder, musikk, lydeffekter og tale. For at fortellingen skal bli bra, må du finne den riktige balansen mellom de forskjellige delene. Bildene skal passe til teksten og teksten til bildene, og ikke overdriv bruken av effekter.

7. Fortellingens rytme

Det gjelder å finne riktig tempo og rytme i fortellingen. En god flyt i fortellingen holder på publikums interesse.

Tips! Her finnes en norsk oversettelse av Joe Lamberts Digital Storytelling Cookbook: http://portprovekom103.wordpress.com/

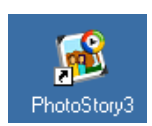

Et program som kan være et greit utgangspunkt for digitale fortellinger er Photostory.

Photostory er gratis (for Windows-brukere), enkelt å lære og enkelt å bruke. Photostory har vist seg å være populært blant lærere.

For å komme i gang med Photostory er det enkleste å følge malen, og gjøre finpussen til slutt. Malen består av følgende steg:

- 1) Hent inn bilder og legg dem i riktig rekkefølge (NB! Bilder som er tatt "stående" vil få svarte kanter, disse kan fjernes ved å trykke "Remove black borders").
- 2) Legg til tekst på bildene (i dette steget kan du også endre bildet med ferdiglagde effekter).
- 3) Legg inn lydkommentar og tilpass bevegelse.
- 4) Legg til bakgrunnsmusikk.
- 5) Lagre fotofortellingen som videofil (ferdig produkt, wmv-fil) og prosjektfil (wp3-fil), som er fila hvor du kan redigere fotofortellingen videre).

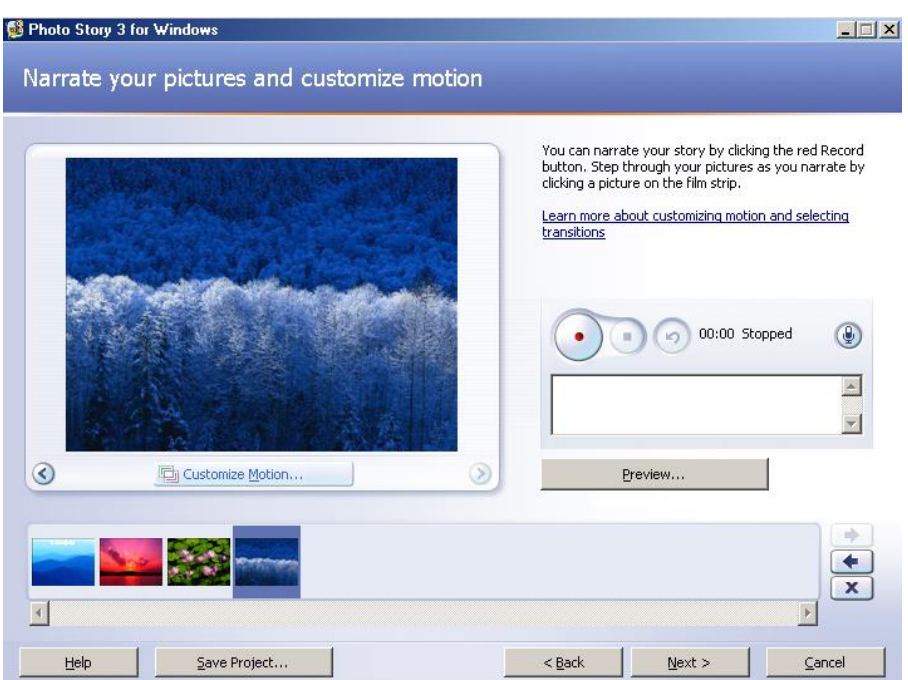

Erfaringsmessig er det å arbeide med 2 ulike filer som er den største utfordringen for nybegynnere i Photostory. Dersom du skjønner at du arbeider i prosjektfila, og lager det ferdige produktet som en videofil, har du kommet langt.

Andre program som kan brukes til digitale fortellinger er Animoto (animoto.com) eller Windows MovieMaker.

# <span id="page-21-0"></span>MOBILVIDEOER

Med hensyn til bruk av mobilvideoer i skolen kan følgende bakgrunnstall være interessante: 90 % av alle norske barn mellom 9-16 år har sin egen mobiltelefon, og 97 % av alle norske barn i alderen 13-16 år har egen mobiltelefon. 98 % av disse barna har kamera på sin mobiltelefon og 78 % av barna tar bilder med sin telefon. 56 % av barna bruker videofunksjonen på mobiltelefonen (Medietilsynet, 2010). Dette betyr at elevene har teknologien i lomma – hver dag. Teknologien er kjent for elevene, slik at man trenger ikke å tenke på opplæring i hvordan bruke videokameraet.

Smarttelefoner er mer enn en mobiltelefon, det er en datamaskin i lommestørrelse som i tillegg til å være en mobiltelefon også kan være GPS, spillkonsoll, stillbildekamera, diktafon, videokamera med mer. Dersom du er på jakt etter en smarttelefon som også kan benyttes til snarfilmer, må du ta hensyn til lagringsplass, blits og selv om piksler betyr noe for å ta gode bilder, er et objektiv av god kvalitet enda viktigere. Dersom du ønsker å lagre store filer, som musikk, bilder eller video, bør du velge en telefon med høy minnekapasitet.

Det er gjerne ulike filformater på mobilvideo, f.eks 3gp, mp4.

#### **Overføring av videofil fra mobiltelefon til datamaskinen**

Nyere telefoner vil ha ulike muligheter for overføring av videofiler fra mobil til datamaskinen, f.eks ved bruk av USB-kabel eller trådløst ved å logge seg på et trådløst nettverk og deretter bruke f.eks e-post, sky drive f.eks Dropbox etc. Nyere telefoner har også mulighet til å publisere video direkte til Youtube og andre videotjenester fra mobiltelefonen.

Andre videooverføringsmåter er Blåtann eller bruk av minnekortlesere. Blåtann er en standard som tillater elektronisk utstyr å kommunisere trådløst, slik at man slipper kabler. Enhetene som skal kommunisere via Bluetooth må befinne seg i nærheten av hverandre, da de mest vanlige bluetooth-systemer har en rekkevidde på 10 meter. Kommunikasjon foregår via radiobølger. For å bruke Blåtann må blåtann (bluetooth) aktiviseres (slås på), og deretter må man finne valg for å gjøre telefonen synlig for andre enheter. Blåtann egner seg ikke særlig godt til videofiler, da disse filene ofte blir litt for store. Minnekortlesere kan derimot være hensiktsmessige for videooverføring. Noen datamaskiner har minnekortlesere innebygd, men det finnes også adaptere som gjør at man f.eks kan plugge minnekortet via adapteret til USB-porten.

Nyere smarttelefoner har også enkle videoredigeringsprogram, hvor man kan gjøre enkel videoredigering som klipping, legge til musikk / lyd / stillbilder, og legge til tekst / rulletekst samt overganger mellom klipp. Ved bruk av videoredigeringsprogram på smarttelefonen beholdes videokvaliteten. Dersom videofil overføres til datamaskin og redigeres i et videoredigeringsprogram på datamaskinen må man være sikker på at programmet gir mulighet for å produsere videofiler i hensiktsmessig format, slik at man unngår at videokvaliteten forringes gjennom gjentatte komprimeringsrutiner. Man taper (nesten) alltid videokvalitet når videofila lagres i et nytt / annet filformat eller annen oppløsning.

Ulemper ved bruk av mobiltelefonen som videokamera er at man ofte opplever urolig kameraføring fordi man sjelden bruker stativ. Det finnes stativ også for mobiltelefoner (f.eks gorillapod), som bør brukes ved planlagte filmopptak. Et annet problem ved mobilvideoer er lydkvaliteten. Den interne mikrofonen i mobiltelefonen kommer ofte for langt unna objektet som filmes, og i tillegg er det lett for at lyder fra kameramannen / håndtering av mobiltelefonen høres på opptaket. Et nybegynnerproblem er at den som filmer ikke vet hvor mikrofonen på telefonen er og holder fingeren over mikrofonen, slik at lydopptaket blir ødelagt. Et annet problem med mobilvideoer er at man kan ende opp med store filer, som vil kreve at man har tilgang til et trådløst nett for overføring, da overføring via mobilnettet foreløpig vil ta lang tid.

En typisk nybegynnerfeil er også å holde kameraet feil veg (stående i stedet for liggende). Vi er vant til at vi kan

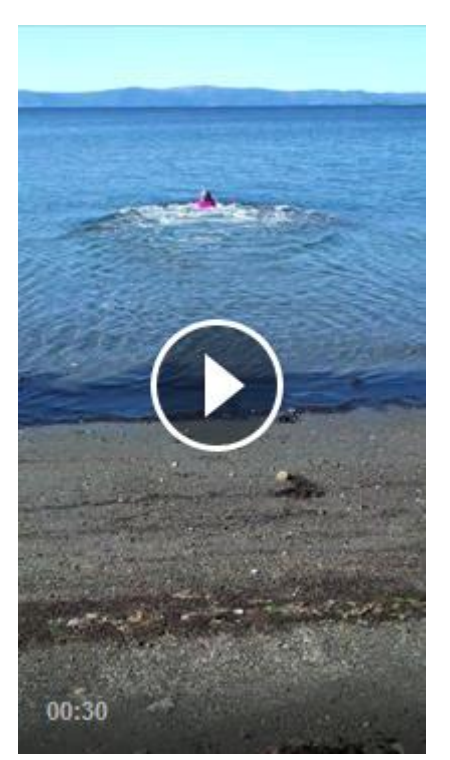

holde kameraet stående når vi tar stillbilder, men det fungerer stort sett dårlig på video, da de fleste avspillerne (players) jobber med liggende format.

Våren 2014 gikk det en farsott over landet med «bade-utfordringer» på Facebook. I dette lå det mye læring for mange, både med hensyn til opptak av mobilvideoer, men ikke minst opplastning og publisering av videoer. Det ble lagt ut en mengde stående videoer. Facebook har en avspiller som takler stående videoer, men dersom en video som dette (se bildet til venstre) hadde blitt lagt ut på YouTube hadde det vært store svarte felt på hver side, fordi den skulle passet inn i et 16:9 aspect ratio format på avspilleren.

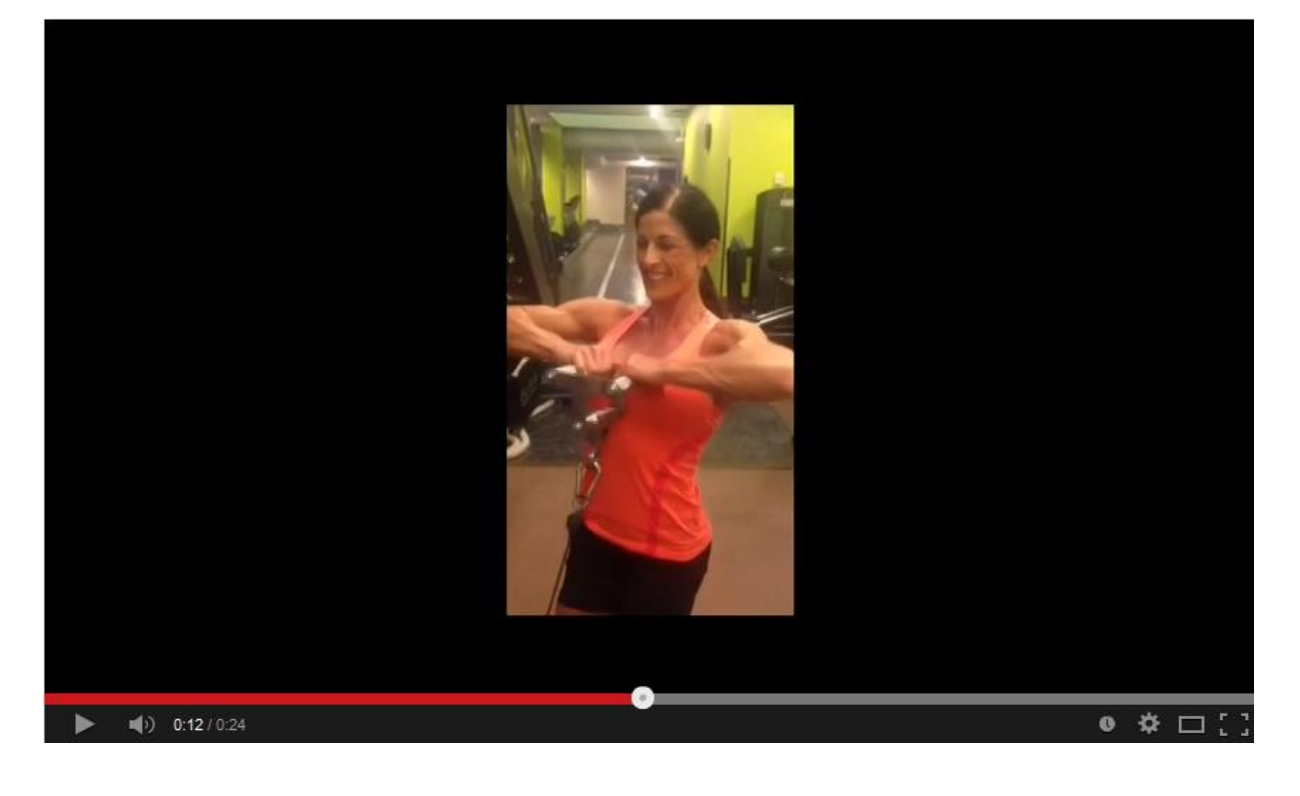

Dersom dere kjenner tegneserien «Lunch», så har den svartkledde, arrogante Nico (som har studert «dezign» i London og som elsker Iphone og hater Android), foreslått å innføre en ny dødssynd, nemlig filming med mobilen i loddrett posisjon, og påpeker veldig tydelig at «ALL FILMING SKAL SKJE LIGGENDE. ALLTID. UTEN UNNTAK». Lær av Nico!

Fordeler med mobilvideo er at man stort sett alltid har videokameraet for hånden, da de fleste bruker mobiltelefonen daglig. Mobiltelefonene har etter hvert bra bildekvalitet (også mulighet for HD), men dette er en avveining med hensyn til filstørrelse.

Også de fleste elevene har videokamera i lomma. Fordelen ved at elevene kjenner teknologien fra før, og trenger minimalt med opplæring for å bruke video som et verktøy i læringsprosessen, er også verdifull.

# <span id="page-23-0"></span>**NETTBRETT**

Det er mulig å bruke nettbrett for enkelt å gjøre video-opptak og presentere videoen. Ved bruk av en prosjektor-overgang kan man koble nettbrettet direkte på prosjektoren, og video kan virkelig å få betegnelsen "ferskvare", i betydningen brukes "her og nå", med fokus på prosess framfor produkt ved bruk av video i læringsprosessen.

Kameraet på nettbrettene er foreløpig ikke svært gode, samt at det er vanskelig å få bra bildekvalitet siden man sjelden har tilgang til stativ. Men det finnes absolutt situasjoner hvor video fra nettbrett er "bra nok". Ved å

koble til nettbrettet direkte til prosjektor for presentasjon, unngår man eventuelle tekniske problemer med hensyn til codec'er, playere, videoformat etc. For å koble en iPad til en prosjektor trenges som oftest et lightning – VGA adapter (se bilde).

Det finnes også app'er som gir mulighet for å redigere videoen på nettbrettet.

I tillegg finnes mange andre spennende app'er som gir mulighet for å lage kreative produkt, for eksempel Explain Everything for Ipad, PuppetPals, Videolicous, ScreenChomp og Toontastic.

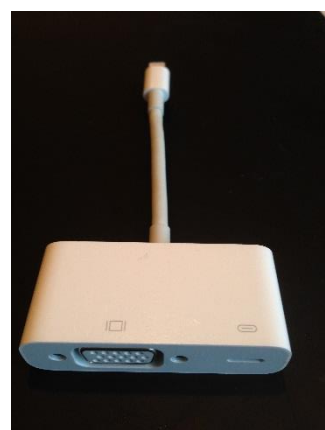

#### **Explain Everything:**

Appen «Explain Everything» finnes både på App Store, Windows store og Google Play, og gir mulighet for å ta opp en «screencast»-aktig video med nettbrettet. Man kan hente inn f.eks bilder, pdf-filer eller lysbildepresentasjoner, for deretter å notere og kommentere disse mens opptaket pågår. Resultatet blir en mp4-videofil som kan deles med elever, kolleger eller foreldre.

Mitt inntrykk etter å ha deltatt på både nasjonale og internasjonale konferanser om nettbrett og læring, er nok at denne appen trekkes fram aller mest av lærere når man snakker om nyttige apper for lærere.

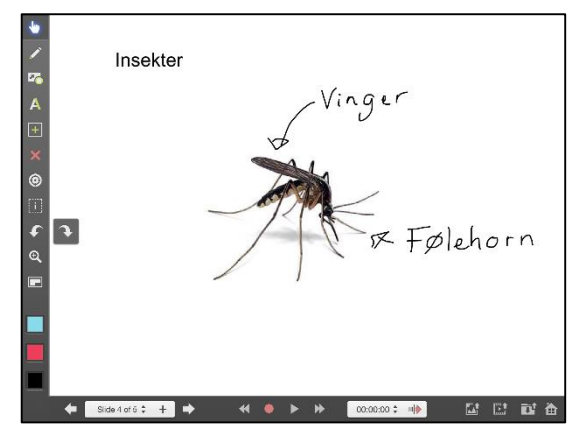

Appen er ikke gratis.

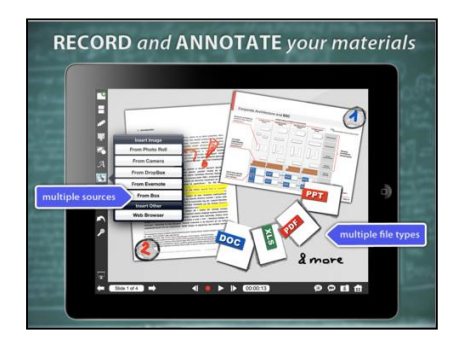

#### **Educreations Interactive Whiteboard:**

Denne appen ligner litt på «Explain Everything», og kan sammenlignes med screencast-programvare. Man kan gjøre opptak av det som skjer på nettbrettskjermen og samtidig ta opp lyd. Her kan man hente inn bilder, dokumenter etc og deretter peke, tegne, skrive på skjermen samtidig som man forklarer eller beskriver muntlig.

Begge appene (både Explain Everything og Educreations) kan brukes til å gi medierike tilbakemeldinger på

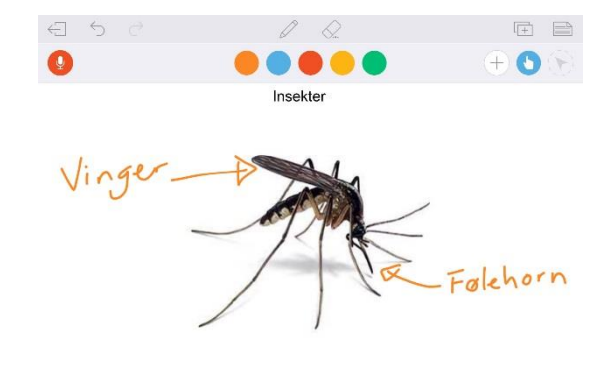

elevinnleveringer, til å forklare tabeller eller figurer, til å presentere nytt stoff eller la elevene lage egne videoer. Også appen «Showme» ligner veldig på disse to appene, men man får ikke lagret videofila på nettbrettet, men må laste opp videoene på internett. Dette krever at man har en brukerkonto og at man logger inn.

Appen har noen gratis-muligheter men for å f.eks hente inn word-dokumenter for å kommentere på disse må man betale.

#### **ScreenChomp:**

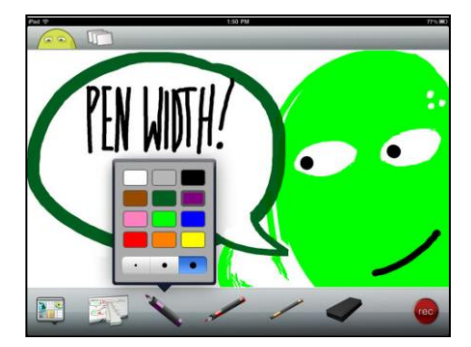

endringer på nettbrettet.

Denne appen er et tegneverktøy med mulighet for å gjøre opptak av det man tegner / skriver på nettbrettet samt gjøre lydopptak. Screenchomp leveres av TechSmith, som er en anerkjent leverandør av screencast-programvare, men mulighetene er svært begrenset i denne appen. Man velger først bakgrunn (enten helt hvit eller f.eks et bilde som bakgrunn). Deretter kan man velge ulike farger og tykkelser på pennene. Man kan fjerne deler av skjermen ved å bruke «viskelæret» og for å slette alt på skjermen brukes «vaskekluten». Den røde «record»-knappen starter opptaket av både lyd og

#### **PuppetPals og PuppetPals2 (Appstore):**

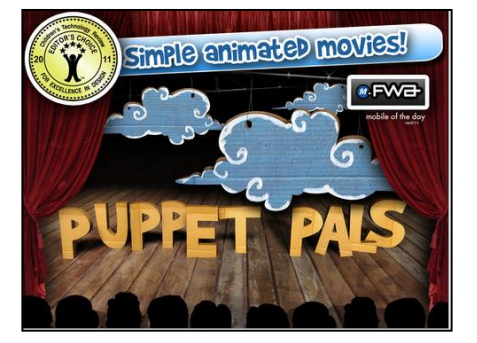

Appene gir mulighet for å lage enkle tegnefilmer, ved å velge ferdigdefinerte bakgrunner og figurer før man trykker på recordknappen og gjør opptak av figurene som elevene styrer på nettbrettet. Ved å gi appen tilgang til mikrofonen kan man også gjøre lydopptak.

Gratis-versjonen har et begrenset utvalg av bakgrunner og figurer, men gir mulighet for å prøve ut verktøyet før man eventuelt finner ut at man trenger andre bakgrunner og figurer.

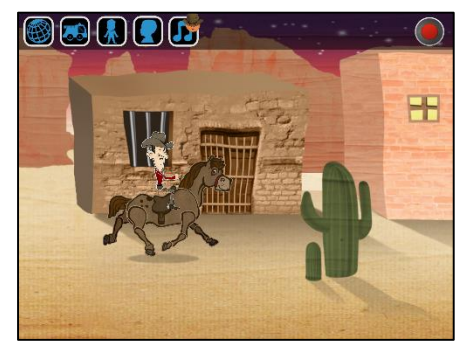

PuppetPals 2 ligner på PuppetPals, men har noen nye muligheter, f.eks at figurene beveger på munnen dersom man trykker på figuren samtidig som man leser inn lyden og muligheter for at figurene kan kobles sammen, f.eks at cowboyen rir på hesten eller at politimannen kjører en bil.

Fila kan hentes ned som .mov-fil.

#### **Toontastic:**

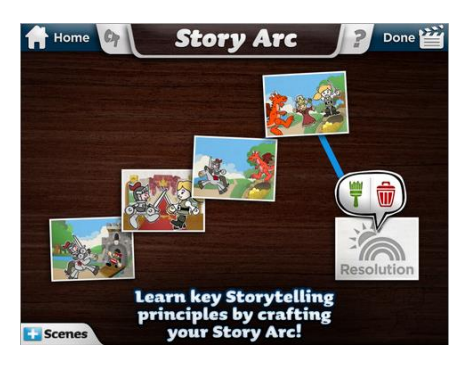

Dette er en app for å lage egne tegneserie-videoer.

Man velger ferdigdefinerte bakgrunner og figurer, og legger til lyd gjennom lydopptak.

#### **iMovie trailer**

iMovie er et videoredigeringsverktøy, men ved å velge «trailer» kan man enkelt lage korte videosnutter bygget som en film-trailer, dvs raske skift mellom bilder, video og tekst.

I iMovie trailer får man tilgang til en rekke tema (skrekk, fiksjon, romantikk, adrenalin, eventyr etc). Når man har valgt tema får man opp en mal som må fylles ut med tekst, stillbilder og videoklipp. Man får forslag til om det bør være videoer med action, nærbilde, gruppebilde, vidvinkel osv. Man kan enten hente videoklipp og bilder man har fra før, eller man kan gjøre opptak / ta bilder via iMovie

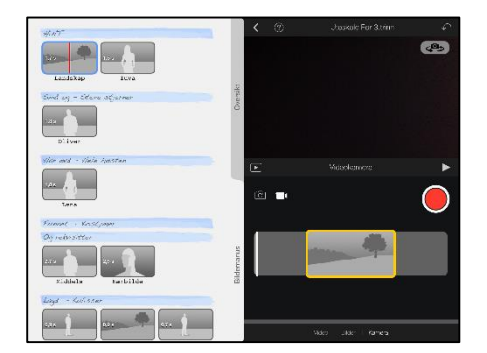

trailer-malen. Klippene skal være svært kortvarige (ofte under 1 sekund), men når dette settes sammen blir det en video hvor det skjer noe hele tiden. Bakgrunnsmusikken er bestemt, og passer til bildeoverganger, og dette bidrar til en mer «proff» følelse. Man kan ikke legge til egen lyd, så her er det tekst, bilder og videosnutter som må fortelle budskapet.

#### **VideoScribe:**

Dersom du har sett videoer hvor man ser en hånd tegne illustrasjonene underveis i videoen, så kan det være VideoScribe som er brukt. Nettbrett-appen er enkel, men man kan også jobbe med VideoScribe fra en vanlig datamaskin, og få noen flere muligheter.

Det enkleste er å velge illustrasjoner fra VideoScribes bibliotek, men man kan også hente inn egne illustrasjoner. I tillegg legger man inn tekst.

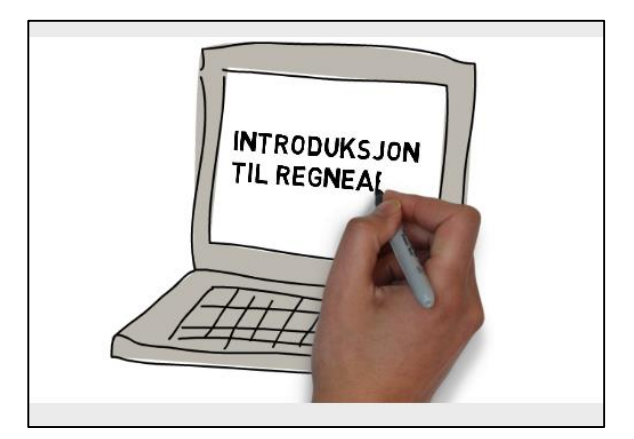

Tekst og illustrasjoner legges i en tidslinje for å forklare rekkefølgen på hva som skal tegnes. Man må

også definere hvor lang tid «hånda» skal få for å tegne hvert objekt. Man kan legge til lydopptak eller bakgrunnsmusikk.

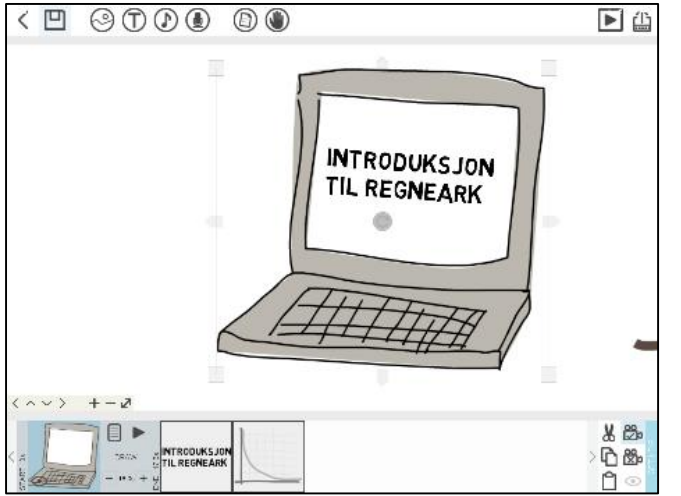

For å få gode videoscribes bør man også definere noen faste kameravinkler slik at det ikke blir for mye zooming og flytting av kameravinkler i videosnutten. Ved å definere kameravinkel kan man beholde samme bildeutsnitt på flere objekter / tekst. VideoScribe er enkelt å bruke, men noe begrenset.

Appen er ikke gratis, men kan testes ut gratis i en prøveperiode.

# **Digital storytelling:**

For å fortelle en historie digitalt med stillbilder, videosnutter, musikk, lydopptak, tekst osv finnes en rekke apper. Nedenfor beskrives noen av disse.

# *Videolicious:*

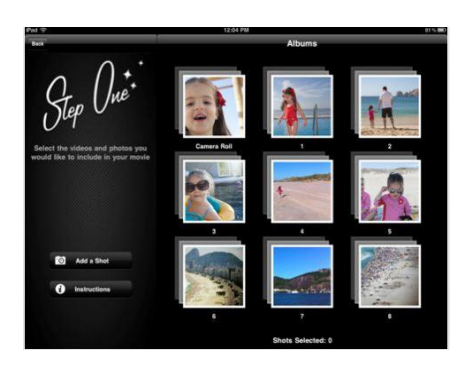

Med appen Videolicious bygger man trinnvis en «storytelling»- video ved først å legge til videoer og bilder som videoen skal bestå av. Man kan også gjøre lydopptak hvor man legger til forklaringer av bilder / videosnutter. I trinn 3 legger man til bakgrunnsmusikk, før videoen lagres til slutt.

#### *Animoto:*

Animoto finnes også som en webbasert tjeneste (animoto.com) og gir mulighet til å sette sammen stillbilder, korte videosnutter, tekst og musikk til en video. Animoto tilbyr også en del ferdige maler for hvordan overganger mellom bilder etc. skal foregå. Alle elementer legger seg i rekkefølge i en «tidslinje» og ved hjelp av «klikk og dra» kan man bygge opp historien ved å legge tekst og bilder / videoer i ønsket rekkefølge.

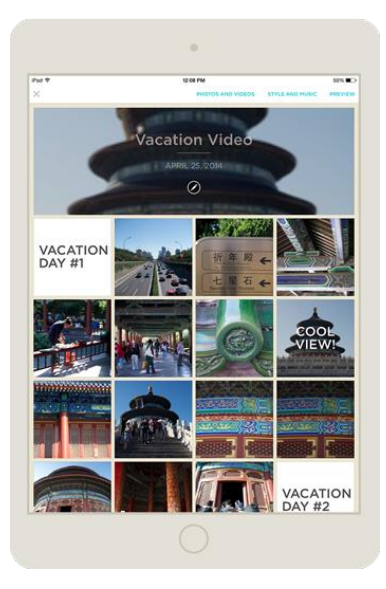

#### *Storehouse – Visual storytelling*

Dette skal være en anbefalt app for digital storytelling, men pr dags dato har jeg ikke rukket å teste ut denne.

#### **Doodlecast:**

Appen Doodlecast er beregnet på barn. Man får først velge mellom noen oppgaver, f.eks «Hva er ute om natten?», «Hva får hjulene til å gå rundt?». Tegningen knyttet til oppgaven er påbegynt, f.eks måne og stjerner, hjul etc. Når man begynner å tegne selv starter automatisk opptak av video. Når man er ferdig med tegningen, får man mulighet til å se videoen (som viser hvordan man tegnet).

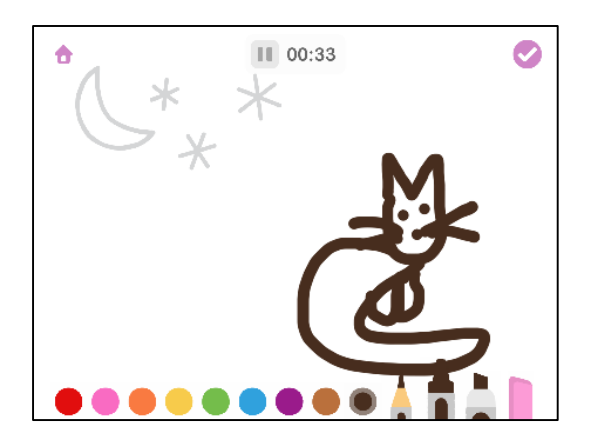

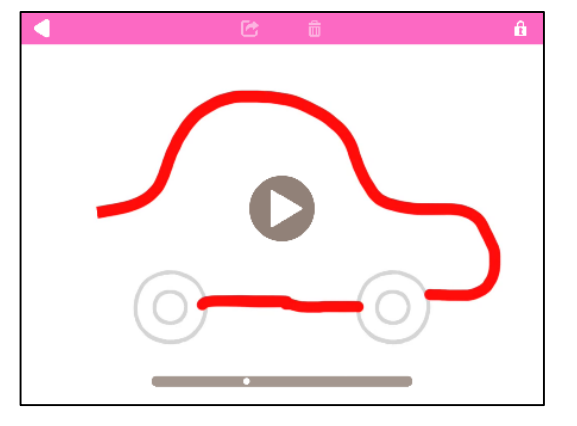

Ved å gi tilgang til mikrofonen, kan man også gjøre lydopptak mens man tegner.

Man kan i stedet for de ferdigdefinerte tegningene også ta bilder med nettbrettkameraet og lage en video ved å tegne på bildet samtidig som man gjør lydopptak.

#### **Tilt-shift app'er:**

Tilt-shift app'er gir mulighet for å leke med teknikken «tilt-shift» som skaper bilder / video som inntrykk av en miniatyrverden / dukkefilm. For å skape denne effekten bør man filme ovenfra og ned. For å skape en animert effekt kan det også være hensiktsmessig å bruke skarpere farger.

For å få et inntrykk av hvordan en tilt-shift video kan bygges opp anbefales videoen «The little Nordics» av Martijn Doolaard: http://www.dagbladet.no/2015/01/04/tema/reise/norge/island/turisme/36973419/

Ved å søke etter «tilt shift» i app-butikkene får man opp flere ulike apper som tilbyr tilt-shift effekt på video og bilder. I Google Play finner man f.eks Awesome Miniatures, Tilt Shift Generator med flere. I tillegg til MiniatureCam som beskrives nedenfor finner man også andre tilt-shift apper på iTunes AppStore: Miniatures Tilt-shift Time-Lapse Videos, Tilt-shift Generator, Tilt-shift camera. Ingen av disse er gratis i full versjon.

#### *MiniatureCam:*

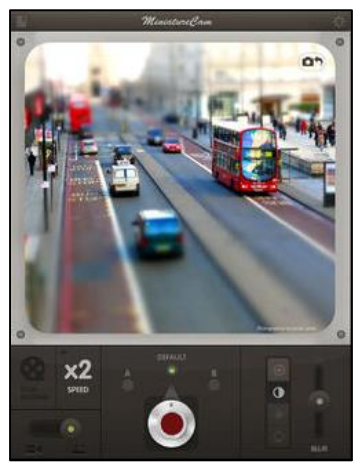

App'en «MiniatureCam – tiltshift generator» er en enkel tilt-shift app for nybegynnere.

Appen har to preset-valg (A = horisontal blur og B = sirkulær blur). Man styrer fargeskarpheten ved å justere kontrast, brightness og saturation. I tillegg skaper man timelapse-effekt ved å bruke «stop motion». Man har også mulighet til å styre hastigheten (x2, x4 eller x8) som kan bidra til en dukkefilm-effekt.

Appen har også en «toy-effekt» under valget «settings».

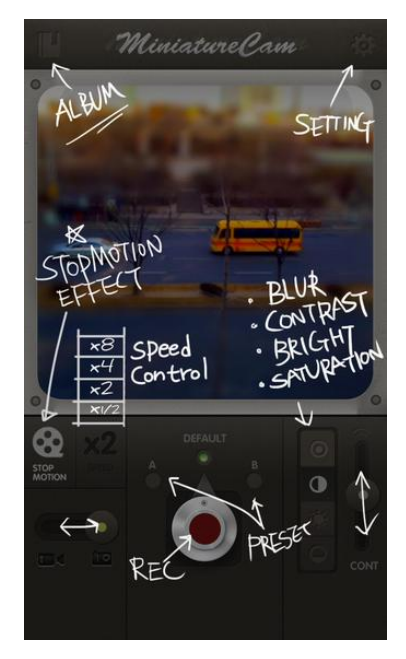

Den største ulempen med appen er det kvadratiske formatet, som vil medføre utfordringer ved videoredigering i etterkant, og i playere (f.eks YouTube) som er beregnet på widescreen-format.

Det er nyttig å bruke stativ ved filming av tilt-shift videoer, da timelapse-effekten gjør at eventuelle små bevegelser på kameraet vises godt og er forstyrrende.

(Bildene er hentet fra iTunes)

#### *Tilt Shift Video*

Appen Tilt Shift Video legger tilt-shift effekt på vanlige videoer. Det betyr at man kan gjøre opptaket på vanlig måte, og deretter hente inn videoen og legge på blur, intervall etc. i etterkant.

#### **Stop motion-apper:**

Stop motion er film basert på mange stillbilder, -helst så mange stillbilder pr sekund at man ikke merker endringen som gjøres fra bilde til bilde. Flåklypa-filmene er basert på stop motion, dvs dukker som beveger seg ørlite grann mellom hvert stillbilde som tas. Den restaurerte versjonen av Flåklypa-filmen fra 2013 har 24 bilder pr sekund. Det betyr at den ferdige filmen består av mer enn 100 000 stillbilder.

Stop motion har blitt brukt i årevis av enkelte skoler og barnehager, gjerne med figurer av modell-leire eller legofigurer. En utfordring ved stop motion er at man må holde kameraet helt rolig, helst bruke stativ for at ikke kamerabevegelser skal skape uro i filmen. Dette blir gjerne den første hindringen ved bruk av nettbrett og stop motion-apper for å lage film. Det finnes stativ også til nettbrett, men også stativer kan forskyves i prosessen med å flytte på figurer og ta stadig nye stillbilder. Det finnes også en såkalt «animasjonsboks» for nettbrett på markedet (http://animasjoniskolen.blogspot.no/2014/01/animasjonsboks-for-ipad.html). Denne er stødigere enn stativ og i tillegg ferdig lyssatt, som gjør at man unngår skygger (på grunn av dagslys og takbelysning), som er andre utfordringer ved stop motion.

Nettbrett-apper som gir mulighet for stop motion i skolen er:

# *IStopMotion:*

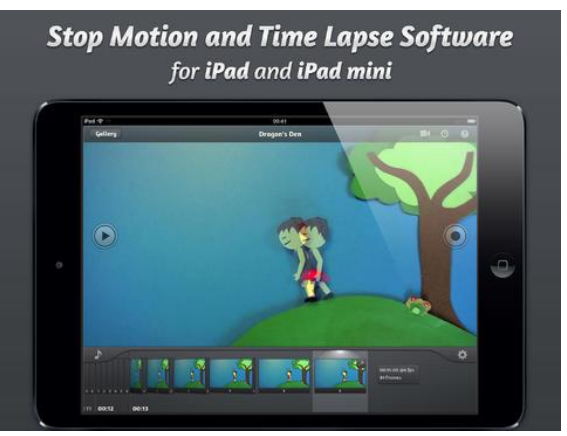

(Bildet er hentet fra iTunes)

# *StopMotion:*

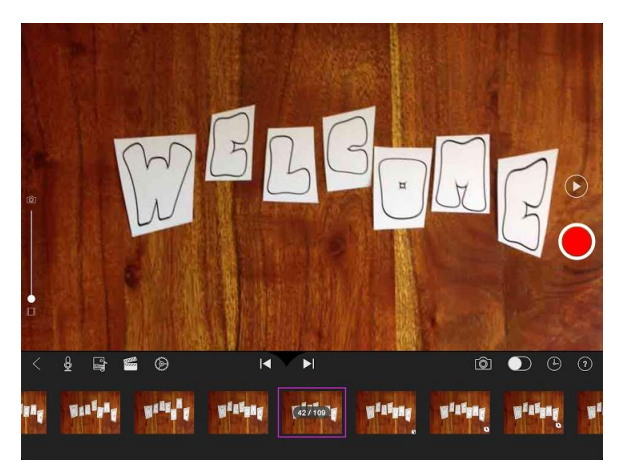

*Lego MovieMaker:*

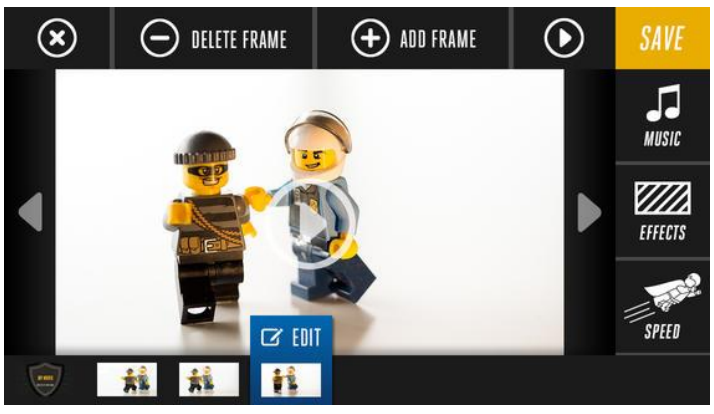

(Bildet er hentet fra iTunes)

Stop motion-appene har ofte et «gjennomsiktig» lag som gir deg mulighet til å se forrige bilde samtidig som du forbereder neste stillbilde, for å se hvor stor bevegelsen bør være. Enkelte apper har også mulighet til å sette på automatisk opptak slik at det blir tatt et nytt bilde for eksempel hvert 15. sekund. Appene gir også mulighet for å legge til bakgrunnslyd og bakgrunnsmusikk.

#### **Slow motion video**

Slow motion er en funksjon som kan benyttes ved læring av ferdigheter, f.eks i gym hvor man kan studere teknikken sin i slow motion. Noen mobiltelefoner har slow motion innebygd i mobilkameraet, men det finnes massevis av app'er for slow motion videoer til nettbrett og smarttelefoner.

Et søk på «slow motion video» i Google Play viser at det finnes en mengde apper for android, for eksempel Coach's Eye, ReAction, Slow motion video m.m. Det samme gjelder på iTunes. Et eksempel på app for iPads er SloMoCam. Man må prøve ut ulike slow motion app'er og vurdere hvilke som passer best til sin bruk, da noen er spesielt beregnet på trenere / gym-lærere, mens andre er mer generell slow motion apper. Enkelte apper gir mulighet for å bestemme hastighet på avspillingen samt definere på en tidslinje hvilken del av opptaket som skal spilles av i slow motion. Andre har mulighet til å sammenligne to videosnutter for å se hva man gjør forskjellig fra gang til gang.

#### **Green screen-video**

Greenscreener er en app som finnes både i iTunes og Google Play.

Veescope Live er en greenscreen-app tilgjengelig på iTunes.

Ved hjelp av en ensfarget bakgrunn (vegg, teppe el.l) kan man gjøre opptak og i etterkant legge til andre bilder/ videosnutter i bakgrunnen.

# <span id="page-32-0"></span>DIGITALE KAMERA

Det finnes mange ulike digitale kamera som har mulighet for kortere eller lengre video-opptak, f.eks

- Toughcam: Kamera tilpasset barns bruk og tåler en støyt.
- Flipcam med USB-utgang: Et vanlig digitalt kamera som i stedet for kabler eller minnekort for overføring kan kobles direkte i USB-inngangen på datamaskinen.
- Viltkamera kamera styrt av beveglesessensorer: Enkelte skoler benytter slike kamera dersom de har skog i nærheten, for å følge med på hva som skjer av dyreliv i skogen. Dyrene er sky, og dersom man kommer gående i store grupper er det liten sjanse for å få se dyrene, men med et viltkamera kan man få dokumentert dyrelivet i nærmiljøet. Mange dyr er mest aktive om natta, og viltkameraene har infrarødt lys som gjør at man også får dokumentert nattelivet. Det er nødvendig med grunneiers tillatelse før man henger opp slike kamera.
- Fuglekasse med innebygd kamera: Disse fuglekassene kalles fugleverdens svar på «Big brother-huset», og gir muligheter for å følge det som skjer inne i fuglekassen live på en skjerm. NRK sendte sitt «Piip show» [\(http://www.nrk.no/piipshow/\)](http://www.nrk.no/piipshow/) med stor suksess, hvor man hadde fuglekasser med tapet og bilder på veggene, og fuglebrett bygd som en mini kaffebar.
- Action cameras / hjelmkamera: Et "action camera" har gjerne en vidvinkel linse som gjør at må tenke litt annerledes ved filming. I tillegg har et slikt kamera diverse festeanordninger (mulighet til å feste på hjelm, sykkel, brystkassen med mer), og valg av festeanordning ved innkjøp har stor betydning for bruken av kameraet senere. Det er to merker som er mest solgt i Norge; GoPro og Contour.
- Webkamera: Webkamera kan brukes gjennom programvare som f.eks Windows Live Movie Maker eller YouTube for opptak av videosnutter. Noen webkamera er innebygd i f.eks bærbare datamaskiner og kan først og fremst brukes til å ta opp videosnutter av et "talking head", men et eksternt webkamera kan brukes på flere måter. Man kan f.eks feste et eksternt webkamera på en kontorlampe og filme papiret og hånden som skriver på et papir.
- Droner med kamera.

# **Time lapse**

Time lapse kan kort forklares som tidsintervallfotografering, og handler om å sette opp et kamera for å ta mange stillbilder av samme sted med gitte tidsintervaller over en gitt tidsperiode, og sette sammen bildene til en video i etterkant. Det klassiske time lapse-eksempelet er en video av himmelen hvor man i løpet av noen minutters video ser hvordan skyene beveger seg i løpet av f.eks en time, eller hvordan en blomst åpner seg mot sola.

Et stødig stativ er en forutsetning. I tillegg trengs en timer. Noen kamera har timer innebygd, mens til andre kamera må dette kjøpes som tilleggsutstyr.

Hvilket intervall som skal brukes for å ta bildene, avhenger av hva man skal ta bilder av. Dersom det er «raske elementer» (folk, trafikk etc), må man ta bilder oftere enn dersom man skal ta bilder av «trege elementer» (skyer, solnedgang etc).

I etterkant må du bruke et videobehandlingsprogram for å sette sammen bildene til en video. Det finnes spesiell programvare for dette, men også vanlige videoredigeringsprogram kan benyttes.

# <span id="page-33-0"></span>ARBEIDSFLYT VED SNARFILM

Det er ikke bare pedagogisk planlegging som må gjennomføres før man skal starte med produksjon av en snarfilm. Man bør også gjøre en del tekniske avklaringer.

Det kan være hensiktsmessig å bestemme seg allerede før opptak for hvor snarfilmen skal publiseres, da ulike videotjenester stiller ulike krav til f.eks filformat, tidsbegrensning / lengde på video. Man bør også vurdere hvor/ hvordan eventuell redigering av filmen skal skje. I tillegg bør man også vurdere hvilken teknologi som vil være mest hensiktsmessig å bruke, f.eks screencast eller mobilvideo. Ved å ta slike valg på forhånd kan man spare seg for en del arbeid og ikke minst "prakk" i etterkant av opptak.

Ved å tenke gjennom på forhånd hva som skal være med (og ikke minst hva som bør utelates) er det større sjanser for at snarfilmen blir god. Men – en snarfilm er tross alt en snarfilm, og for å fange spesielle øyeblikk, eksempler og situasjoner så rekker man ikke alltid å planlegge. Styrken i slike situasjoner er erfarenhet. Dersom du har brukt kameraet en del fra før, så kjenner man til en del triks som kan gjøre en lite planlagt videosnutt bedre enn dersom man knapt har gjort opptak tidligere.

Det er ikke uvesentlig å holde snarfilmene korte. Guo et al (2014) har forsket på hvordan videoproduksjon påvirker studentenes engasjement, og fant gjennom en empirisk studie at bruk av video i MOOCs (Massive online open courses) at korte videoer er mer engasjerende, og at studentenes engasjement sank tydelig etter 6 minutter.

Guo et al (2014) fant også at videoer som fletter inn lærerens "talking head" med lysbilder fra Powerpoint er mer engasjerende enn bare lysbilder, og at videoer som produseres med en personlig følelse kan være mer engasjerende enn studio-opptak. Studien viser også at «Khan academy»-lignende veiledninger som er tegnet og forklart er mer engasjerende enn Powerpoint-presentasjoner eller screencasts som viser koding. Videoer hvor læreren snakker nokså raskt og med mye entusiasme er engasjerende.

# <span id="page-33-1"></span>ATFERD PÅ OPPTAK

Det beste er normalt å være naturlig når man filmes, men det er ofte lettere sagt enn gjort. Noen enkle tips kan imidlertid være å se i kameraet, slik at seeren opplever «øyekontakt». Et råd som ofte gis er at man ikke skal snakke for rask, men etter å ha jobbet med lærere som lager videoer for bruk i skolen, oppleves ikke dette som et problem. Det kan også være problematisk dersom man snakker for sakte. Spesielt lærere som lager videoer til småtrinnselever har en tendens til å snakke svært sakte og overtydelig.

Ved å oppføre seg «naturlig» foran kameraet bør man også ha et normalt aktivt kroppsspråk. For noen kan det være nyttig å tenke seg at når man kikker inn i kameralinsen så snakker man til en bestemt venn.

Noen liker å være i «selfie»-posisjonen, men for andre kan det være nyttig å unngå selfie-posisjonen og heller lage videoer hvor to personer snakker sammen, enten i form av et intervju (spørsmål og svar) eller som en diskusjon mellom to personer, for å kunne være naturlig foran et kamera.

# <span id="page-34-0"></span>KLASSELEDELSE VED SNARFILM

Klasseledelse i teknologirike omgivelser gir nye utfordringer med hensyn til håndtering av elevenes tilgang til digitale enheter for å unngå distraksjoner (Senter for IKT i utdanningen, 2013).

Lærer bør på forhånd bestemme:

- Valg av teknologi (nettbrett, mobil, videokamera osv)
- Valg av verktøy (hvilken app skal brukes, hvilket program skal brukes)
- Valg av sjanger

Det vil si at i stedet for å gi følgende oppgaven «Lag en video om ….» så bør man definere oppgaven tydeligere, f.eks «Bruk nettbrettet og app'en PuppetPals for å lage en tegnefilm om …. Video skal vare max x minutter.» elevene trenger *tydelige oppgaver* og kjenne krav til mål og delmål. Dette er spesielt viktig dersom man har begrenset med tid til rådighet.

Man kan også være enda tydeligere med hensyn til prosessen som elevene skal gjennomføre, ved f.eks å beskrive eller evt. visualisere prosessen steg for steg. Bruk av aktivitetsark i hvert steg, f.eks i idemyldringsfasen, i planleggingsfasen, i øve-fasen, i opptaksfasen og evt. i etterarbeidsfasen. Det kan også være effektivt å sette korte tidsfrister på hver fase, dersom disse er tydelig definert.

En mer autonom klasseledelse, hvor elevene skal ta flere valg selv og avgjøre f.eks hva, hvordan og hvilke verktøy som skal brukes, kan benyttes i større grad når elevene er erfarne med og mestrer ulike verktøy, metoder og teknikker. Det å kunne vurdere ulike verktøy og metoder for å velge det som er mest formålstjenlig er en ferdighet man ikke kan forvente av uerfarne elever.

Man må også som lærer vurdere om møbleringen av klasserommet bør endres for at undervisningen skal fungere best mulig. Ved å vise en video i plenum er kanskje ikke behovet så stort, men dersom man skal ha snarfilm som en stasjon i stasjonsundervisningen sier det seg ofte selv at ommøblering må til. Dersom elevene skal lage snarfilmer selv må man ta hensyn til f.eks lydforstyrrelser som gjør det vanskelig å gjøre opptak i et klasserom fullt av elever i arbeid med filming.

En skole i Danmark har laget et mal på en arbeidsprosess hvor elevene skal jobbe med snarfilm. Malen er inndelt i flere trinn, hvor hvert trinn beskriver punktvis hva som må gjennomføres før man går videre til neste trinn. Trinnene brukes som «klippekort», hvor elevgruppene ikke får gå videre får de har fått klipp på klippekortet fra læreren som viser at alle punkter er gjennomført og man er klar for neste trinn.

Bruk av «behind the scenes»-video mens elevene lager egne snarfilmer som gjør at man kan analysere arbeidet sitt fra et annet perspektiv i etterkant. Dette kan gjerne læreren ta ansvar for, ved å filme elevene (f.eks med egen mobiltelefon) mens de er i arbeid.

# <span id="page-35-0"></span>SKJERMDUMP

Et skjermdump er et stillbilde av skjermen, eller deler av skjermbildet. I Windows kan man holde ned alt + PrtScr-knappen for å ta et skjermdump av ett aktivt vindu, eller holde ned Ctrl + PrtScr-knappen for å ta bilde av hele skjermbildet.

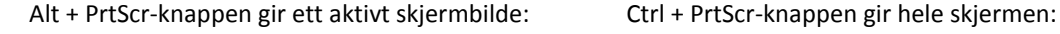

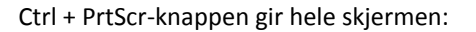

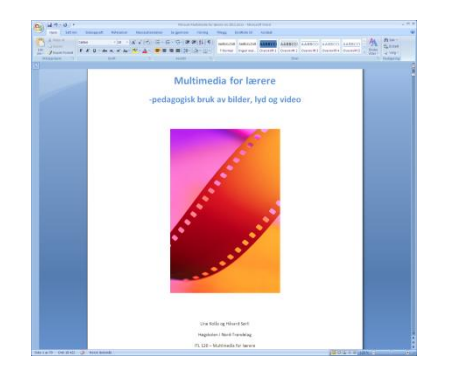

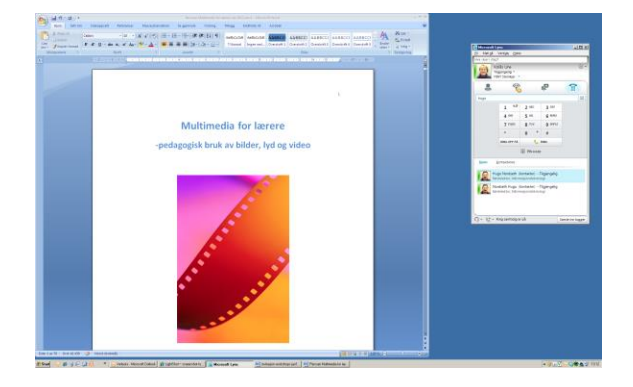

Ett annet alternativ for å ta skjermdump er å installere programmet "Lightshot" (http://app.prntscr.com/). Da vil skjermen "mørklegges" og man bruker musa for å definere hvilke deler av skjermen man ønsker skjermdump av (se bilde nedenfor). Deretter kan man definere om man ønsker å kopiere, skrive ut, lagre med mer. Med dette verktøyet unngår man f.eks å beskjære bildet i etterkant.

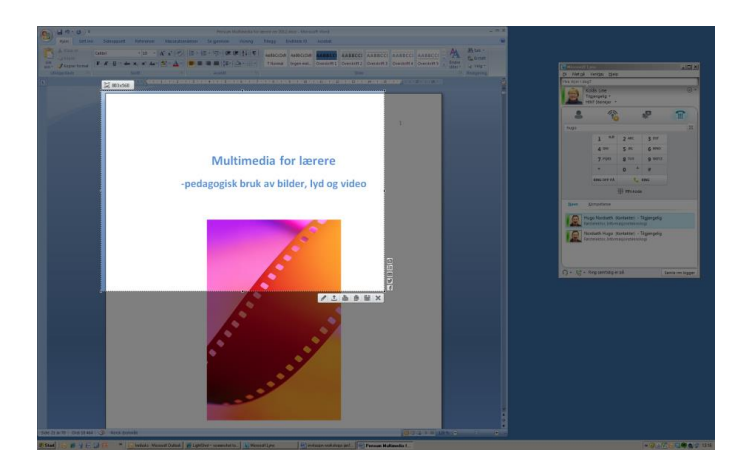

I Windows har man også programmet «Utklippsverktøy», som skyggelegger skjermen når man velger «Ny», og man får mulighet til å lage utklipp i ulike former (rektangel, frihånd, fullskjerm, vindu):

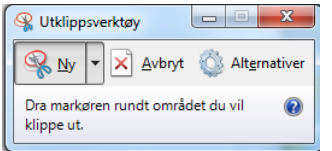
# VIDEO PÅ INTERNETT

Det finnes ulike teknikker for visning av video på internett, samt en rekke ulike publiseringsmuligheter, playere, og filformat.

# HVA ER VIDEOSTREAMING?

Man skiller mellom det å laste ned en videofil og videostreaming. Ved nedlasting av ei videofil får du ikke spilt av videoen før hele fila er lastet ned. Med videostreaming kan du begynne å se starten av videoen allerede etter at bare deler av videofila er lastet. Deretter lastes resten av filmen i bakgrunnen mens du ser filmen.

Videostreaming baserer seg kort sagt på at mottakerne kobler seg til en videostreamingsserver og mottar gradvis video over internett så lenge de er oppkoblet. Forskjellen på streaming video og en nedlastbar videofil er at for streaming vil man kunne se film etter kun kort tid (bufferingstid) uavhengig av filmens lengde. Dette er mer kritisk for nedlastbare filmer (mpeg, quicktime, avi osv…). Et annet moment som er bedre for streaming video er at det ikke er mulig å laste ned kildematerialet. Dette sikrer opphavsrettighetene til produsentene.

Ufordringene for streaming video er båndbredde. Her må man fortsatt ta hensyn til at noen sitter med dårlig båndbredde, og man vil derfor måtte legge ut filmmaterialet i ulike kvaliteter avhengig av mottakers båndbredde (Modem/ISDN, ADSL/Cabelmodem, "Bredbånd") (Sørli, 2006).

### PLAYERE OG FILFORMATER FOR VIDEO

Det finnes en rekke ulike filformater for video, f.eks

- Windows media (.wmv)
- QuickTime (.mov)
- Video for Windows (.avi)
- MPEG (.mpg / .mp4)
- 3GPP (.3pg)

For å se digitale filmer på datamaskinen må man ha installert en media player (medieavspiller). En media player er programvare for å spille av audio og video. Vanlige media playere er:

- VLC media player: Gratis player som kan brukes på ulike plattformer (Windows, Linux, Mac OS X, Unix).

- QuickTime player: en medieavspiller laget av Apple. QuickTime kan spille av mange filformater. Programmet leveres for både Mac og Windows.

Windows media player: en medieavspiller som er laget av Microsoft og som er integrert i Windows. Programmet kan spille av mange typer videofiler, og støtter kodeker for flere formater spilleren ikke støtter direkte. Det spiller ved standard installering blant annet av Microsofts WMVfiler, Microsofts ASF-filer, Microsofts AVI-filer og MPEG-filer. Det kan også spille av de vanligste proprietære lydformatene, deriblant Microsofts eget WMA-format, MP3-formatet og Microsofts gamle ukomprimerte format WAV.

Det finnes også videokonverteringsprogrammer, dersom man ønsker å endre filformatet til en videofil, eller ønsker å vise videoen i forskjellige teknologiske løsninger; Youtube, Eksempler på slik programvare er FreeMake Video Converter, Mpeg stream clip, Handbrake, Miro. Kort forklart fungerer et videokonverteringsprogram slik: Du henter inn original videofil, og velger deretter hvilket filformat eller teknologisk løsningen endelig video skal bli. Videoen blir deretter konvertert til annen filtype.

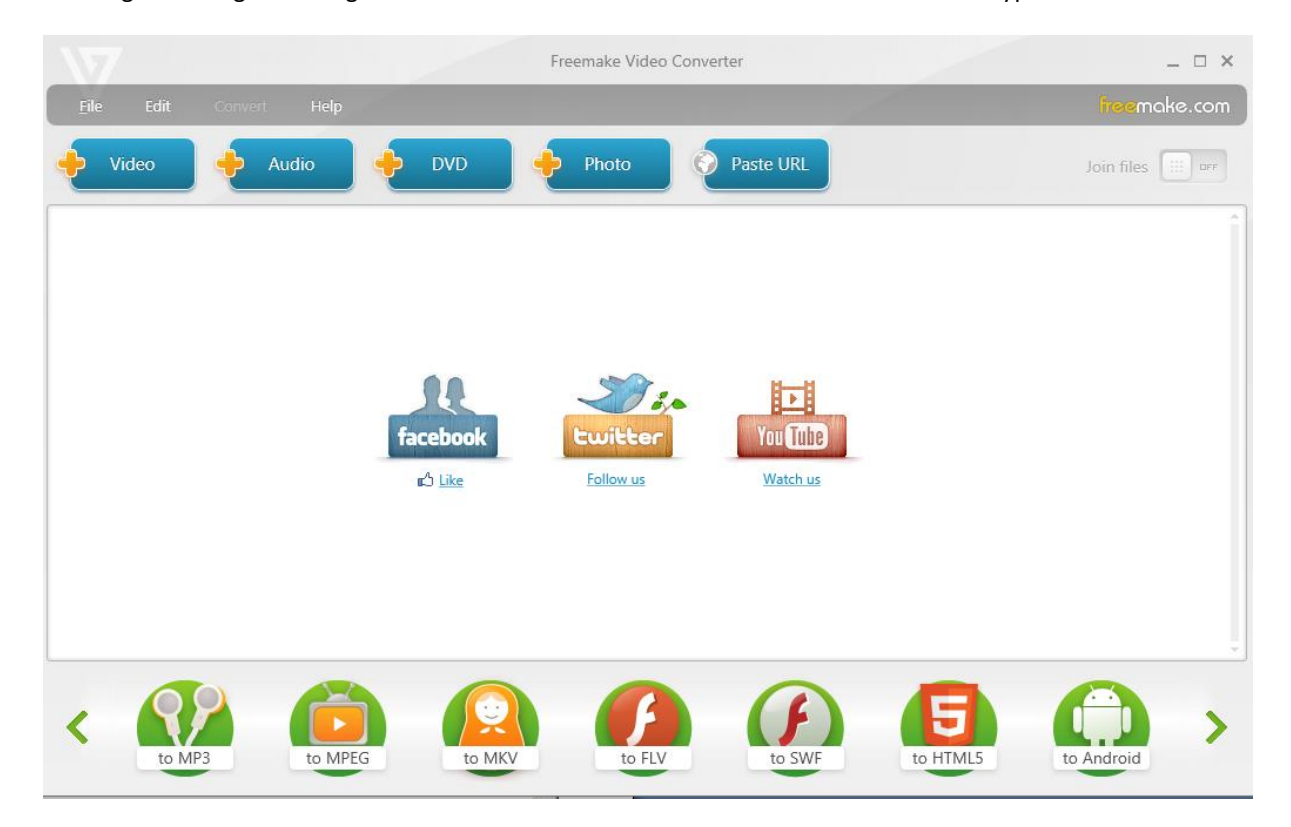

#### PUBLISERINGSLØSNINGER FOR SNARFILM

Det finnes en rekke løsninger for publisering av egne videosnutter. Den mest kjente er Youtube.com, men andre publiseringsløsninger brukes også mye, f.eks vimeo, screencast.com.

#### **Youtube**

På Youtube kan du gratis publisere egne filmer på internett. Du kan velge om filmen skal publiseres:

- offentlig
- ikke oppført (videoen skjules ved søk, slik at bare personer som kjenner lenken kan se filmen).
- privat.

Max filstørrelse på Youtube er 2 GB og opptil 15 minutter.

Publisere i Youtube, steg for steg:

- 1. Opprett konto på Youtube.com (evt. logg inn med din gmail-konto).
- 2. Når du har logget inn: Klikk på lenken "Last opp".

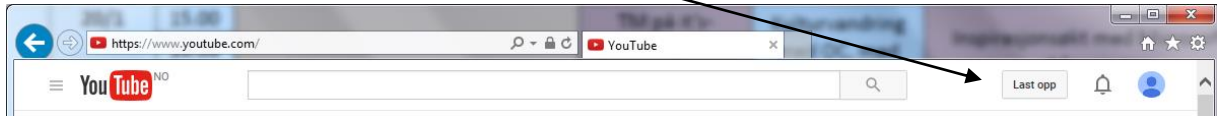

3. Klikk på knappen "Velg filer som skal lastes opp" (evt velg offentlig / ikke oppført / privat). Finn videofila på datamaskinen din som skal lastes opp.

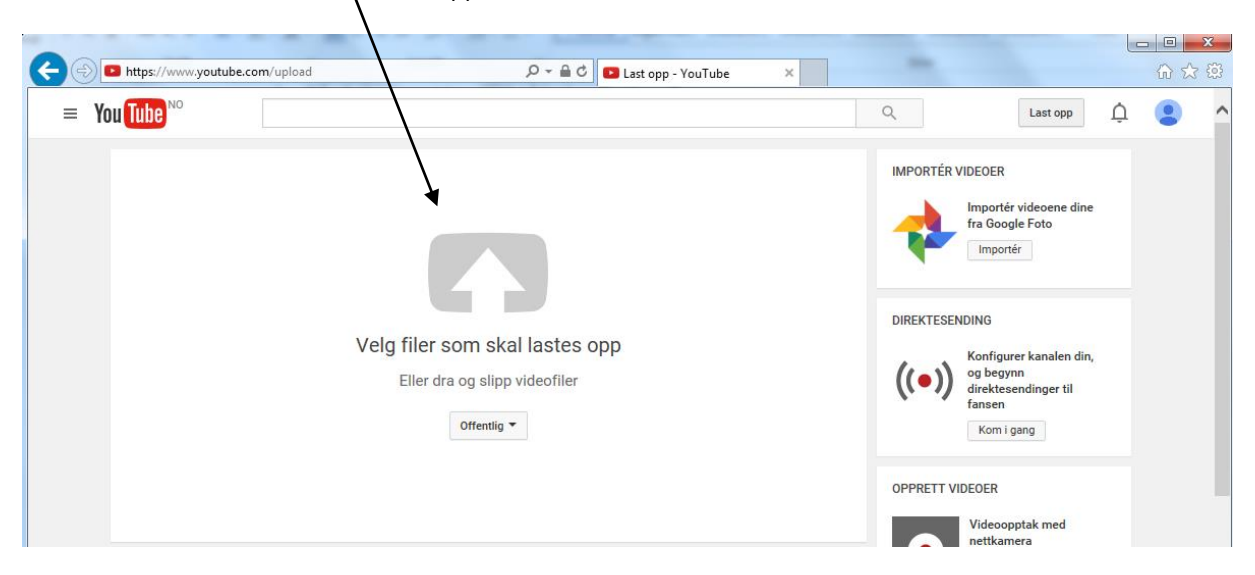

4. Videoen lastes opp og du kan gi filmen en tittel, beskrivelse og etiketter. Du velger også om filmen skal være tilgjengelig for alle, evt. bare for personer som får tilsendt lenken eller kun for enkelte youtubebrukere. Under fanen «Avanserte innstillinger» kan man gjøre flere innstillinger, f.eks om brukerstatistikk skal vises, om det skal være et kommentarfelt under videoen osv.

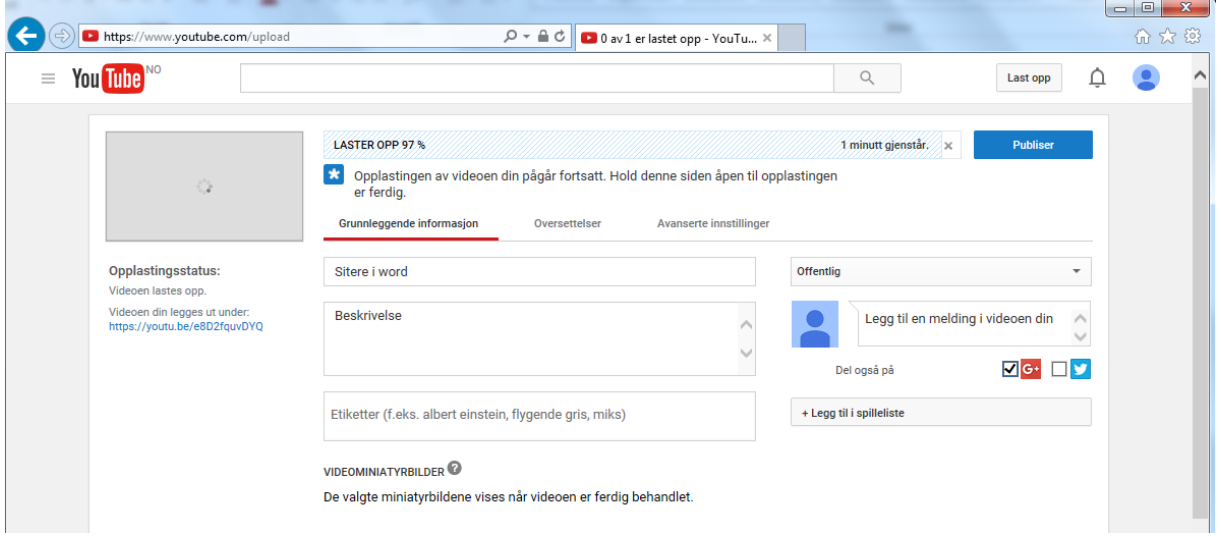

#### **Vimeo**

Vimeo (vimeo.com) er en annen løsning for opplasting av video for publisering på Internett. Vimeo tar i mot video i mange ulike formater, og koder om dette til egnet format for visning på ulike plattformer (PC, Mac, nettbrett, mobiltelefon, …) og kvaliteter (SD/HD). Ved å registrere seg som bruker på Vimeo vil man få en egen offentlig startside hvor man finner en oversikt over alle videoer brukeren har lastet opp. Videoene vil være søkbare for andre brukere som er inne på Vimeo. Det er også mulig å "embedde" hver enkelt video på Vimeo som en del av andre nettsider (f.eks i Fronter), og dele hver enkelt video på Facebook osv. på en enkel måte.

Vimeo er en gratistjeneste ("Vimeo Basic"), men man har også mulighet til å kjøpe seg opp med enkelte ekstrafordeler ("Vimeo Plus" og "Vimeo Pro"). Vimeo har bl.a. følgende fordeler:

- Bedre kvalitet på video
- Mer opplastingskapasitet (5 GB pr. uke)
- Bedre visningsstatistikk
- Raskere opplasting / høyere prioritet
- Detaljert tilgangskontroll (gitte brukere, passordbeskyttelse, etc.)
- Tilpasning av video player
- Ingen reklame.

#### **TeacherTube**

Teachertube.com er en videopubliseringsløsning for læringsvideoer, først og fremst med lærere som målgruppe. Her kan man finne skolerelaterte videoer, ofte brukerveiledninger til ulike IKT-pedagogiske verktøy.

#### **Digitale læringsplattformer**

I digitale læringsplattformer som f.eks It's learning og Fronter har man mulighet til å laste opp ulike filtyper, også videofiler. Dersom videofilen er veldig stor er det lite hensiktsmessig å laste den opp i f.eks Fronter (dette kan bli dyrt for skolen da skolen gjerne betaler for lagringsplassen som benyttes i de digitale læringsplattformene), men små videofiler kan gjerne publiseres i digitale læringsplattformer.

Husk at publisering av videosnutter hvor barn er med må avklares med foresatte i forkant.

#### KILDER TIL PEDAGOGISK VIDEO

Det finnes mange interessante videoer på nettet, som kan brukes til f.eks å bringe liv til temaer, starte diskusjoner og lærer fra andre. Noen kilder til pedagogisk video kan være:

- Youtube.com
	- o Youtube.com/school
		- **Trenger registrering**
		- Laget for å unngå at skoler stenger youtube for elevene.
	- o Youtube.com/edu
		- Oppdelt i nivå (barne-og ungdomsskole, universitet, livslang læring) og tema (vitenskap, språk, matematikk, historie, samfunnsfag, geografi)
- ITunesU
- TeacherTube.com
- Schooltube.com
- Discovery education: http://streaming.discoveryeducation.com/
- Khan academy: http://www.khanacademy.org

#### **Norske kilder:**

#### *Nrk.no/skole*

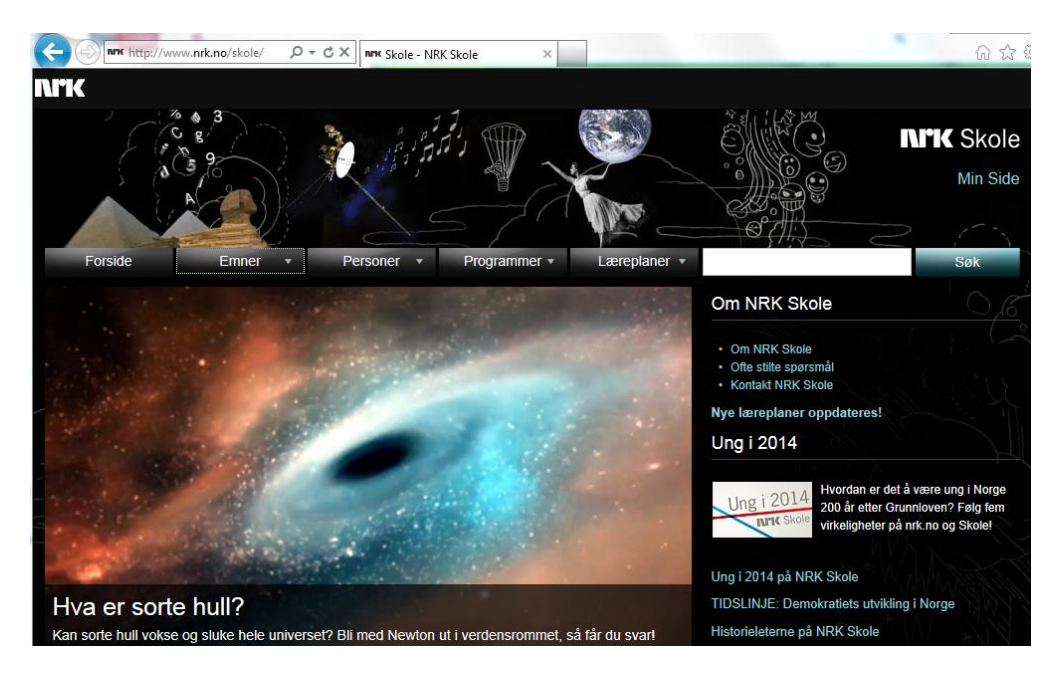

NRK Skole er et arkiv som består av lyd og video fra NRKs radio- og fjernsynsarkiver. Innholdet er tilrettelagt for elever og lærere i grunnskolen og den videregående opplæringen, og er knyttet opp mot kompetansemålene i læreplandatabasen Grep. Innholdet er organisert etter emner, personer, programmer og læreplaner. Videoklippene kan bare spilles av, og vil ikke kunne lagres på brukernes datamaskiner. Man kan lenke direkte til klippene eller embedde dem. Man har også mulighet til å dele klipp med andre.

#### *NDLA (Nasjonal digital læringsarena):*

På ndla.no kan man enten finne videoer som del av fagstoffet under de aktuelle emnene, eller på [http://ndla.no/nb/node/130693.](http://ndla.no/nb/node/130693) NDLA har også en egen YouTube-kanal, som deles inn fagvis: [https://www.youtube.com/user/videoNDLA.](https://www.youtube.com/user/videoNDLA) NDLA har også fått oppgaven å oversette Khan Academy til norsk.

# BRUK AV VIDEOER PÅ NETT

Det finnes enorme mengder videoer tilgjengelig på nett, via f.eks YouTube, TeacherTube, Khan academy, NRK, men man trenger ikke benytte de slik formålet med filmen var opprinnelig.

### **Versjonsfilm**

Det kan være interessant å kun vise deler av en video man finner på nett. Det finnes noen muligheter som kan være til hjelp i en slik sammenheng. Sveriges Utbildningsradio [\(www.ur.se\)](http://www.ur.se/) har et praktisk verktøy som heter «Skapa klipp» i tilknytning til hver video. Under playeren finnes knappen «Skapa klipp» som gir deg muligheten til å velge starttid og slutt-tid for den delen du ønsker å hente ut fra videoen. Man får så en lenke til det nye klippet (som har innebygd start og sluttpunkt i klippet f.ek[s http://www.ur.se/Produkter/185907-Moderna](http://www.ur.se/Produkter/185907-Moderna-spokhistorier-sydsamiska-Klattervaggen#start=69&stop=83)[spokhistorier-sydsamiska-Klattervaggen](http://www.ur.se/Produkter/185907-Moderna-spokhistorier-sydsamiska-Klattervaggen#start=69&stop=83)**#start=69&stop=83**) Ved å dele denne lenken med elevene er man sikret at de ser den utvalgte delen av videoen.

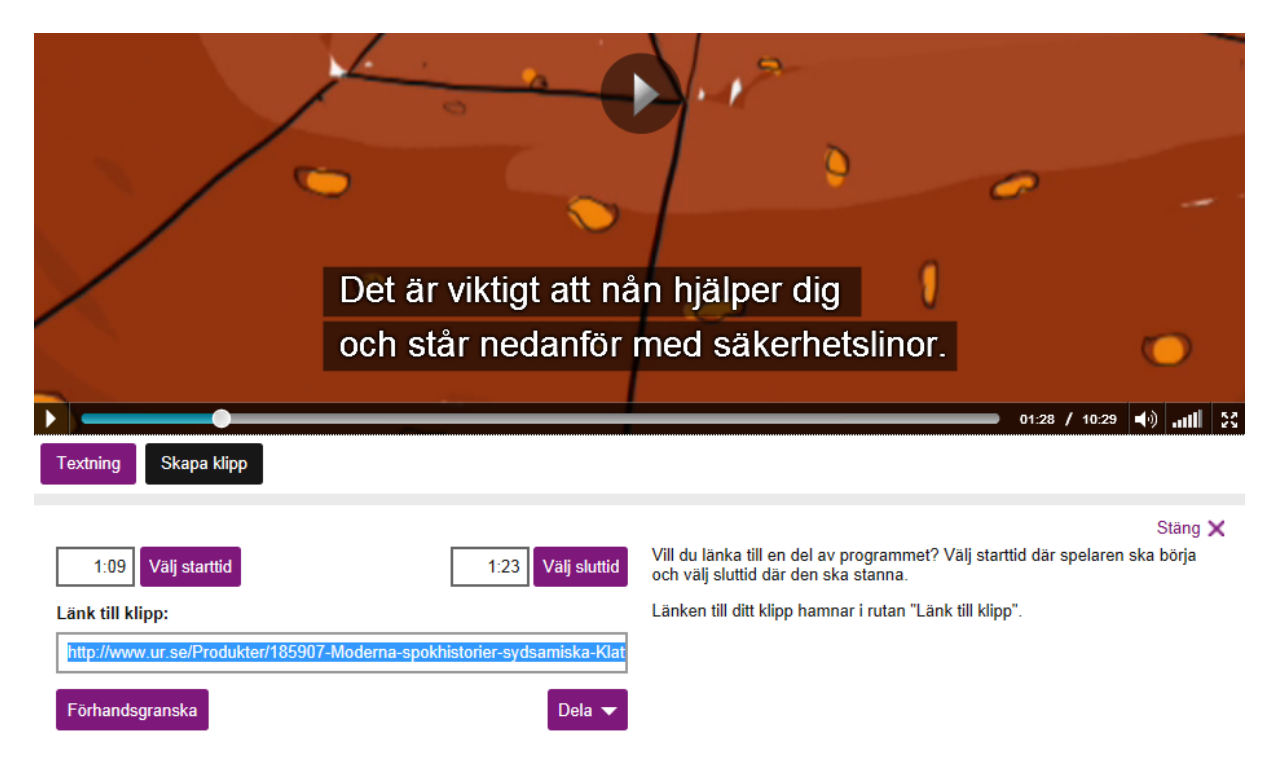

På nettsiden «Tech tips for all» (http://www.techtipsforall.com/2013/05/embed-part-of-youtube-videofrom.html) finnes det et skjema som fungerer som en generator av embed-kode hvor man kan definere hvilken del av en YouTube-video man ønsker å vise.

# BYGGE INN VIDEO I EN WEBSIDE (EMBEDDING)

I stedet for at mediaplayer skal åpnes som en frittstående applikasjon, kan det i mange tilfeller også være aktuelt å bygge videoen inn i et webgrensesnitt (Sørli, 2006).

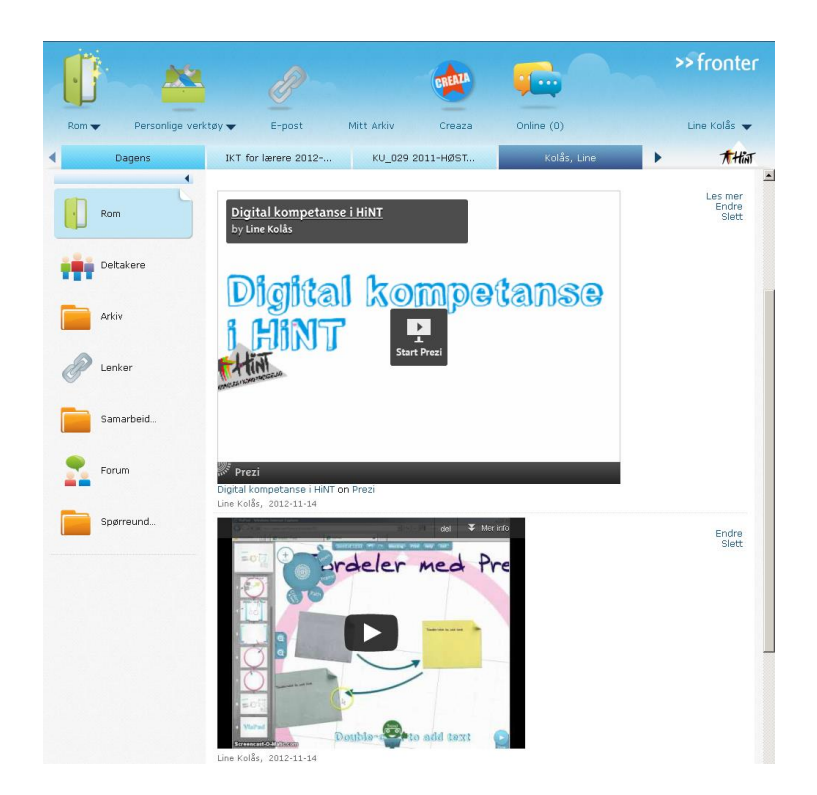

Bildet til venstre viser hvordan en video og en prezi-presentasjon er innbygd (embedded) i Fronter.

Dette gjøres ved å velge "Ny melding" og deretter "Sett inn/ last opp mediefiler". Velg deretter "Embed" og lim inn embed-koden fra f.eks Youtube.

Embed-koden i YouTube finner du ved å klikke på "Del" under videoen i YouTube. Klikk deretter "Innbygg" og man får mulighet til å kopiere embed-koden.

Embedding kan gjøres ved å bruke ulike tag'er i html-koden. Anbefalt er iframe-tag:

<iframe width="420" height="315" src="http://www.youtube.com/embed/XGSy3\_Czz8k?autoplay=1"> </iframe>

(Eksempel er hentet fra: [http://www.w3schools.com/html/html\\_youtube.asp\)](http://www.w3schools.com/html/html_youtube.asp)

Tidligere ble embed-tag eller objekt-tag brukt for innbygging av video i html-koden for websiden.

# UNDERTEKSTER

Det finnes muligheter i YouTube for å legge til tekst / undertekst i videoer. Velg «Skaperstudio» og deretter «rediger» på aktuell video. I øvre meny har man da tilgang til menyene «Kommentarer» og «CC Teksting».

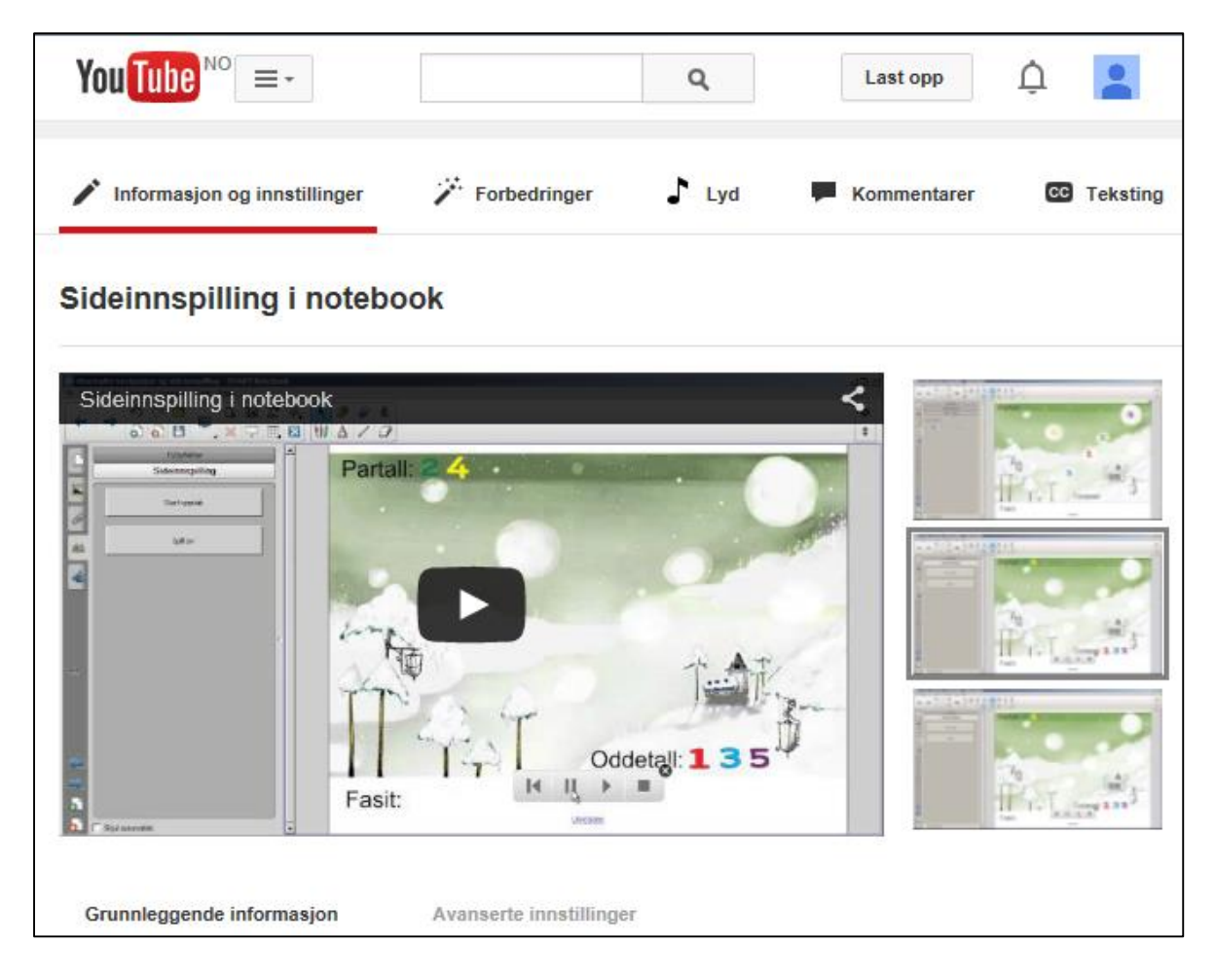

Det er ulike typer kommentarer som kan legges til videoen, f.eks snakkeboble, merknad, tittel, i fokus, etikett. For å legge inn en klikkbar lenke i en YouTube-video må man først velge en av disse kommentar-typene og deretter velge «lenke».

For å legge til undertekster vil de fleste benytte seg av et videoredigeringsprogram, men det finnes også andre muligheter. CaptionTube er et verktøy for å legge til undertekster (sub-titles / captions) i YouTube-videoer. http://captiontube.appspot.com/

# TELEPROMPTER

I nyhetssendinger klarer nyhetsankeret å se i kameraet samtidig som de leser opp nyhetssakene. Dette kan gjøres fordi de benytter en teleprompter som viser teksten på en «skjerm» som ligger foran eller under kameraet.

Man har normalt ikke tilgang til slikt utstyr utenfor et studio, men det finnes hjelp også ved opptak med bruk av f.eks webkamera. Verktøyet CuePrompter (http://www.cueprompter.com/) gir lignende funksjonalitet. For amatører bør man imidlertid øve seg litt på bruk av teleprompter slik at man unngår en person som tydelig leser en tekst. Det blir gjerne monotont å høre på for seeren, og gir ikke en naturlig oppførsel hos den som filmes.

I CuePrompter limer man inn teksten og velger størrelse på skjerm, skriftstørrelse og tekstfarge / bakgrunnsfarge for deretter å trykke «Start Prompter». Man får da opp starten av teksten i et nytt vindu og må starte avspillingen. For å øke / senke hastigheten på avspillingen brukes piltastene.

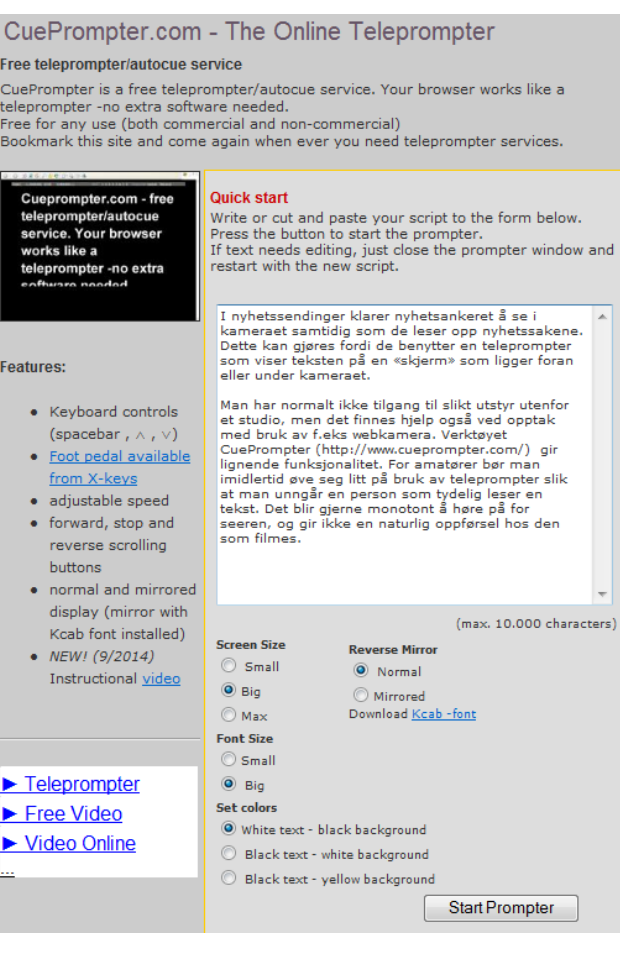

# EVALUERING AV SNARFILM

Som en del av prosessen for å bli mer bevisst i sin produksjon av snarfilmer for bruk i undervisning og læring, kan det være nyttig å se en del gode eksempler laget av andre, men også å lære av andres feil. Følgende evalueringsskjema har som mål å gjøre fremtidige snarfilmprodusenter bevisst på at det finnes andre muligheter enn demonstrasjonsvideoer og presentasjonsvideoer, ved bruk av ulike pedagogiske metoder, ulike sjangre, ulike teknologiske løsninger med mer.

Gjennom en strukturert gjennomgang av snarfilmer laget av andre, er målet at man som snarfilmprodusent etter hvert kjenner til ulike muligheter men også at man etter hvert automatiserer en del valg samt er bevisst sine pedagogiske og tekniske valg i prosessen.

Evalueringsskjemaet ble først utviklet som en del av snarfilm-prosjektet (http://snarfilm.wikispaces.com), som pågikk i 2011-12. Prosjektet ble finansiert av Norgesuniversitetet, og hadde deltakere fra Høgskolen i Nord-Trøndelag, Høgskolen i Sør-Trøndelag og Handelshøgskolen BI. Hensikten med prosjektet var å sette lærerne i stand til å lage sine egne pedagogiske videosekvenser ved hjelp av enkelt håndholdt videoutstyr som f.eks mobiltelefoner eller små kompaktkameraer. Men ikke bare gjøre opptak og produsere filmer, men også at de skal ha en pedagogisk hensikt og brukes i en pedagogisk sammenheng.

Evalueringsskjemaet vil være tilgjengelig via Questback på internett, og tar for seg både pedagogiske, tekniske og produksjonsmessige aspekter. Evalueringsskjemaet består av 23 spørsmål.

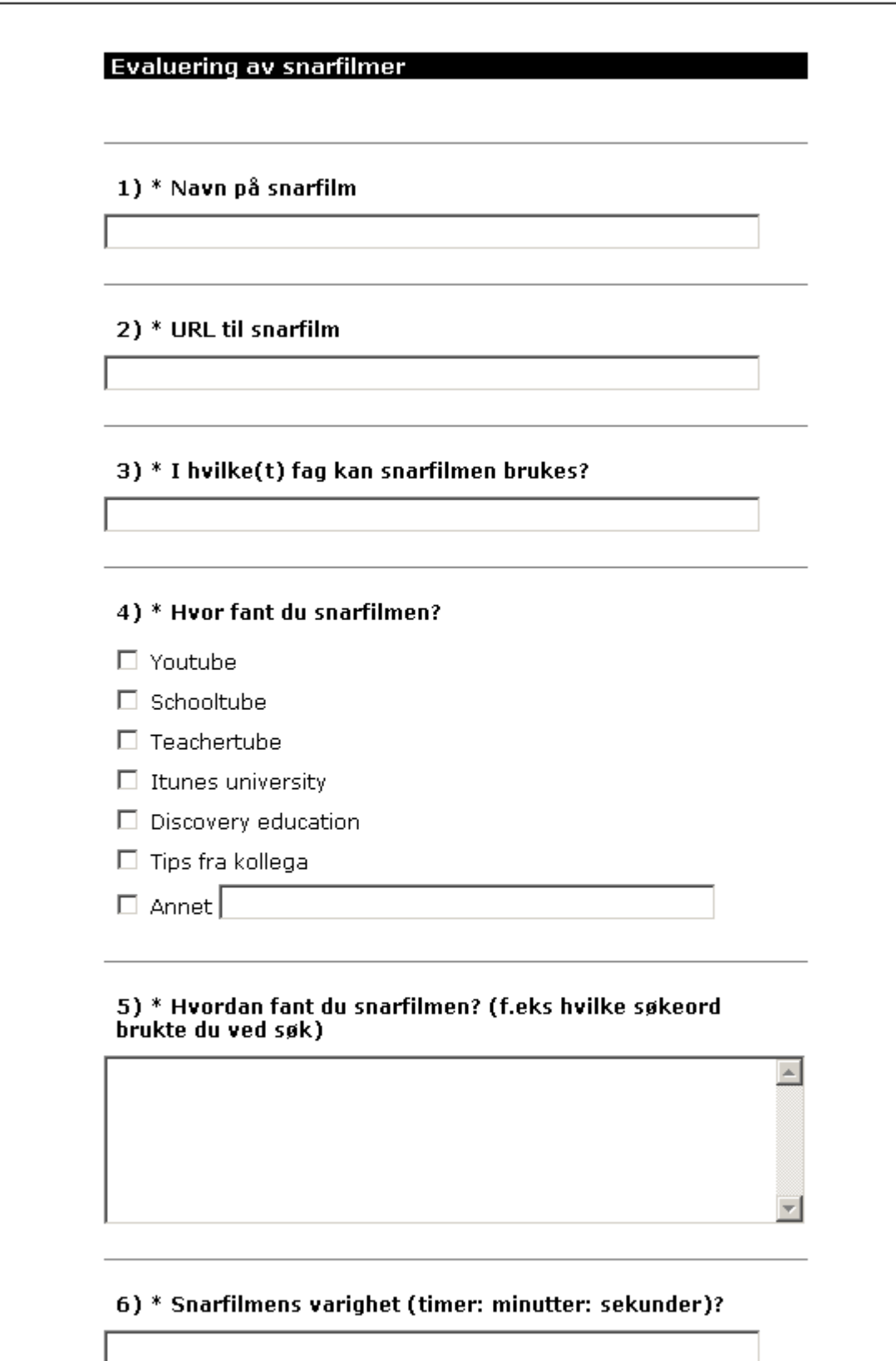

Ā

# 7) \* I hvilken grad er snarfilmen knyttet til en bestemt kontekst (f.eks en spesiell klasse)?

- O I svært sterk grad
- $\circ$  I sterk grad
- O I noen grad
- O I liten grad
- $\circ$  I ingen grad
- O Vet ikke

8) \* Beskriv med egne ord snarfilmens merverdi / nytteverdi sammenlignet med tradisjonell klasseromsundervisning.

# 9) \* Hvilken teknologi er benyttet for å lage snarfilmen?

 $\overline{a}$ 

- $\Box$  Screen cast
- $\Box$  Digital bildefortelling (stillbilder)
- $\Box$  Animasjon
- $\Box$  Videokamera
- $\Box$  Web kamera
- $\Box$  Annet
- $\Box$  Vet ikke

## 10) \* Snarfilmens sjanger

- $\Box$  Intervju
- $\Box$  "Talking head"
- $\Box$  Demonstrasjon
- $\Box$  Grafisk visualisering
- $\Box$  Narrativ (historiefortelling)
- $\Box$  Klasseromsfilm
- $\Box$  Nyheter
- $\Box$  Reklame

# $\Box$  Annet

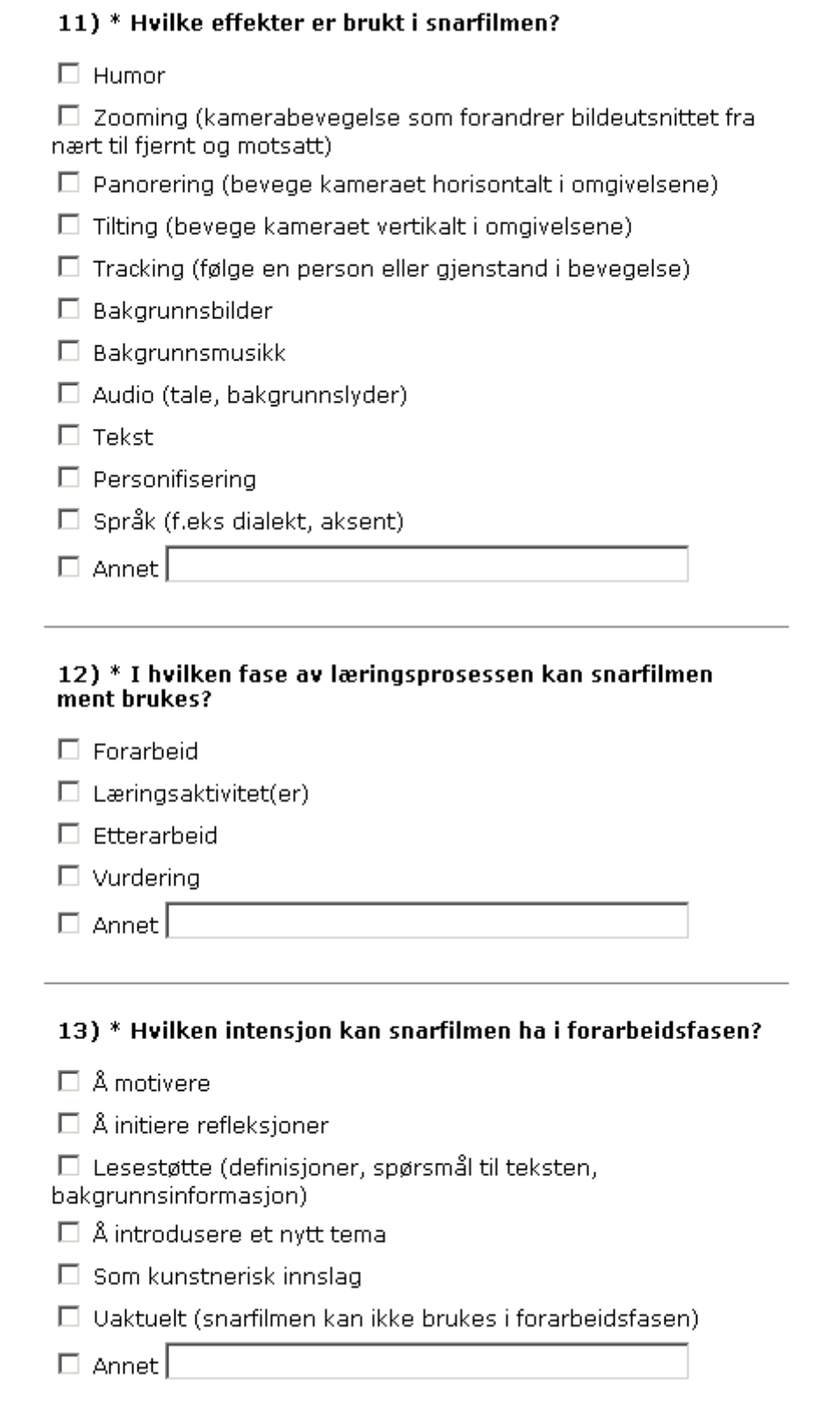

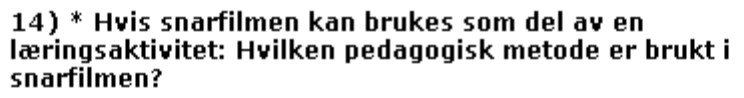

 $\Box$  Drill

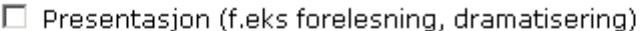

- $\Box$  Demonstrasjon ("how to"-video)
- $\Box$  Instruksjon (med interaktivitet)

 $\square$  Spill

 $\Box$  Utforskning

 $\Box$  Simulering

 $\Box$  Diskusjon

 $\Box$  Samarbeidslæring (video konferanse)

□ Uaktuell (snarfilmen kan ikke brukes som del av en læringsaktivitet)

 $\Box$  Annet

# 15) \* Hvilken intensjon kan snarfilmen ha hvis snarfilmen brukes til etterarbeid?

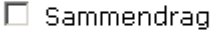

 $\Box$  Repetisjon

 $\Box$  Eksamensforberedelser

□ Videobasert OSS (Ofte stilte spørsmål) / FAQ (Frequently asked questions)

 $\Box$  Uaktuell (snarfilmen kan ikke brukes i etterarbeid).

 $\Box$  Annet

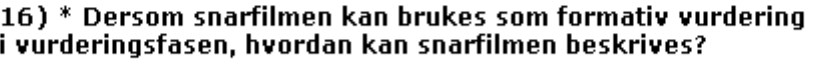

 $\Box$  Video-basert tilbakemelding fra lærer

 $\Box$  Pre- og post-video for å visualisere og måle studentens utvikling

 $\Box$  Medstudentvurdering

 $\Box$  Egentest (teste seg selv)

 $\Box$  Selvevaluering (f.eks filme seg selv utføre en oppgave, og evaluere etterpå)

 $\Box$  Video-blogg for refleksjoner

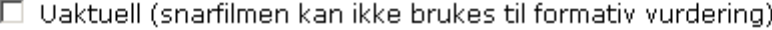

 $\Box$  Annet

#### 17) \* Dersom snarfilmen kan brukes som summativ vurdering i vurderingsfasen, hvordan kan snarfilmen beskrives?

 $\Box$  Video-basert innlevering (studentprodusert)

 $\Box$  Observasjon og analyse (lærerprodusert)

 $\Box$  Video som del av en flervalgstest

 $\Box$  Video-basert journal for dokumentasion / refleksion

 $\Box$  Uaktuell (snarfilmen kan ikke brukes til summativ vurdering)

 $\Box$  Annet

## 18) \* Hvilken kognitiv videotype beskriver snarfilmen best?

 $\Box$  Semantisk: en semantisk video er faktaorientert og objektiv, med mye informasjon.

 $\Box$  Episodisk: En episodisk film inneholder skildringer, og det er seerens erfaringsbakgrunn som bestemmer tolkningen av budskapet.

 $\Box$  Instruksjonell: En instruksjonell video er en veiledning, f.eks stegvis instruksjon i hvordan en oppgave skal løses.

 $\Box$  Emosjonell: Videoen prøver å aktivisere følelser hos seeren.

□ Meta-kognitivt: En meta-kognitiv film legger vekt på problemløsning og kreativitet.

□ Symbolsk: En symbolsk video fokuserer på fantasi, lek og konkurranse.

 $\Box$  Ingen av videotypene ovenfor

 $\Box$  Annet

# 19) \* Hvilken funksjon har snarfilmen som verktøy i læringsprosessen?

- C Kommunikasjonsverktøy
- O Observasions- og analyseverktøy
- C Refleksjonsverktøy
- $\circ$  Annet

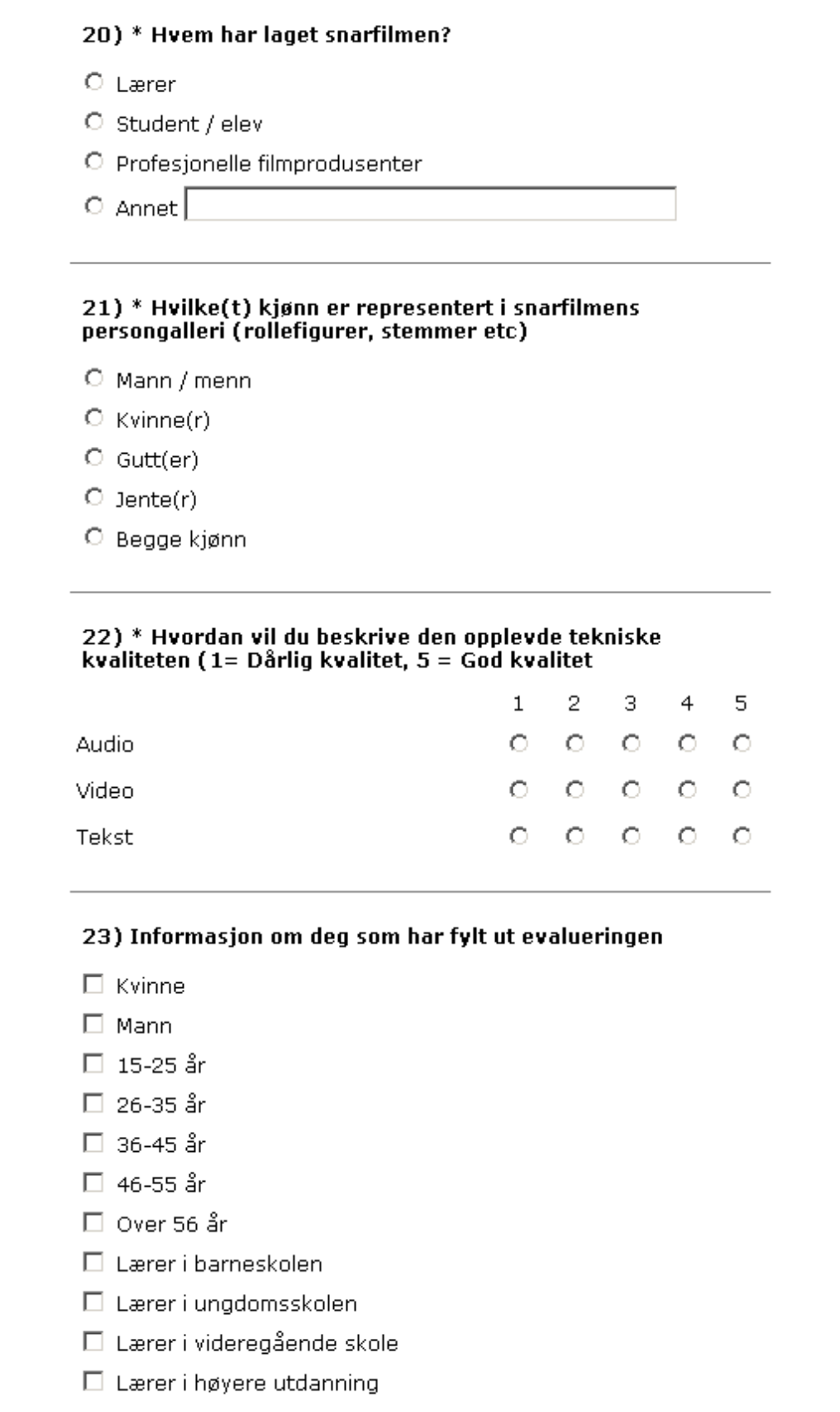

### **Hvorfor bruker lærere video i undervisningen:**

I en undersøkelse gjennomført i perioden 2012-2014 ble 93 lærere spurt om å beskrive med egne ord hva som er merverdien / nytteverdien ved videoer de benyttet, sammenlignet med tradisjonell klasseromsundervisning (Kolås, 2014).

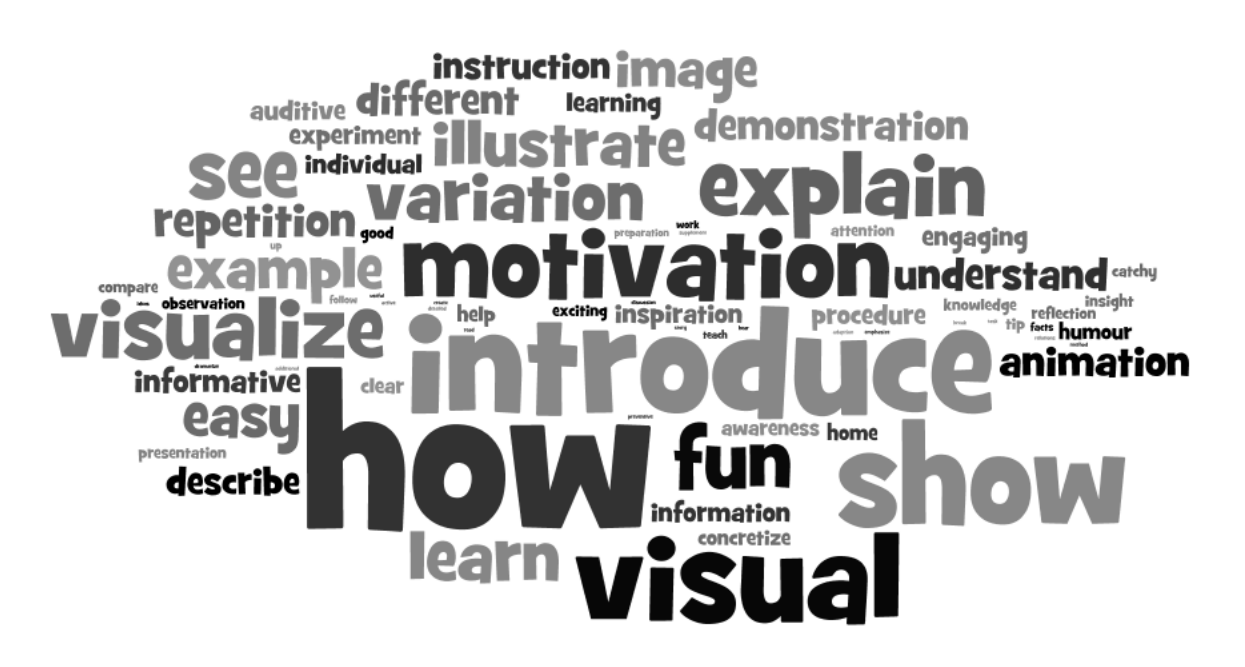

Ordskyen illustrerer resultatene av spørsmålet "Beskriv med egne ord snarfilmens merverdi / nytteverdi sammenlignet med tradisjonell klasseromsundervisning.

#### **Teknologi**

Når det kommer til teknologi viser en studie over 132 videoer (Kolås et al, 2012a) at de fleste videoene som lærerne valgte var tatt opp med tradisjonelt video-kamera. Tabellen nedenfor viser fordelingen i prosent (18 av 132 videoer var bygd opp av en kombinasjon av teknologier).

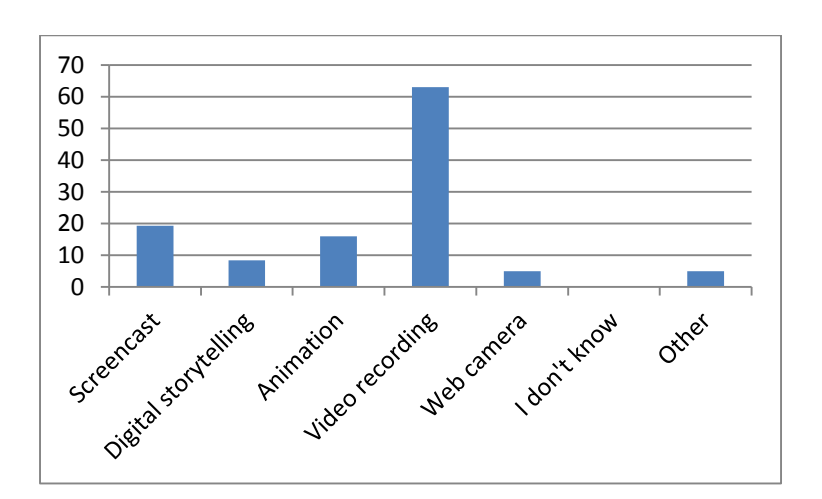

63 % av videoene var tatt opp med video-kamera eller mobilkamera. 19,3 % av videoene var basert på screencast-teknologi, mens 16 % av videoene var animasjoner. 6 av 132 videoer brukte ingen av de nevnte teknologiske løsningene (men f.eks nettbrett-video, viltkamera med bevegelsessensor eller opptak fra interaktive tavler).

### **Sjanger**

Snarfilmer kan også kategoriseres etter sjanger som videoen bygger på. Evalueringsskjemaet inkluderte følgende sjangre: intervju, «talking head», demonstrasjon, grafisk visualisering, narrativ (story telling), klasseromsvideo, nyheter, reklame og andre. Figuren nedenfor viser at 62,9 % av de analyserte videoene var demonstrasjonsvideoer, mens 15,9 % var narrative og 14,4 % var grafiske visualiseringer.

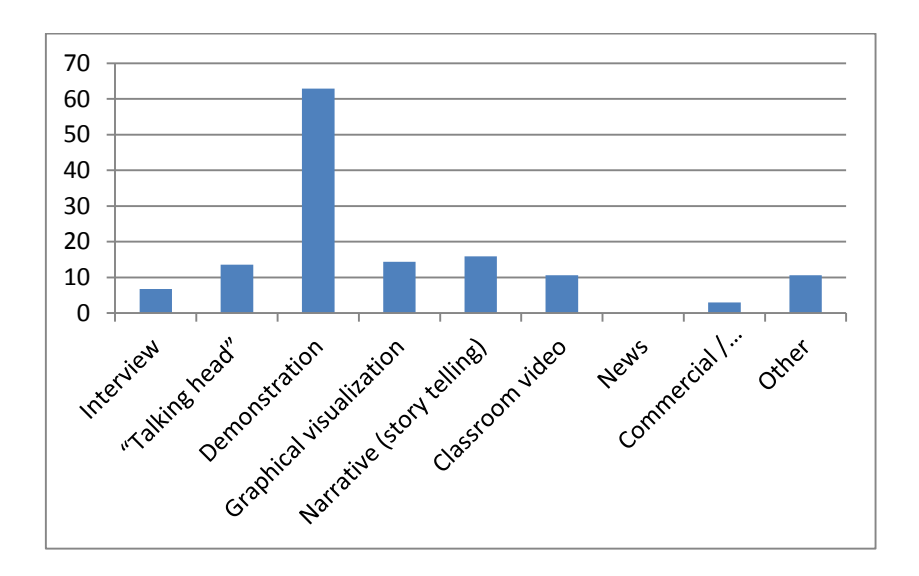

Evalueringsskjemaet tillot flere verdier ved beskrivelse av sjanger, og 34 of 132 videoer inkluderte 2 sjangre, og 6 videoer inkluderte 3-4 sjangre. 10 videoer brukte ingen av de nevne sjangrene, men var f.eks tegneserier, dokumentarer, naturfilmer, science fiction, historiske filmer, komedier eller drama.

#### **Effekter**

Analysen over 132 videoer viser at 25,8 % av videoene brukte humor som effekt, mens 18,2 % av videoene brukte spesielle språkeffekter og 12,1 % av videoene bruker personifisering som effekt. Se tabell nedenfor.

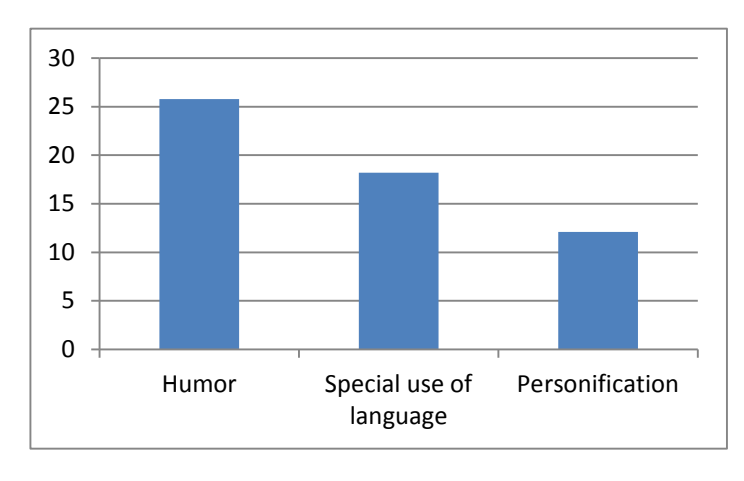

Kamerateknikker inkluderer zooming, panorering (horisontal kamerabevegelse), tilting (vertikal kamerabevegelse) og tracking (kamerabevegelse som følger en person eller objekt i bevegelse). Figuren nedenfor viser at zooming (38,6%) og tracking (23,5%) er vanlige kamerateknikker, mens horisontale og vertikale kamerabevegelser brukes sjelden.

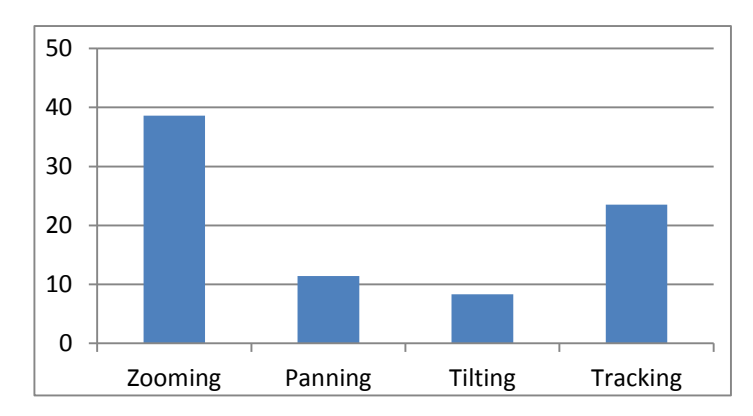

Multimedia-bruk i læringsvideoer inkluderer bakgrunnsbilder, bakgrunnsmusikk og tekst. 32,6 % av videoene har tekst lagt til i videoen, noe som i mange tilfeller betyr at videoen er blitt hentet inn i et videoredigeringsprogram.

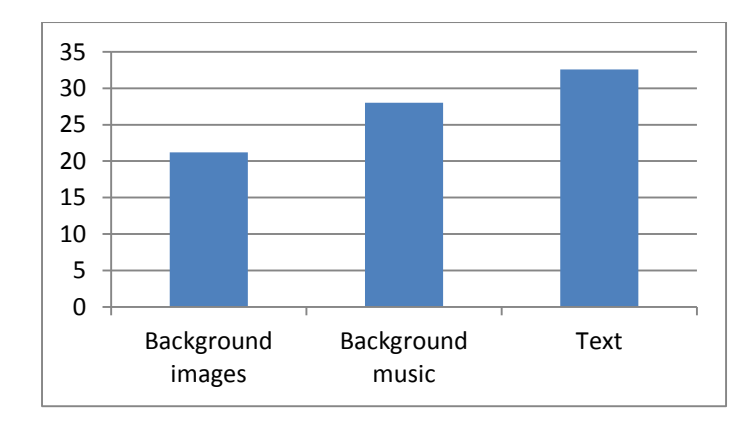

#### **Kognitive videotyper**

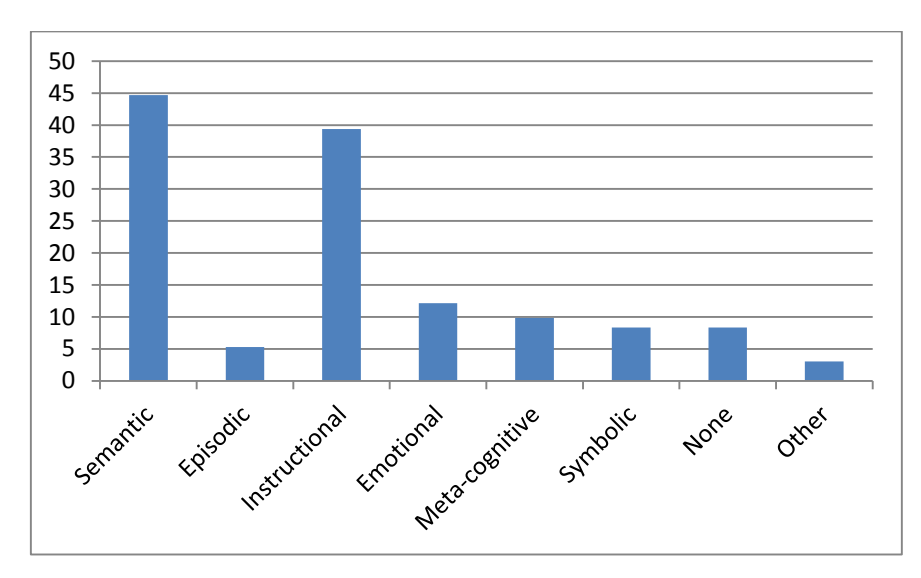

I undersøkelsen som analyserte 132 videosnutter ser man at de vanligste kognitive videotypene er semantisk og instruksjonell. 44,7 % av videoene beskrives som semantisk, som betyr faktaorientert og objektiv, med mye informasjon, mens 39,4 % av videoene beskrives som instruksjonelle, som innebærer at videoen fungerer som en veiledning. Bare 5,3 % av videoene kategoriseres som episodisk (inneholder beskrivelser som fortolkes ulikt avhengig av seerens bakgrunn og erfaringer). 12,1 % av videoene er emosjonelle (prøver å aktivere følelser) mens 9,8 % beskrives som meta-kognitive, med fokus på problemløsning og elevenes kreativitet. 8,3 % av videoene er symbolske (fokuserer på fantasi, lek eller konkurranse). Evalueringsskjemaet tillot flere verdier pr video, og 33 av 132 videoer inkluderer mer enn en kognitiv type.

#### **Videobruk**

Evalueringsskjemaet inkluderer Kearney and Schucks (2005) 3 typer videobruk; 1) Digital video som kommunikasjonsverktøy, 2) Digital video som observasjon- og analyseverktøy og 3) Digital video som refleksjonsverktøy.

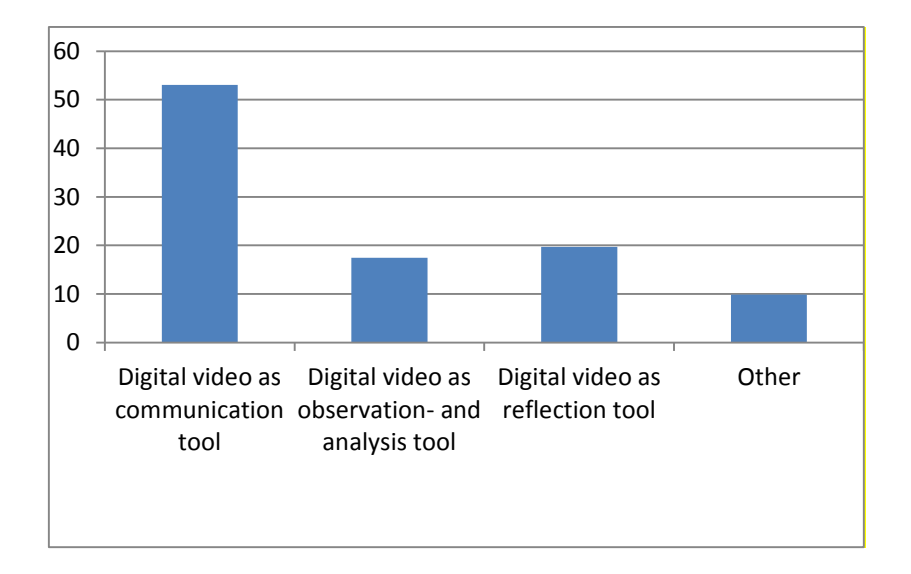

Digital video som kommunikasjonsverktøy brukes oftest (53% av videoene som ble evaluert). Dette er i samsvar med undersøkelser gjort av Kearney og Schuck. 17 % av videoene ble brukt som observasjons- og analyseverktøy og 19,7 % ble brukt som refleksjonsverktøy. 9,8 % av videoene passet ikke inn i noen av disse kategoriene (Kolås et al, 2012a).

#### **Ulike faser i læringsprosessen**

Dersom man deler inn læringsprosessen i følgende fire faser; 1) Forberedelsesfasen, 2) Læringsaktivitetene, 3) Etterarbeid, og 4) Vurdering viser undersøkelsen (Kolås et al, 2012b) at noen av videoene kunne brukes i ulike faser, men at de fleste videoene blir brukt i forberedelsesfasen og som del av læringsaktivitetene.

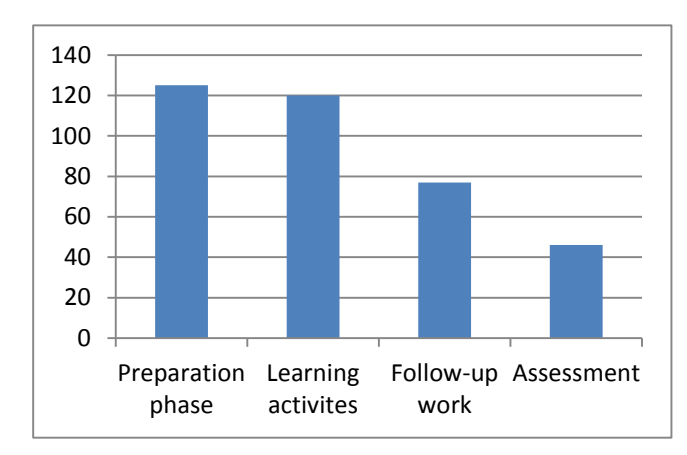

I forberedelsesfasen er lærerens mål å motivere og skape interesse for læringsmålene, mens elevene forbereder seg til neste fase. Fasen «Læringsaktiviteter» knyttes tradisjonelt til klasseromsaktiviteter, hvor læreren har forberedt ulike læringsaktiviteter, f.eks. presentasjon, demonstrasjon, samarbeidsaktiviteter osv. Etterarbeid inkluderer f.eks. lekser og vurderingsfasen inkluderer både formativ og summativ vurdering.

Som del av forberedelsesfasen viser undersøkelsen (Kolås et al, 2012b) at video i hovedsak ble brukt til introduksjon og/eller til å motivere elevene. Noen videoer ble brukt til å initiere refleksjoner, lesestøtte eller som et kunstnerisk innslag, se tabell nedenfor. Kategorien «other» inkluderer «steg for steg instruksjoner», «forberedelser til å bruke et verktøy», «eksempel», «visualisering», «introduksjon av en person» og «vise riktig teknikk».

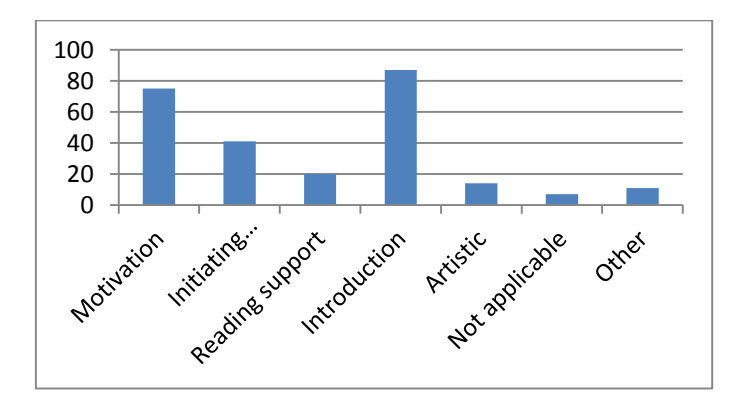

Snarfilmene brukt i fasen «læringsaktiviteter» var basert på ulike pedagogiske metoder. De fleste snarfilmene var basert på metodene presentasjon og demonstrasjon. Noen videoer var basert på metodene drill og øvelse, utforskning, simulering, diskusjon, samarbeidslæring og spillbasert læring, se tabellen nedenfor.

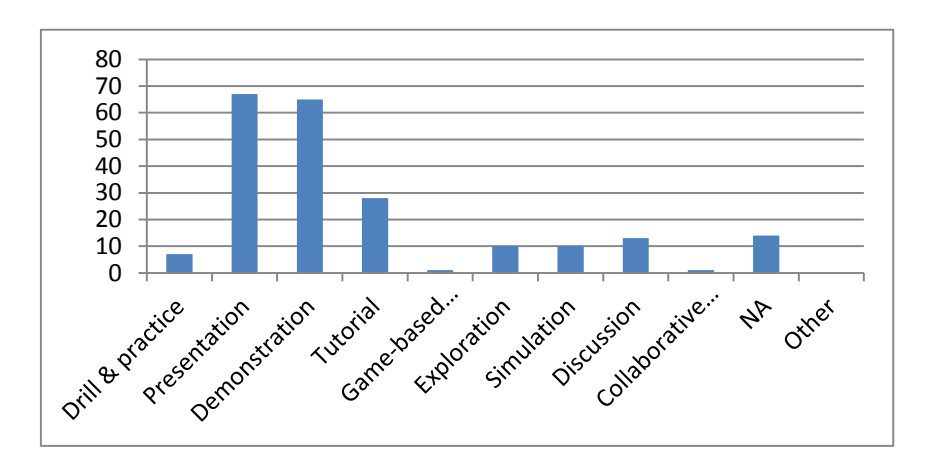

I fasen Etterarbeid, viser resultatene at over halvparten av snarfilmene ble brukt til repetisjon, samt at noen av snarfilmene ble brukt til å oppsummere klasseromsaktivitetene eller til å forberede seg til eksamen, se tabell nedenfor. 55 av 132 videoer kunne ikke brukes som etterarbeid.

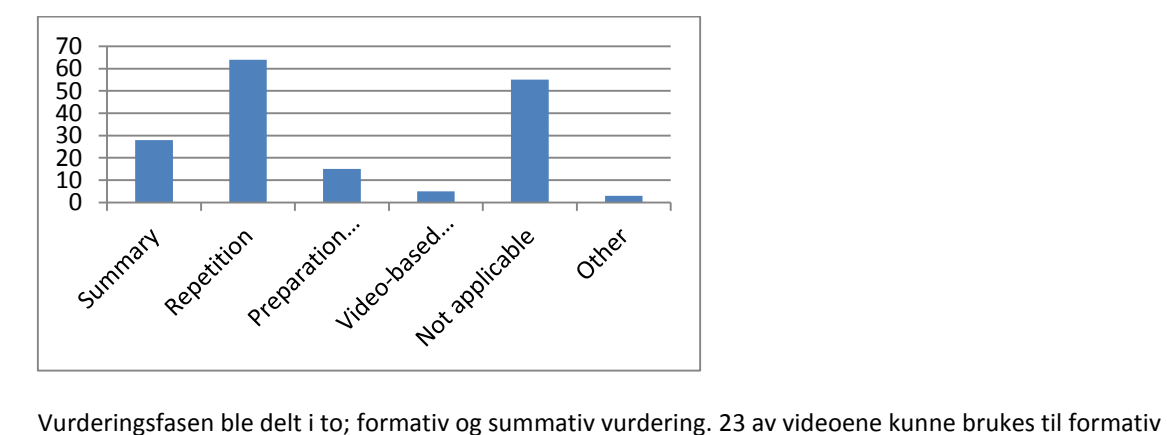

vurdering, f.eks som video blog for å reflektere, selv-evaluering eller test-deg-selv-videoer. Tre av videoene fungerte som videobasert tilbakemelding fra lærer. Kun to videoer kunne brukes som pre- og post-video for å visualisere og måle progresjon, og en video som medstudentvurdering.

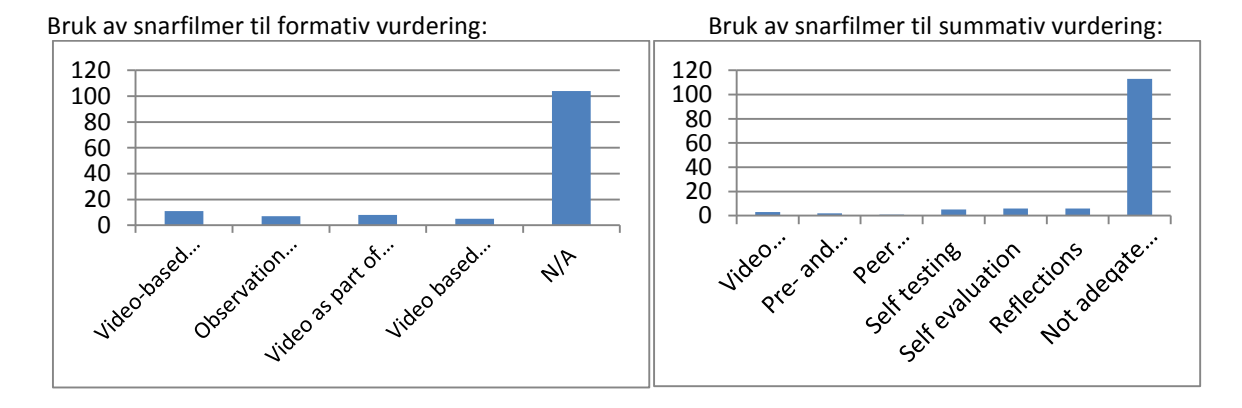

Undersøkelsen viser at 33 av videoene kunne brukes til summativ vurdering. Mest brukt var video-baserte innleveringer (11 videoer) og bruk som del av flervalgstest (8 videoer). Sju av snarfilmene kunne brukes til observasjon og analyse, og fem av snarfilmene kunne brukes som video-basert journal for dokumentasjon (Kolås et al, 2012b).

# PERSONVERN OG OPPHAVSRETTIGHETER VED VIDEO

Med hensyn til personvern og video anbefales Datatilsynets nettsider: http://www.datatilsynet.no/templates/article\_\_\_\_897.aspx Herfra har jeg sakset:

#### *"Kan barnehagen/skolen filme og fotografere barna?*

*Dagligdagse gjøremål som filmes eller fotograferes for å studere samspillet mellom barn og voksne, vil verken være melde- eller konsesjonspliktig. Det bør heller ikke by på noe problem om lærere tar bilder av elever for å henge opp i klasserommet. Dersom man skal utlevere videoopptak eller bilder til foreldrene, kreves samtykke fra de foresatte til barna på videoen/ bildet.* 

*Om man filmer eller fotograferer enkeltelever for å for eksempel studere adferdsvansker, vil det kreve samtykke fra de foresatte. Denne bruken vil som regel være konsesjonspliktig.* 

*Vedvarende eller reglemessig kameraovervåking av barnehagen i åpningstiden vil som utgangspunkt være forbudt. Utenom åpningstid kan overvåking skje hvis vilkårene i personopplysningsloven er oppfylt."*

Når det gjelder opphavsrettigheter ved bruk av video i skolen, anbefales tjenesten DelRett.no. Dette er en oppdatert veiledningstjeneste for bruk og deling av digitale læringsressurser, og gir mulighet til å stille spørsmål og få svar av jurister med dette feltet som spesialitet.

Eksempler på spørsmål som det finnes svar på i DelRett.no er:

- Kan vi publisere bilder eller filmopptak av forelesere og andre personer uten deres samtykke?
- Er det fritt frem å bruke innhold som ligger på YouTube?
- Er det mulig å klarere bruk av opphavsrettsbeskyttet materiale som ligger tilgjengelig på Facebook direkte med Facebook i stedet for med opphavsmannen?
- Kan et bilde eller en filmsnutt fra f.eks. YouTube.com brukes i en eksamensoppgave som kun skal leses av sensorene?
- Kan man bruke Spotify i undervisningen?

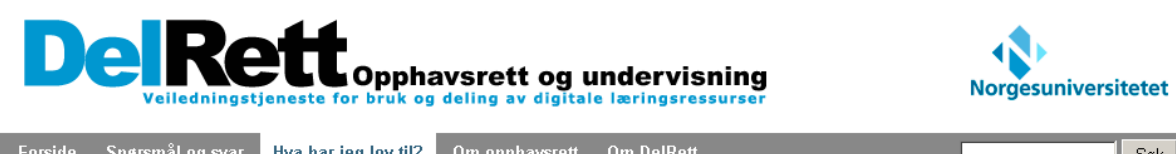

#### Bruk av tv og film

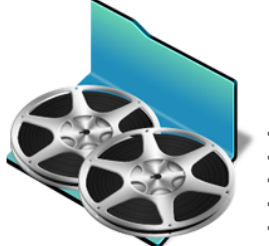

Norwaco er en opphavsrettsorganisasjon som inngår avtaler om sekundær utnyttelse av lyd og levende bilder. Mange universiteter og høgskoler har inngått avtale med Norwaco etter standardavtale for universitets- og høgskolesektoren. Sjekk med din institusjon om de har avtale.

Du kar

- ta opp fjernsynsprogram fra NRK1, NRK2 og TV2s hovedkanal og bruke disse i undervisningen, med unntak av film
- giøre opptakene på institusjonen, hjemme eller andre steder
- kopiere opptaket på fysiske medier som VHS, DVD, CD-R eller tilsvarende separate lagringsmedier
	- gi opptakene til studenter for selvstudium på lærestedets bibliotek
	- vise korte filmsnutter i form av "sitat" der formålet er kritikk, analyse, drøftelse eller belysning av problemene som filmen tar opp

Se også informasjon om ny tilleggsavtale mellom Norwaco og Univeristets og bøgskolerådet

- · Du kan ikke
- · legge ut TV-program eller filmer på åpent nett eller i læringsplattformen
- . ta opp og vise film som "må oppfattes som også bestemt for annen bruk enn fjernsyn", dvs kinofilm og andre filmer som anses å ha et annet marked enn fiernsyn
- · foreta endringer, tilføyelser eller forkortelser av opptakene
- Film kan vises for mindre grupper som kan defineres som "privat krets", for eksempel en skoleklasse. Mer om privat krets, lukket forum og publisering på internett.

Et konkret eksempel angående personvern og opphavsrett kan være nyhetssaken fra 07.12.11 om Tor Haugnes sine forelesninger (se bilde). Det er jo flott at VG velger å skrive om pedagogikk og Tor Haugnes kommer godt ut av det, men man kan stille seg kritisk til:

- 1) at utgangspunktet for saken er en videosnutt som er tatt opp og publisert av en student uten at foreleseren kjenner til opptaket, og
- 2) at journalisten i artikkelen oppfordrer til å sende inn video av "en foreleser utenom det vanlige".

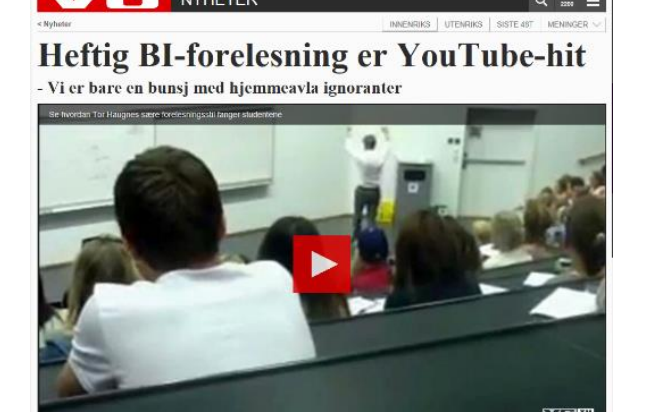

http://www.vg.no/nyheter/innenriks/elevavisen/artikkel.php?artid=10032269.

Dette skriver DelRett om "publisering av bilder eller filmopptak av forelesere og andre personer uten deres samtykke":

*Det kreves som hovedregel samtykke både for å kunne ta bilder og filmopptak av forelesere og andre personer, og for å kunne publisere bildene og filmen. Foreleseren har alle rettigheter til sine forelesninger som sådan. I tillegg har de som har tatt bildene eller filmen rettigheter til sitt arbeid.*

*Åndsverkloven har en bestemmelse som verner retten til eget bilde og denne bestemmelsen omfatter også bruk av noens ansikt på film. Bestemmelsen slår fast at personbilder i utgangspunktet kun kan vises offentlig når den avbildede personen har samtykket til det. Det er noen unntak fra denne bestemmelsen. De tre mest praktiske unntakene nevnes her:*

*Dersom bildet eller filmklippet har en generell allmenn og aktuell interesse kan bildet eller filmen vises offentlig uten samtykke. Bakgrunnen for unntaket er ønsket om å sikre ytringsfrihet og allmennhetens informasjonsbehov, herunder pressens behov for å bruke personbilder i tilknytning til redaksjonell omtale. Allmennheten anses å ha et større informasjonsbehov i forhold til offentlige personer enn andre personer. Kjente og offentlige personer har derfor mindre vern, men heller ikke disse bildene kan brukes fritt. Hvorvidt bildene kan brukes uten samtykke må vurderes konkret i forhold til den avbildedes personvern.*

*Et annet unntak gjelder bilder av personer som ikke kan sies å være hovedinnholdet i bildet, typisk personer som fanges opp i bakgrunnen av et bilde.*

*Et tredje unntak gjelder gjengivelser av bilder eller film av en større folkemengde i forbindelse med en begivenhet som har allmenn interesse, f.eks. et demonstrasjonstog eller en fotballkamp. Dette unntaket gjelder som oftest utendørsbilder, men kan også omfatte en reportasje fra en debatt, tale eller en omstridt forelesning.*

Unntakene fra retten til eget bilde gjelder kun avbildingen av personen. Et sitat fra et opptak av en *forelesning kan brukes uten samtykke, se: Hvor stor del av et verk kan siteres i undervisningen uten opphavsmannens samtykke? En gjengivelse av en hel forelesning kan ikke publiseres uten samtykke, selv om den har interesse også for andre studenter eller er samfunnsaktuell (http://delrett.no/node/77)*

"Teacher CyberBaiting" er et fenomen som har oppstått gjennom bruk av mobilvideo og sosiale medier, hvor elever bevisst går inn for å terge læreren til bristepunktet, og når læreren får et utbrudd så filmes dette med mobiltelefonen og videoen blir deretter distribuert via sosiale medier som f.eks YouTube eller Facebook.

#### **Anonymisering**

Snarfilm er et nyttig verktøy i læringssituasjoner, men ved bruk i grunnskole / videregående skole må man som lærer ta hensyn til personvernproblematikk dersom man filmer elever / lar elevene filme hverandre.

For å unngå personvernproblematikken finnes det en del grep som kan gjøres for å anonymisere elevene ved bruk av snarfilm i undervisningen. For det første må man være tydelig i oppgaveteksten at elevene IKKE skal filme hverandre. For det andre kan det være lurt at læreren har med seg en eske med diverse hjelpemidler, f.eks hånddukker, fingerdukker som elevene får tilgang til når de skal filme. I tillegg kan det være til nytte å la elevene få se noen eksempler på hvordan slik anonymisering kan gjøres.

#### Videoeksempler:

- Bruk av hånd-dukker: Læringsmål [http://www.youtube.com/watch?v=afFD\\_LSHni4](http://www.youtube.com/watch?v=afFD_LSHni4)
- Bruk av dukker: En elevfilm om porno[: http://www.youtube.com/watch?v=x2yPzM38Yzk](http://www.youtube.com/watch?v=x2yPzM38Yzk)
- Kun filme hendene: Tegneserie[r http://www.youtube.com/watch?v=mxrHBIwSTZY&feature=youtu.be](http://www.youtube.com/watch?v=mxrHBIwSTZY&feature=youtu.be)
- Papirdukker: Istid 4 [http://www.youtube.com/watch?v=JErhY\\_Ffcgw](http://www.youtube.com/watch?v=JErhY_Ffcgw)

Dersom man er enda litt mer kreativ, finnes det mange muligheter. Her er eksempler hvor haka (Together we ca[n http://www.youtube.com/watch?v=7iEMPobRNWY&feature=player\\_embedded\)](http://www.youtube.com/watch?v=7iEMPobRNWY&feature=player_embedded) og føtter (Evaluation [http://www.youtube.com/watch?v=rv3sSsxYZms&feature=player\\_embedded\)](http://www.youtube.com/watch?v=rv3sSsxYZms&feature=player_embedded) brukes.

# KAMERATEKNIKK

Den aller viktigste fasen når det gjelder å lage et godt filmprodukt, er selve filmingen. Det hjelper ikke hvor god du er i videoredigering med all slags effekter, hvis ikke bildene er gode (Sørli, 2006). Her tas tak i en del viktige momenter som man bør ta hensyn til før man foretar et filmopptak.

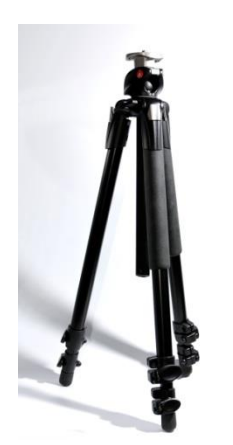

Stativ er en fordel når du skal gjøre opptak for å stabilisere videobildet. Det finnes avanserte stativ (se bilde til venstre som brukes av profesjonelle, men som kanskje

ikke brukes mye i snarfilm-sammenheng). Det har imidlertid kommet små stativer som kalles "gorillapod" (se bildet til høyre), som gir mulighet for å feste kamera / mobiltelefoner til f.eks trær, bordbein, gjerder osv.

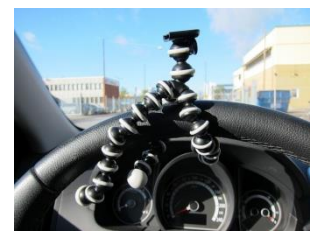

Dersom du ikke har et stativ bør du vurdere hvordan

du kan bruke kroppen din tilsvarende et stativ, enten ved å støtte albuen på f.eks et bord, et gjerde eller lignende, eller at du bevisst tenker gjennom hvordan du kan stå stødig, f.eks med bred beinstilling, støtte armene inntil kroppen. Selv ved

opptak med mobiltelefonen som er liten og lett, er det svært vanskelig å holde kameraet stabilt dersom du holder mobilkameraet på strak arm over noen minutter.

Skal du gjøre et opptak som krever god lyd, er det en fordel med en ekstern mikrofon. På noen kamera kan man benytte 2 mikrofoner og få 2 lydspor, mens på andre kamera vil den innebygde mikrofonen bli deaktivert hvis man kobler til en ekstern mikrofon (Sørli, 2006).

## INNSTILLING AV BILDET

På de fleste kameraene finnes det muligheter for å fininnstille bildet. Dette går mye på hvilke lysforhold man har under filmopptak. Det som er vanlig er at kameraet står i Auto, og at det blir kameraet selv som finner den beste innstillingen. Dette kan være vel og bra i mange sammenhenger, men i noen opptakssituasjoner vil automatikken svikte. Dette gjelder også autofokus, det kan derfor være greit å kunne litt om hvordan man kan stille inn kameraet etter ulike forhold og litt om hvordan et kamera fungerer i forhold til lys (Sørli, 2006).

## LYSSTYRKE

For å oppnå gode opptak er man avhengig av godt lys og riktig lysretning. En god regel er at man skal ha lyset i ryggen som fotograf, slik at objektet man filmer er godt opplyst. Hvor mye lys som slippes inn kontrolleres av blenderåpningen. Denne er normalt angitt med en F-verdi. For eksempel F:2.0. Tallet etter kolon viser blenderåpning, et mål for hvor mye lys som maksimalt slipper gjennom zoom-linsen. Jo større tall, desto mindre lys slipper gjennom. Fra ett tall til det neste i skalaen er det en halvering av lysgjennomslippet (Sørli, 2006).

Optikk av god kvalitet er dyrt og zoom-optikken på amatørvideokameraer er vanligvis ikke av aller beste kvalitet. Svakheter kommer lettest til syne ved største og ved minste blenderåpning. Det gunstigste blenderområdet er de midterste i skalaen. Da blir bildet skarpest over hele flaten med bra fargegjengivelse. Når det er lite lys, som ved opptak i lampelys innendørs, vil blenderen være helt åpen. Skal du klare å lukke blenderen et par trinn, må du bruke nokså kraftige lyskastere (Jacobsen, 1999:68).

Alle videokameraer har to systemer som skal sørge for riktig eksponerte bilder (optimalt lys og farger). Eksponeringsautomatikken (exposure) åpner blenderen (iris) når lyset blir svakere. Ved fullt åpen blender trer en elektronisk forsterkning (gain) i virksomhet når lyset avtar ytterligere. Den sørger for et riktig eksponert bilde ved å øke signalet som kommer fra bildebrikken slik at de lyse delene i motivet fortsatt vil se lyse ut på skjermen. Når mindre og mindre lys treffer bildebrikken, vil signalet fra den stadig bli mindre, og når forsterkningen av dette svake signalet øker, vil også forsterkningen av støy som bildebrikken og elektronikken genererer, øke. Etter hvert som lyset avtar, blir bildet som du ser på skjermen kornete, grumsete, fargeurent og diffust. Til slutt blir støyen så dominerende at du har svært liten glede av det du ser (Sørli, 2006).

#### BILDEKOMPOSISJON

Videoens styrke er nærbilder. Verken TV-skjermen eller videokameraets skarphet yter rettferdighet til store naturpanoramaer eller detaljrike bilder. Unngå at viktige deler av handlingen skjer i totalbilder, men bruk dem til å gi en oversikt over sted og handling. Selv om du syns det er fristende å inkludere alt i motivet ditt, vil du etter hvert finne ut at slike bilder blir kjedelige. Gå nærmere med kameraet, fyll bilderuten helt ut i kantene og del opp handlingen med forskjellige bildestørrelser og bildevinkler. Det skal lite til før du får en mye mer spennende bildefortelling (Sørli, 2006).

Sørli (2006) poengterer at det er viktig å rydde opp i bildet. Fjern alt som er unødvendig og som distraherer. Rydd unna fargesprakende gjenstander, de tiltrekker mer oppmerksomhet i bildet enn i virkeligheten. Han anbefaler også at man heller får forsøke å flytte på kameraet eller de medvirkende dersom det ikke er mulig å rydde vekk distraksjoner i bildet. Det er ofte lite som skal til for å få mer ryddige bilder. Det er heller ikke spesielt vellykket dersom det ser ut som det vokser gjenstander som kosteskaft, flaggstenger og blomster ut av hodene på folk. Nielsen (2005) gjorde en undersøkelse ved bruk av «eye-tracking», det vil si at de undersøkte hvor øynene fokuserte i en video av et «talking head». Seeren fokuserte slett ikke bare på ansiktet til personen som snakket på videoen, men f.eks på et skilt i bakgrunnen, og til og med et søppelspann bak mannen som snakker. Nielsen er opptatt av å få fram budskapet om at TV er for passiv avslapning, men når vi sitter ved en datamaskin så er vi foroverbøyd og ønsker å være aktiv. Dette betyr at video på datamaskinen krever annen oppbygning enn en videosnutt på TV. I en læringssituasjon ønsker vi en aktiv seer i stedet for enn en passiv mottaker, og dette bør vi ta hensyn til ved bildekomposisjon.

Du blir sikkert også fristet til å bruke zoomen for å komme tettere til motivet. Hvis det du tar bilder av, er av den lettskremte sorten eller på den andre elvebredden, vil zoomen være til stor nytte. Men uten stativ eller annen form for god støtte vil du få svært urolige bilder. Mange videoopptak skjemmes av unødige zoombevegelser og dansende bilder. Flytt på deg i stedet! (Sørli, 2006).

Hensikten med en bevisst bildekomposisjon er å:

- lede oppmerksomheten og tydeliggjøre
- lage rom i og utenfor bildet
- dramatisere
- skape ro og harmoni eller uro og ubehag
- lage perspektiv og retning (Jacobsen, 1999:16)

# THE RULE OF THIRDS

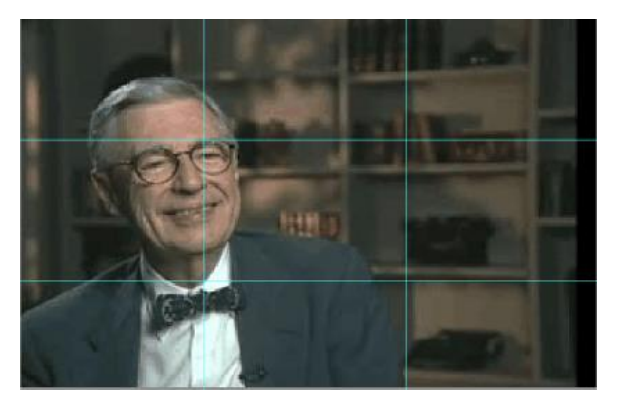

«Rule of thirds» («Det gylne snitt») er en tommelfingerregel for klassisk bildekomposisjon: Del bildet i like deler med to horisontale og to vertikale linjer. Plasser viktige motiver i skjæringspunktene på disse linjene, ikke plassér viktige motiver i sentrum av bildet. «Slike bildekomposisjoner blir oppfattet som harmoniske og avbalanserte». (Jacobsen, 1999:16).

Dersom du søker på «the rule of thirds» på nettet finner du mange gode og illustrative eksempler på bruken av denne tommelfingerregelen.

"Mr. Rogers Interview -- The rule of Thir" (CC BY 2.0) by robnyland

# BILDEUTSNITT OG KAMERABEVEGELSER

Bildeutsnitt handler om hva og hvor mye av et motiv som vises i et bilde. Det er vanlig å bruke seks forskjellige betegnelser på bildeutsnitt (Knudsen, 2015):

> Skissér de ulike bildeutsnittene med en «strekmann» i rutene:

- Heltotal: Hele fokuspunktet og omgivelsene rundt vises. Fotograferer du en person, vil bildet vise hele personen og hvilke omgivelser personen befinner seg i.
- Total: Dette utsnittet inneholder hele fokuspunktet eller personen fra topp til tå. Utsnittet framhever personen(e) og er mindre fokusert på omgivelsene rundt.
- Halvtotal: Bildeutsnittet halvtotal viser halve fokuspunktet. En person vil vises omtrent fra livet og opp, eventuelt til og med hendene.
- Halvnær: Personen vises med hodet og skuldre, omtrent ned til armhulene eller øverste del av brystet.
- Nær: Hodet og eventuelt halsen fyller bildet. Skuldrene er vanligvis utelatt. Bildeutsnittet nær er vanlig å bruke i portretter.
- Ultranær: Et utsnitt som går enda tettere på motivet enn utsnittet nær. Det fokuserer ofte på en detalj i motivet, f.eks. øyne eller munn.

Ulike kameravinkler kan også gi ulike resultater. Noen eksempler på kameravinkler er:

- Eye level
- Low angle
- High angle
- Overhead shot
- Undershot

I f.eks en konversasjon kan man velge ulike vinkler; f.eks over skulderen til en av personene, ansikt til ansikt, two-shot, «over the head» med mer.

# OPPGAVE:

# **Kameravinkler (1 person):**

Forestill deg at du filmer en person. Tegn 3 ulike kameravinkler av personen i boksene nedenfor:

# **Kameravinkler (2 personer):**

Forestill deg at du filmer 2 personer som snakker sammen. Tegn ulike kameravinkler av samtalen:

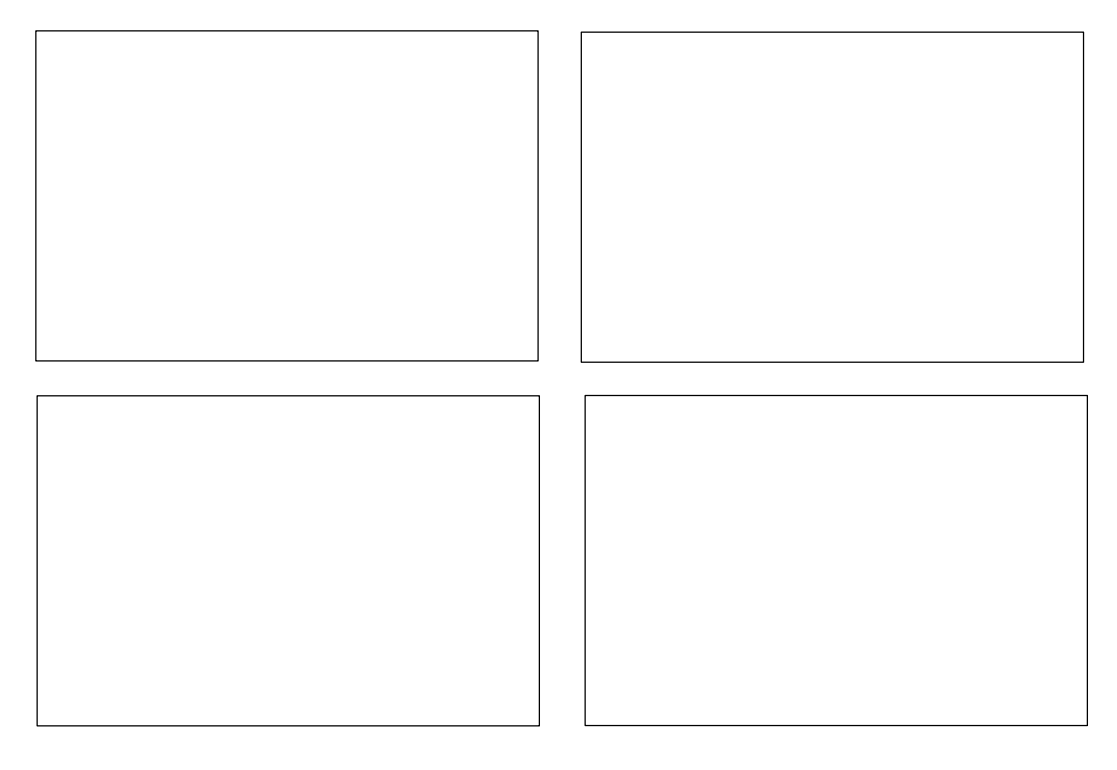

Man kan benytte ulike kamerabevegelser for å oppnå ønskede effekter, f.eks panorering, tilting, tracking, zooming og omfokusering.

- Panorere: bevege kameraet horisontalt i omgivelsene, f.eks fra høyre mot venstre.
- Tilte: bevege kameraet vertikalt i omgivelsene, f.eks nedenfra og opp.
- Track: Følge en person eller gjenstand i bevegelse. Dette kan gjøres ved at fotografen beveger seg / følger filmmotivet (enten ved å gå, eller ved bruk av tralle, bil, kran etc).
- Zoom: kamerabevegelse som forandrer bildeutsnittet fra nært til fjernt og motsatt. Bruk gjerne kantfast zoom (brukes mye), dvs. hold bildet til en ytterkant av bildet, f.eks. ramme på et bilde/scenekant osv. Rent teknisk må man benytte zoom og panorering samtidig. Ved motivfast zoom beveger bildet seg fra f.eks. nærbilde til stortotal. Obs! Bildet må komponere under hele zoom'en. Normalt benyttes ikke zoom inn, men man kan zoome inn fra f.eks. et tre-skudd (bilde av tre personer i f.eks. en sofa) til 2 eller 1 person. Tur – retur zoom anbefales ikke. Start og stopp alltid med stillestående kamera. Klipp foretas normalt mellom to stillestående bilder eller to bilder i samme bevegelse.
- Omfokusering: Man endrer fokus fra noe som er nært kamera til noe som er langt unna (eller omvendt).

#### **Oppbygning av en videosnutt**

Hvilke utsnitt trengs når man skal lage en videosnutt? En nyttig øvelse kan være å analysere et innslag på f.eks Dagsrevyen. Et nyhetsinnslag her vil ofte ikke vare lengre enn ca 30 sekunder, og bygges opp av ca 8 ulike utsnitt. Dette kan være et etableringsbilde som introduserer temaet og personer (slike introduksjoner brukes i de aller fleste videosnutter, enten man er seg bevisst det eller ikke). Videre vil et nyhetsinnslag gjerne bestå av fortellerbilder, intervju, oversiktsbilder, detaljbilder osv.

I en snarfilm som skal benyttes i skolen er man verken som lærer eller elev profesjonelle fotografer som vet hvilke utsnitt og antall utsnitt som trengs, men man kan være seg bevisst at det kan være nyttig for å holde på oppmerksomheten og få fram budskapet på best mulig måte. I en snarfilm skal man gjerne unngå mest mulig videoredigering, da dette er tidkrevende og målet er aldri å bygge opp en snarfilm på samme måte som et nyhetsinnslag på Dagsrevyen. Man bør derfor spørre seg om man har mulighet til å gjøre noen få ulike utsnitt selv ved opptak av en snarfilm. Dette kan gjøres ved bruk av pauseknappen i et screencast-program, hvor man endrer utsnittet før man filmer videre eller ved å pause opptaket i et mobilvideo-opptak, og endre posisjon og utsnitt før man fortsetter opptaket. Dette krever noe planlegging, men er gjennomførbart i planlagte snarfilmer.

#### **Lysforhold**

Sol er det dårligste lys du kan få ved videoopptak. Det ideelle er overskyet oppholdsvær med hvitt himmeldekke. Vær oppmerksom på lampelys og vindu og ta aldri film av personer foran et vindu. Pass på blanke flater ved bruk av lys, f.eks. "høy panne" vil skinne. Man kan benytte "krem/pudder" for å sminke skinnende flater vekk (Sørli, 2006).

# LYD

God lyd er viktig i de aller fleste snarfilmer, kanskje viktigere enn videokvaliteten. I enkelte tilfeller kan man også spørre seg om det holder med en lydfil, eller hvordan videobildet gir merverdi til en eventuell ren lyd-fil.

For å spille inn og spille av lyd, må datamaskinen være utstyrt med lydkort, høyttaler og mikrofon (bruk gjerne headsett) og programvare for innspilling og avspilling av lyd. Dersom du har problemer med f.eks å høre lyd på datamaskinen din, kan det skyldes ulike ting. Dersom lyd mangler, sjekk:

- Lydinnstillinger i programmet du bruker.
- Lydinnstillinger på datamaskinen. Det er ofte et lydikon nederst i høyre hjørne av skjermen. (Dersom du dobbeltklikker får du opp et skjermbilde som heter "Hovedvolum" - still volumknapp på "hovedvolum" - gå deretter via menyen Alternativer / Egenskaper og bytt fra "Avspilling" til "Innstilling", merk av for "Mic" og trykk OK. Still lyd for "Mic".
- Dersom du har flere høytalere og mikrofoner tilknyttet datamaskinen (f.eks innebygd mikrofon og mikrofon på headsett), må man definere hvilken mikrofon man skal bruke i de ulike programmene. Dette gjelder også høyttalere. Husk også at eksternt utstyr som f.eks USB-webkamera kan ha mikrofon innebygget.
- Ved bruk av headsett; sjekk at kabler fra headsett er riktig iplugget og sjekk om det er en volumknapp på headsett.

# OPPTAK AV LYD

Det finnes diktafoner som har som hovedoppgave å ta opp god lyd, disse er hensiktsmessige i f.eks intervjusammenhenger. De fleste nye mobiltelefoner har også mulighet for lydopptak, og ved å åpne app'en, trykke på record-knappen for å starte opptaket og stopp-knappen for å avslutte opptaket har man lagret et digitalt lydopptak.

For både nettbrett og smarttelefoner kan man i AppStore / Google Play søke etter «audio recorder» eller «voice recorder» og få tilgang til mange ulike apper for lydopptak, både gratis-apper men også dyre apper med mange muligheter for redigering etc.

### **Vocaroo.com**

På nettet finnes programmer for digitale lydopptak, f.eks Vocaroo.com. Denne tjenesten brukes f.eks av språklærere som ønsker at elevene skal levere muntlige innleveringer.

Vocaroo.com er et webbasert verktøy som enkelt gir mulighet for å ta lydopptak. Man kan enten lagre lydopptaket på egen datamaskin, sende lydopptaket via e-post, eller legge lydopptaket ut på sosiale medier.

Lydopptak i Vocaroo gjøres i følgende trinn: Dersom du har flere mikrofoner tilknyttet datamaskinen, så bør du klikke høyre musetast på mikrofon-ikonet, og velge settings. Deretter velger du riktig mikrofon fra nedtrekksmenyen i fanen «mikrofon» og lukker settings-vinduet, se bilde nedenfor.

C Click to Record

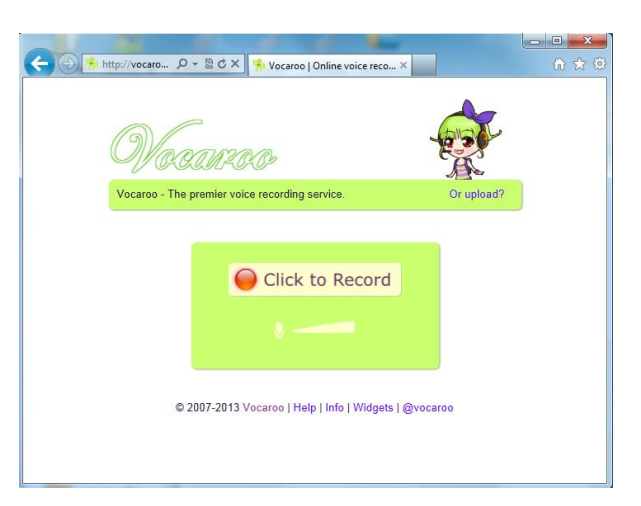

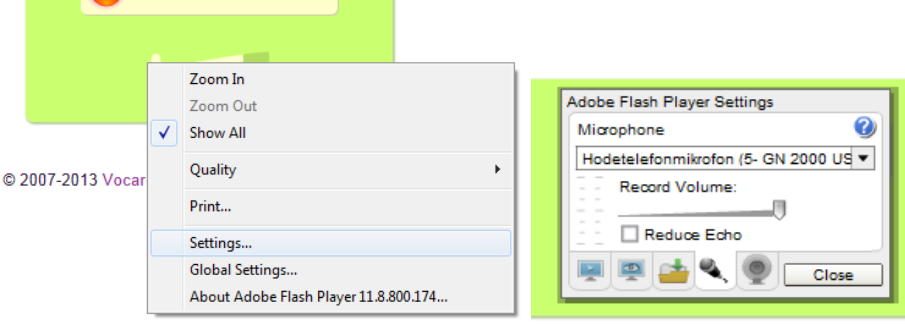

Klikk deretter på opptaksknappen for å starte opptaket. Du vil da få spørsmål om å tillate at programmet kan benytte seg av mikrofonen på datamaskinen din. Klikk «allow», og opptaket starter. Klikk på stopp-knappen når du er ferdig.

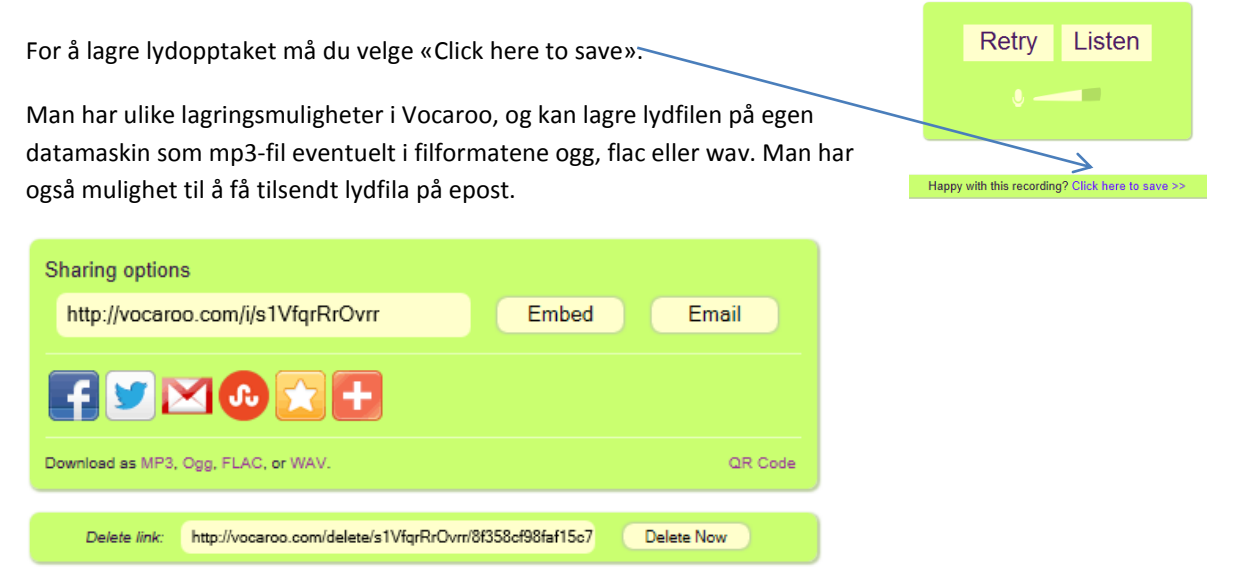

#### **Lydfiler fra internett**

"For å laste ned musikk og lignende som andre har lagt ut på internett, trenger du tillatelse fra den som har opphavsretten. Du kan derimot lovlig laste ned musikk fra nettbutikker som tar et gebyr for tjenesten. Det er også lovlig å gjøres sine egne CD-plater om til mp3-filer ved hjelp av datamaskinen og overføre dem til egen mp3-spiller, men ikke å bruke dette i en kommersiell sammenheng" (Bølgan, 2009).

Det finnes noen lyd-biblioteker med lyd-effekter som er gratis tilgjengelig på nettet, f.eks royaltyfreemusic.com, www.moava.org, soundbible.com og mange flere.

# LYD I VIDEOOPPTAK

Rent generelt bør mikrofonen plasseres så nære lydkilden som mulig (Sørli, 2006). Sjekk gjerne lyden ved å gjøre et prøveopptak. Du kan få store overraskelser over hva mikrofonen fanger opp av lyd/lydstøy i omgivelsene.

Viktige punkter for å oppnå lyd med best mulig kvalitet:

- La mikrofonen være der hvor lydkilden er.
- For å komme nært innpå er det noen ganger lurt med en ekstern mikrofon med lang mikrofonkabel.
- Unngå bakgrunnsstøy, som f.eks lastebiler som står på tomgang, støy i skolegården, anleggsaktiviteter, ventilasjonsanlegg…
- Vind som treffer mikrofonen gir mye støy. Bruk vott over ekstern mikrofon. Uten ekstern mikrofon må du ha en eller annen vindskjerm.
- Unngå innlesing av tekst. Prøv å snakke så naturlig som mulig.

# AUDACITY

Audacity er et gratis lydprogram, som er enkelt å komme i gang med. Muligheter i Audacity er f.eks lydopptak og avspilling av lyd, importering og eksportering av ulike lyd-filer (f.eks .wav, .aiff, .mp3 med flere). Programmet gir også mulighet for enkel redigering av lyd, f.eks klippe, legge til, ta bort eller endre rekkefølge på lydklippene. Man kan også mikse lyd gjennom å legge flere lydspor oppå hverandre.

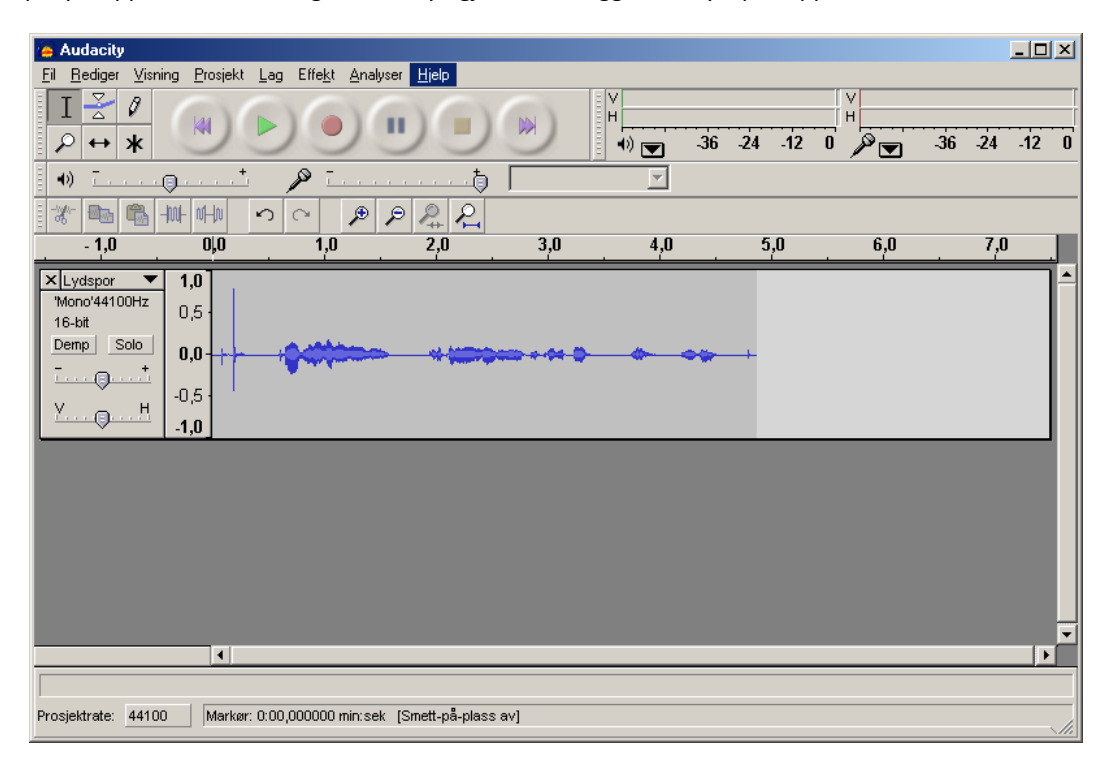

Audacity har en del effekter som man kan legge til lydfila. Man kan f.eks skape myke overganger ved at lyd tones opp eller ned.

### **Aktiviteter for nybegynnere i Audacity:**

- 1. Spille inn lydspor (tale). Bruk knapper for opptak, pause, stopp og spill (play) som er gjenkjennelig fra f.eks CD-spiller etc.
- 2. Lagre prosjektfil
- 3. Kopier lydspor slik at lydsporet gjentas.
- 4. 2 lydspor oppå hverandre (f.eks synge i kanon, synge en sang tostemt)
- 5. Hent ned mp3-fil fr[a http://www.royaltyfreemusic.com/sound-effects.html.](http://www.royaltyfreemusic.com/sound-effects.html) Legg inn mp3-fil som bakgrunnslyd.
- 6. Eksporter som ferdig lydfil, f.eks som .wav-fil eller .mp3-fil.

*NB! Man kan oppleve ved eksport av ferdig lydfil at Audacity trenger tilgang til fila: lame\_enc.dll. Følg instruksjoner her: http://audacityteam.org/help/faq\_i18n?s=install&i=lame-mp3&lang=nb*

# AKTIVITETER KNYTTET TIL VIDEO I UNDERVISNINGEN

For å utnytte videoer fullt ut i klasserommet, bør man integrere "pre-viewing", while-viewing og "post-viewing" aktiviteter (Lehiste, 2012, Denning, udatert).

### PRE-VIEWING

Pre-viewing aktiviteter innebærer aktiviteter i forkant av at man ser videoen. Eksempler på slike aktiviteter kan være å gjette innholdet i videoen basert på tittelen eller noen nøkkelord, å stille spørsmål av typen "sann" / "usann", idémyldring og å skrive ned noen spørsmål om temaet, og se om videoen gir svar på spørsmålene.

### WHILE-VIEWING

For å sikre at elevene får med seg hovedpoengene evt. detaljer i videoen, kan man lage aktiviteter som kan være til hjelp med hensyn til dette. Videoen kan også spilles av flere ganger, dersom nødvendig, for å sikre bedre læring.

Aktivitetsark knyttet til videoen kan lages og brukes samtidig som man ser videoen, f.eks med spørsmål hvor man skal skrive ned svarene fra videoen underveis, samle argumenter for og imot et tema, oppgaver om "hvem sa hva", hvor sitater må matches med karakterer i videoen eller fylle ut spesifikk informasjon, f.eks et familietre, en tabell, et tidsskjema etc.

Torgersen (1998) skiller mellom fire oppgavetyper:

- Detaljorienterte, dvs oppgaver som stimulerer til søking i videoen. Eksempler kan være at det spørres etter bestemte navn, årstall, antall, former, farger osv. Dette er oppgaver som krever korte men presise verbale eller visuelle svar.
- Problemorienterte: Eleven søker sammenhenger, årsak-virkning, forklaringer, argumentasjonsrekker eller vurderinger.
- Beskrivende: dvs. oppgaver som krever refererende svar.
- Visuelt orienterte.

Alternative visninger kan også være til hjelp for å få med seg videoens formål. Man kan f.eks fjerne lyden, og la elevene kun se bildene, evt. det motsatte; kun høre lyden, og ikke se videoen. Man kan også fryse enkelte bilder, og knytte spørsmål eller oppgaver til enkeltscener, f.eks be om reaksjoner eller la elever gjette hva som skjer videre. Det er også et alternativ å vise videoen baklengs.

Puslespill-teknikken, som er basert på at elevene kjenner til ulike, men ikke fullstendige versjoner av en historie, kan også brukes ved visning av video, la f.eks halve klassen se video uten lyd, mens resten av klassen hører lyden, men får ikke se bilder. To og to må de i etterkant prøve å rekonstruere historien / scenen.

## POST-VIEWING

Post-viewing aktiviteter innebærer aktiviteter i etterkant av at man har sett videoen. Eksempler på slike aktiviteter kan være å fortelle hva videoen handlet om med egne ord, å lage sammendrag, å finne på en tittel på videoen, å sammenligne karakterer, å diskutere innholdet, å gjette videreføring av historien i videoen, å lage tankekart eller rollespill (gjengi historien gjennom rollespill) (Lehiste, 2012, Denning, udatert).

Torgersen (1998) bruker begrepet «infra-orienterte oppgaver» om litt tyngre oppgaver som man ikke nødvendigvis får direkte svar på i filmen, men hvor filmen brukes som en informasjonskilde som gir informasjon som er nødvendig for å besvare den tyngre oppgaven. Torgersen mener at disse oppgavene bør gis i forkant av at man ser videoen, selv om de skal besvares i etterkant.

### AKTIVITETSARK

En del lærere benytter egenproduserte aktivitetsark knyttet til egenproduserte snarfilmer og videoer de finner på internett. Aktivitetsark bør være ryddige, tydelige og til hjelp i elevens læringsprosess. Ved å lage aktivitetsark kan læreren styre fokuset dit det er ønskelig, da spesielt videoer laget av andre også kan ha andre fokus og distraksjoner, enn det som er læringsmålet for elevene den spesifikke økta.

Aktivitetsarkene bør også bidra til å aktivisere eleven i sin læringsprosess.

Til hjelp i prosessen med å lage egne aktivitetsark, kan disse punktene være til hjelp:

- Definér læringsmålet.
- Gjennomfør en idémyldring rundt aktuelle aktiviteter som kan bidra til å nå læringsmålet.
- Lag en kladd.
- Tenk design. Det skader ikke at aktivitetsarket ser innbydende ut.
- Se over at nødvendige instruksjoner er tydelig beskrevet og lag ferdig aktivitetsarket.

Aktivitetsark på papir er selvfølgelig ikke alltid løsningen for å engasjere og skape aktivitet blant elevene. Kanskje er en diskusjon bedre, eller kanskje en digital spørreundersøkelse?

#### INTERAKTIVE VIDEOER

En tradisjonell video kan ofte sette studenten i et passivt mottaker-modus. En interaktiv video skal engasjere studenten og la studenten oppleve at han har styringen / kontrollen i sitt aktive arbeid med videoen. Begrepet «interaktiv video» er et nytt og umodent begrep, og brukes på ulike måter dersom man «googler» begrepet. Begrepet «interaktiv video» defineres her som «videoer hvor brukeren aktivt gjør valg som har betydning for brukeropplevelsen».

Allerede i 2011 presenterte S. Thrun fra Stanford University en MOOC (innen faget kunstig intelligens) med flervalgstester underveis i opplæringsvideoene, men det finnes forskjellige måter for pedagogisk bruk av tester i videoer samt andre måter å skape interaktive videoer på f.eks bruk av interaktive tagger, lenker, kart mm.
Det er 4 kategorier interaktive videoer (Kolås, 2015):

1. Interaktiv video med lenker / lenke-kjeder

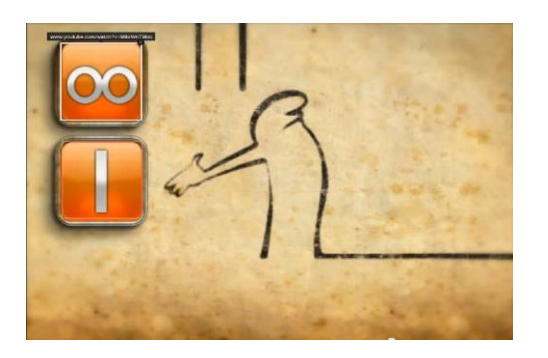

2. Video med interaktiv 3D

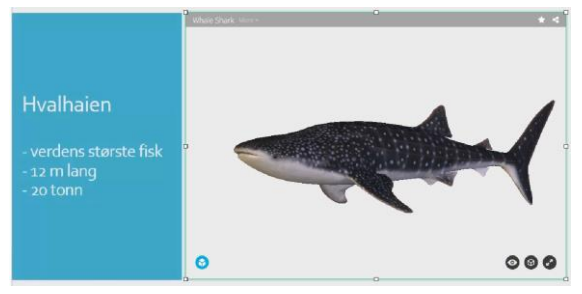

3. Video med interaktive kart

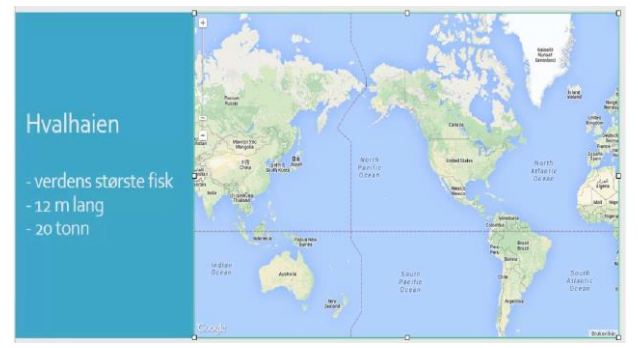

4. Interaktiv video med quiz

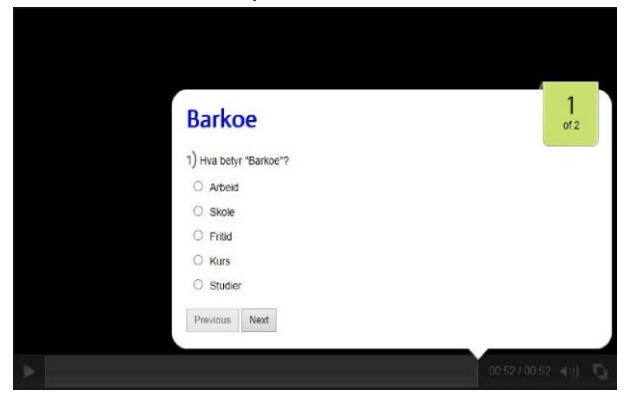

Det finnes etter hvert mange verktøy for å lage interaktive videoer:

• Popcornmaker: Mozillas gratisverktøy for å skape interaktive videoer, som har mulighet for å legge inn lenker, interaktive kart, interaktive tagger (koblet til Flickr), interaktive kobling mot wikipedia samt mulighet for interaktiv bruk av 3D-objekter, dvs at studenten selv kan snu og vende på 3D-objektet mens videoen går, for å se over, under og alle sider. Popcornmaker gir også mulighet for å remixe videoer.

• YouTube: lenker (som kan brukes til lenkekjeder og klikkbare «hotspots» i videoen) og bruk av «annotations» for å lage klikkbare innholdsfortegnelser.

• MediaSite: MediaSite er et eCampus-verktøy (Uninett) som har noen muligheter for interaktivitet i videoer, f.eks funksjonene «questions and answers», «polls» og interaktiv innholdsfortegnelse.

• Office mix: en add-on i PowerPoint som gir mulighet for interaktive presentasjoner med video og tester / undersøkelser. Office Mix har følgende app'er for tester og undersøkelser: free response quiz (fritekstoppgaver), multiple choice quiz (flervalgstester), multiple response poll, true false quiz). Skjermbildet nedenfor viser «MIX»-menyen i Powerpoint.

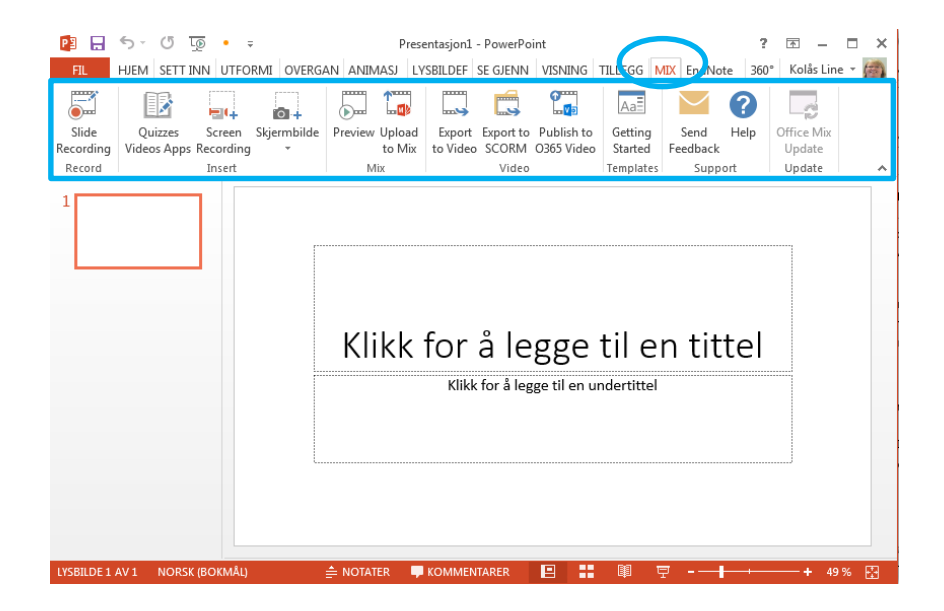

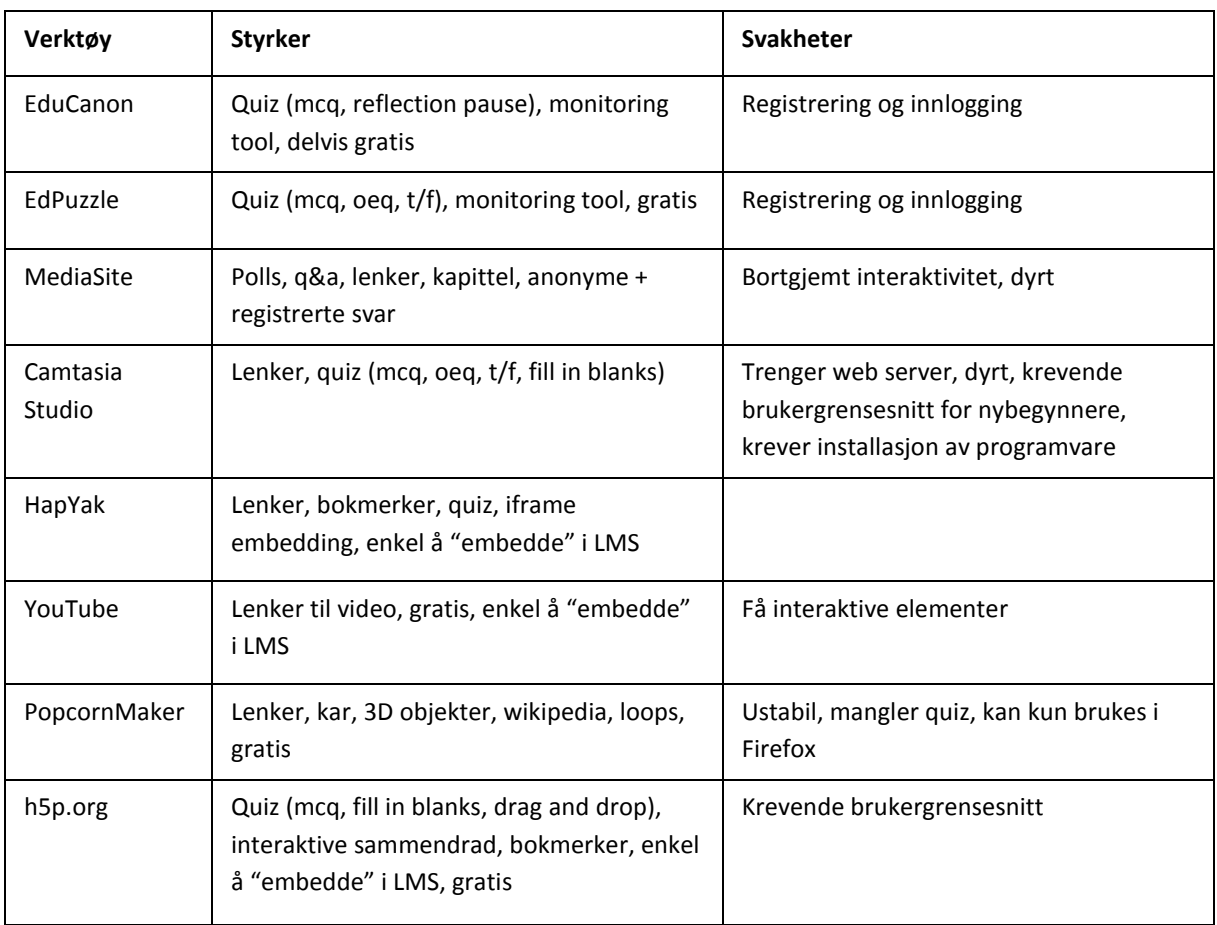

Denne tabellen viser noen styrker og svakheter ved de ulike verktøyene (Kolås, 2015):

Siden ingen verktøy tilbyr all funksjonalitet vi ønsker å utforske i forbindelse med bruk av interaktive videoer i undervisning, vil det være nødvendig å prøve ut ulike verktøy. Det vil mest trolig dukke opp nye verktøy som vil være interessante i nær framtid.

## VIDEOREDIGERINGSPROGRAM

Det finnes en rekke videoredigeringsprogram, noen er gratis, mens andre koster mye penger, noen er laget for amatører og noen er laget for proffer.

- Windows MovieMaker
- Videospin[: http://www.videospin.com](http://www.videospin.com/)
- Sony yegas
- **•** Imovie
- Adobe Premiere
- Final cut (profesjonelt videoredigeringsprogram)
- WeVideo (webbasert videoredigeringsprogram)
- Youtube[: http://www.youtube.com/](http://www.youtube.com/) Youtube har et enkelt videoredigeringsprogram tilgjengelig på web.

Enkel videoredigering innbefatter:

- Sette sammen flere videoklipp til en videofil
- Endre rekkefølge på videoklipp
- Trimme videoklipp (fjern overflødige sekunder).
- Legge til lyd / musikk
- Legge på tekst i videofila
- Legge overganger mellom videoklipp
- Eksportere / publisere ferdig videofil

#### **Aktiviteter:**

- 1. Overfør videofiler fra videokamera / mobilkamera til datamaskinen.
- 2. Avhengig av operativsystemet på datamaskinen, har man forskjellig programvare for videoredigering tilgiengelig.

Windows 7 → Windows Live Movie Maker

Windows (eldre enn windows 7)  $\rightarrow$  Windows Movie Maker

 $MacOS \rightarrow iMovie$ 

I tillegg finnes webbaserte videoredigeringsprogram som WeVideo, og profesjonell (og dyr) programvare som FinalCut.

NB! Noen smarttelefoner har videoredigeringsprogram (iPhone  $\rightarrow$  iMovie, Android  $\rightarrow$  app'er for videoredigering på Android market).

3. Det første man gjør i et videoredigeringsprogram er å hente inn (importere) videofiler som skal bearbeides.

NB! Ulike videoredigeringsprogram tillater ulike videoformater. Sjekk derfor hvilket filformat dine videofiler (fra f.eks mobiltelefon, digitalt kamera med videofunksjon, videokamera) er, og sjekk om ditt videoredigeringsprogram støtter ditt videoformat.

- Windows *Live* Movie Maker tillater vanlige filformat som: mp4, mov, 3gp, avi, wmv m.fl
- Window Movie Maker tillater kun: asf, avi, wmv, mpeg1, mpg, m1v, mp2.

- WeVideo tillater følgende videoformat: 3gp, 3gpp, avi, divx, dv, flv, mov, mpeg, wmv, mod, mts, mp4, mkv, mjpeg, ogv

Dersom ditt videoredigeringsprogram ikke importerer din videofil (f.eks dersom dine mobilvideoer er i mp4-format og du har Windows Movie Maker på datamaskinen), må du konvertere videofila til et annet filformat. Dette kan gjøres i konverteringsprogram som f.eks Freemake Video converter (http://www.freemake.com/free\_video\_converter/).

## **Typisk grensesnitt i et videoredigeringsprogram:**

- Et visningsvindu
- En tidslinje
- Mulighet for å legge til lyd, tekst, overganger med mer.
- Redigeringsverktøy for å splitte videoklipp,
- Knapper for å gå framover eller bakover i filmen bilde for bilde.

## Windows *Live* Movie Maker:

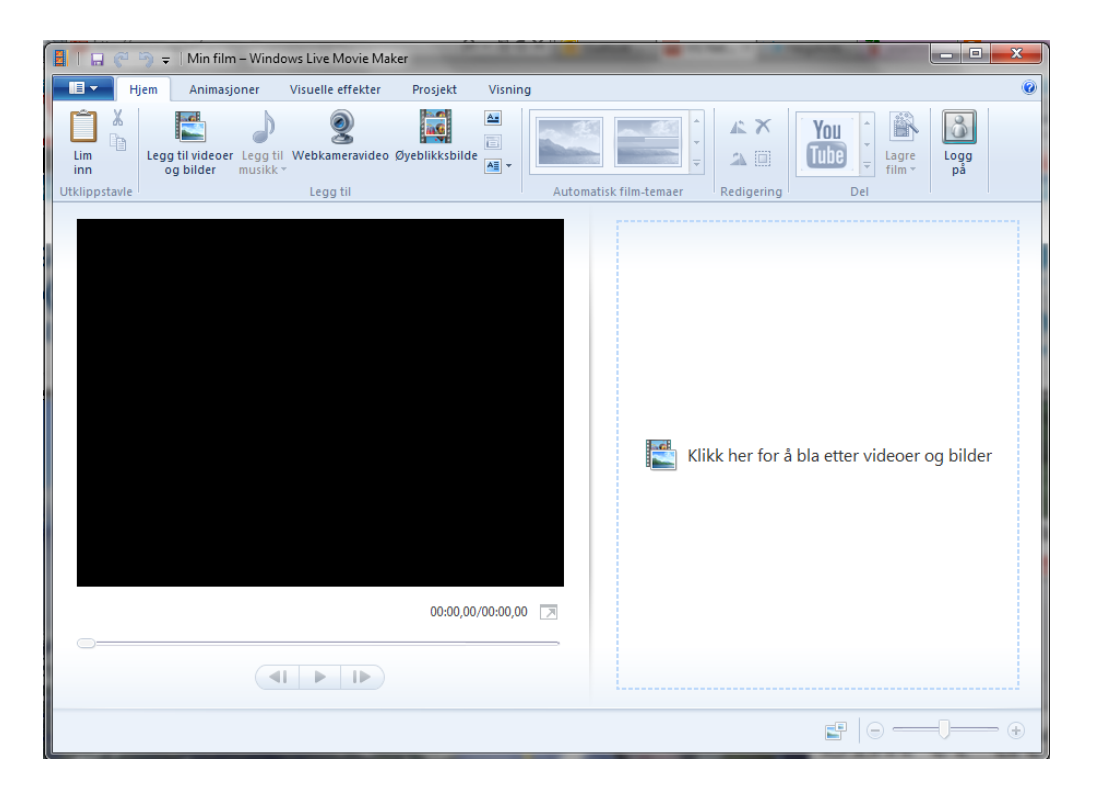

## Windows Movie Maker:

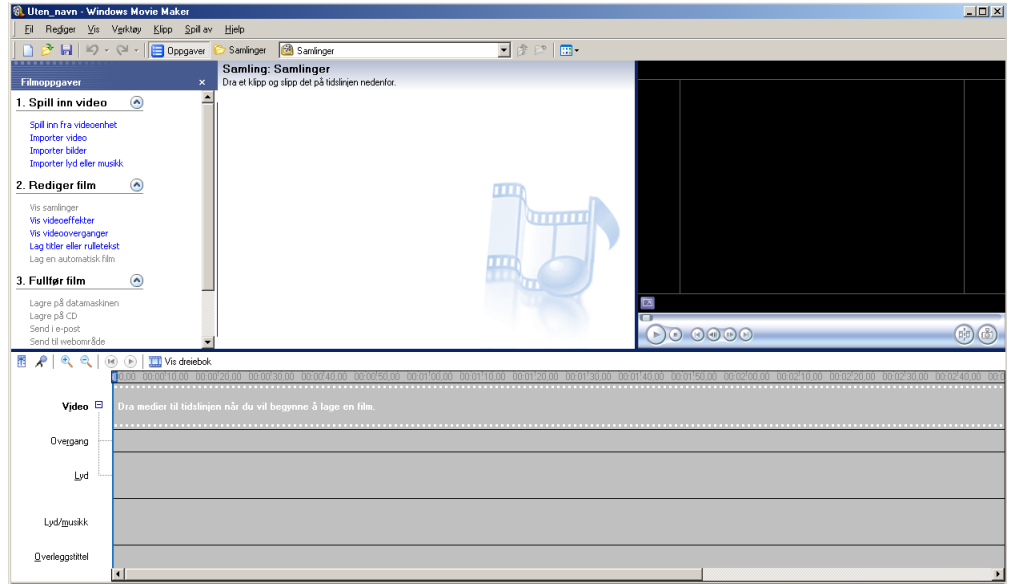

#### WeVideo:

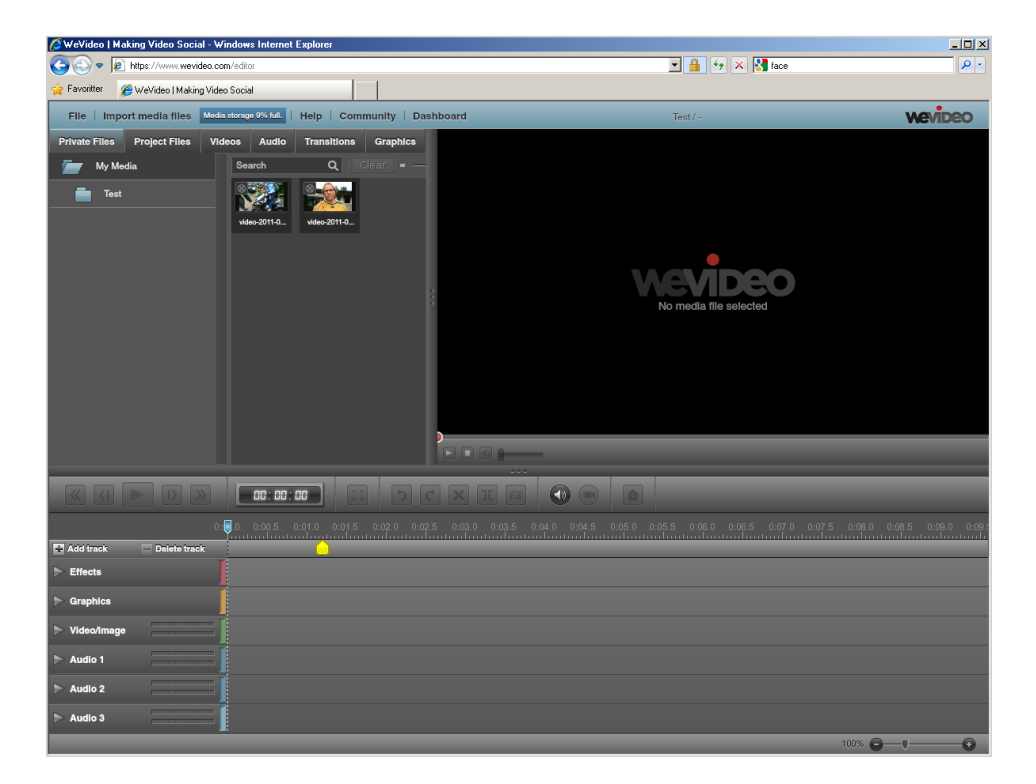

## iMovie:

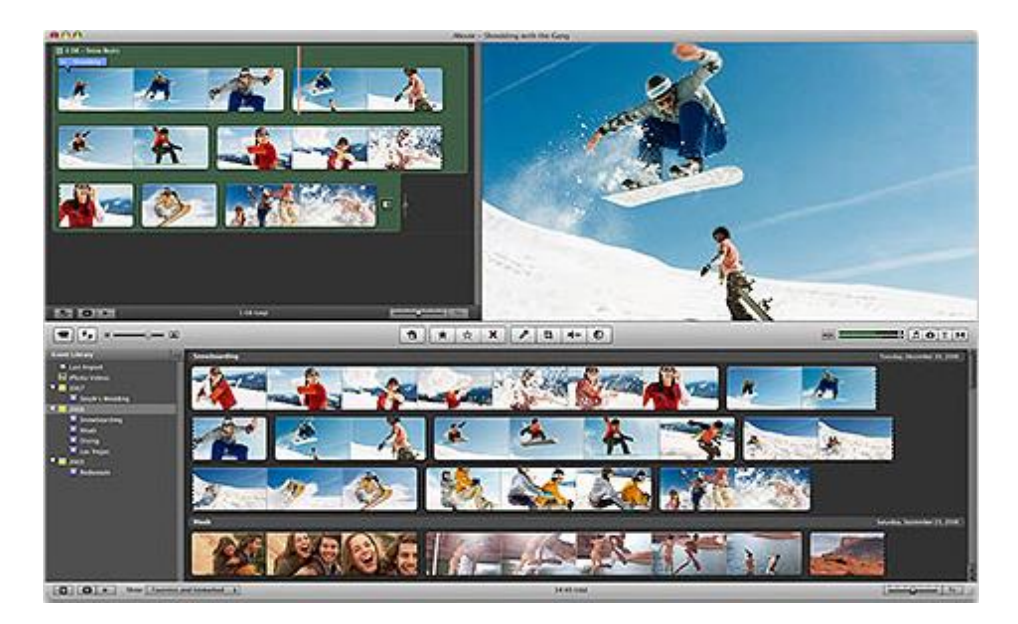

YouTubes videoredigeringsverktøy:

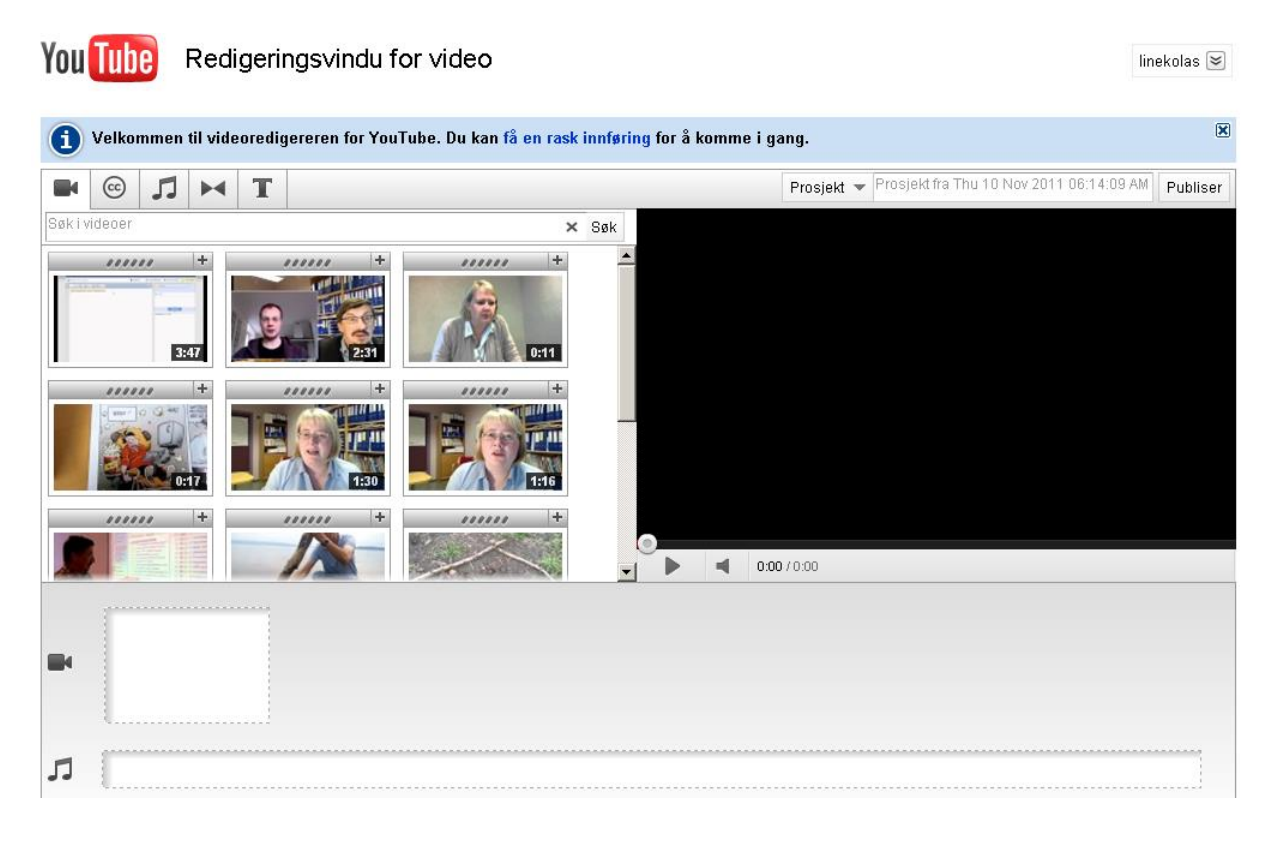

## MULTIMEDIA I INTERAKTIVE TAVLER

Dette kapittelet tar for seg eksempler fra SMART Notebook.

#### **Vise YouTube-video i Notebook:**

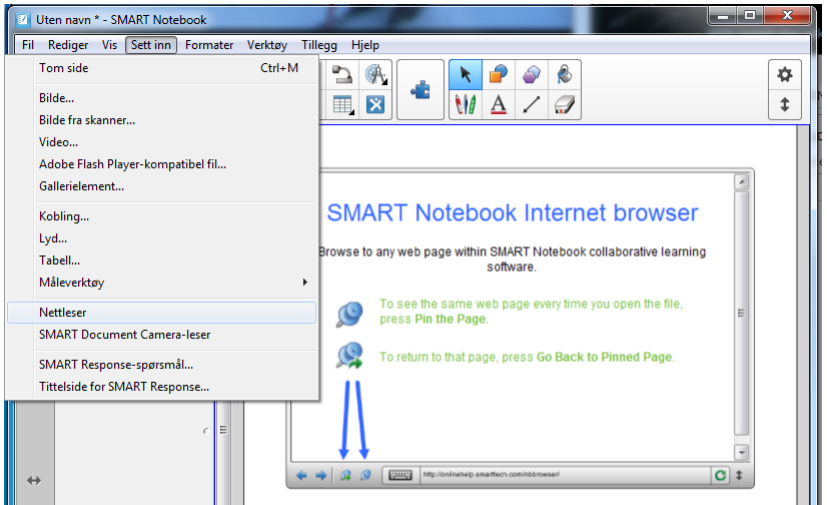

For å vise en YouTube-video i en Notebook-side kan man hente ned widgets. Gå til smartskole.no → søk etter «widget» → Last ned fila (NB! Dette er en gallerifil, ikke en notebook-fil). Søk deretter på «embed» i galleriverkøtyet i Notebook, og du kan bruke en widget som heter «embed code» og sette inn embed-koden fra Youtube.

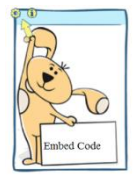

Man kan evt. sette inn et «nettleser»-vindu, og deretter fylle inn URL-adressen til den spesifikke videoen. Ved å velge «standardvisning» i YouTube, vil man fylle skjermen bedre.

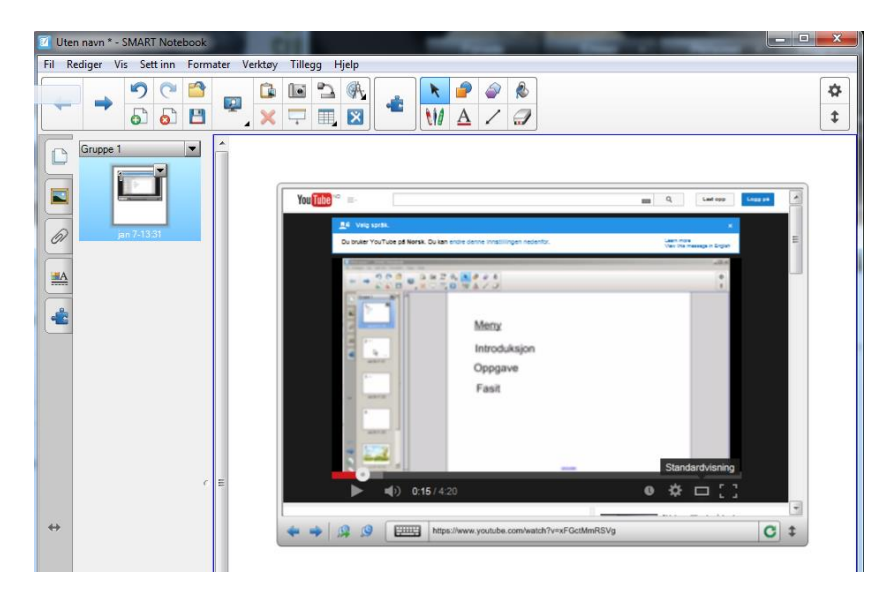

#### **Lyd i Notebook:**

I Notebooks galleriverktøy finner man en mappe som heter «Interaktiv og multimedia», hvor det allerede finnes en del objekter med lyd, f.eks en gitar som man ser i bildet nedenfor. Disse objektene har et hjørneikon med en høyttaler-illustrasjon som indikerer at man kan høre lyd ved å trykke på hjørneikonet. Ved å bruke objektmenyen kan man endre fra hjørneikon til objektikon, som innebærer at lyden spilles av når man trykker på objektet (i dette eksempelet: gitaren).

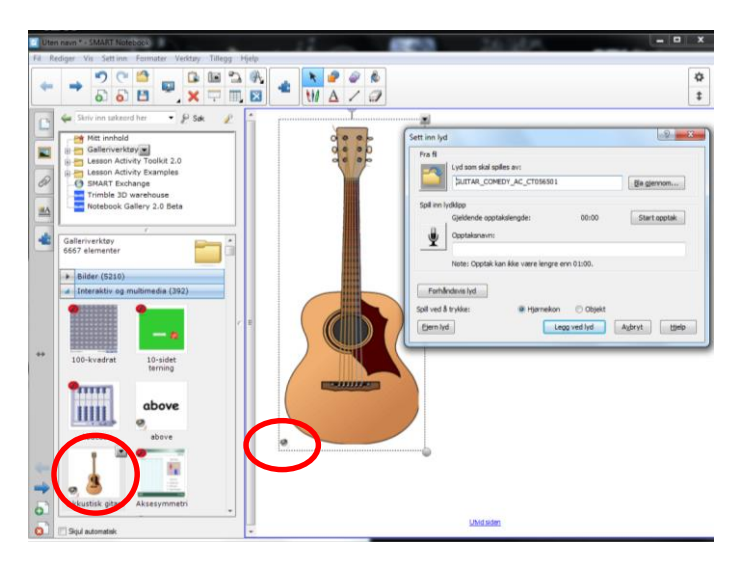

Man kan sette inn lyd på alle objekter, f.eks bilder og tekst. Man kan enten legge til en ferdig lyd-fil eller koble til mikrofon og gjøre et eget opptak som ligger knyttet til ikonet.

Eksempler på lyd som kan være nyttig er f.eks uttale av gloser, muntlig forklaring på oppgaver, opplesning av tekst for å hjelpe svake lesere, lydbilder som gir tilbakemelding på om svaret er riktig eller feil, musikk som bakgrunnskomp når man skal synge sammen i klasserommet osv.

#### **Lyd til objektanimasjoner**

En objektanimasjon er enkle animasjoner på spesifikke objekter, som gir mulighet for f.eks å avdekke et svar / fasit eller avdekke deler av en figur bit for bit ved at man ganske enkelt klikker på objektet.

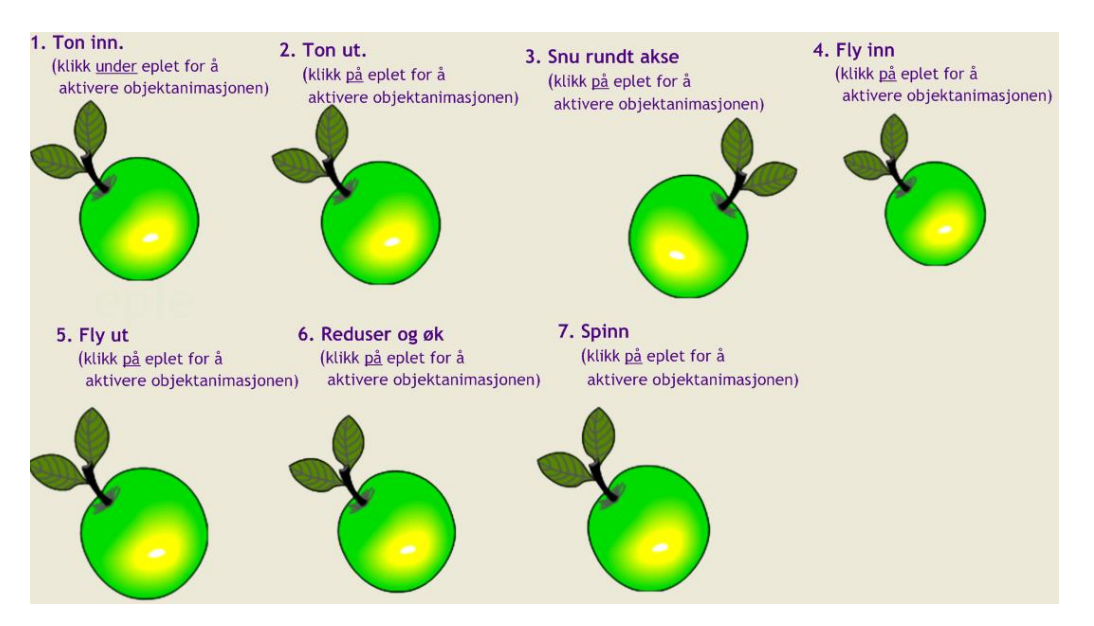

(Bildet er hentet fra Smartskole.no: Ukens tips (om objektanimasjon).

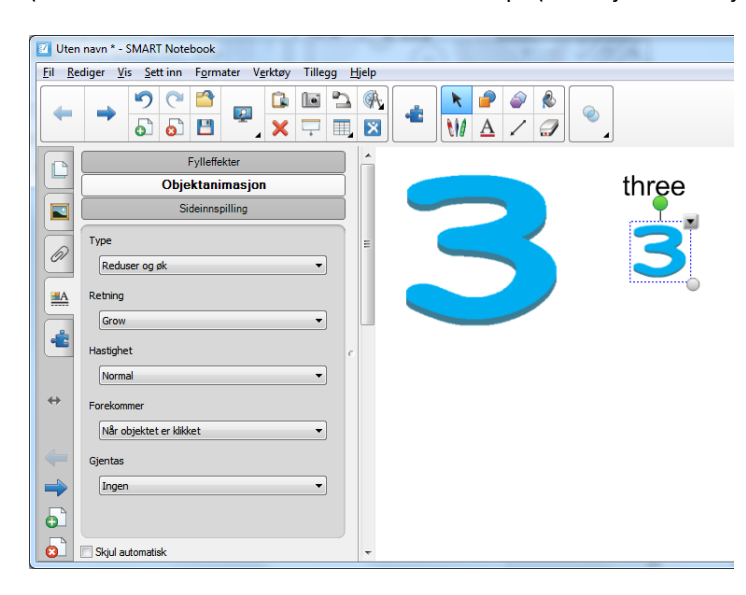

I skjermbildet ovenfor ser vi to 3-tall. 3 tallet til venstre viser objektet før det blir klikket på og 3-tallet til høyre viser hvordan objektet «krymper» og avdekker en tekst bak objektet («three»). Ved å legge til en lyd på objektet (3-tallet), vil objektet både avdekke teksten og spille av lyden (hvordan uttales «three»).

For å lage en objektanimasjon må man gå via objektmenyen og velge «Egenskaper» for deretter å velge «objektanimasjon» i fanen «Egenskaper» til venstre.

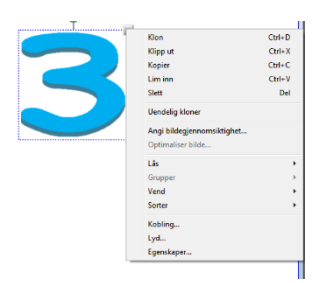

#### **Lyd ved aktivitetsbyggeren**

Aktivitetsbyggeren i Notebook gir brukeren en mulighet til å lage en «sorteringsmaskin», som godtar riktig svar men forkaster galt svar. Også her kan det være nyttig å legge lyd på objektene, som for eksempel angir om svaret var riktig eller galt, eller som uttaler ordet riktig eller forklarer hvorfor det er riktig eller galt.

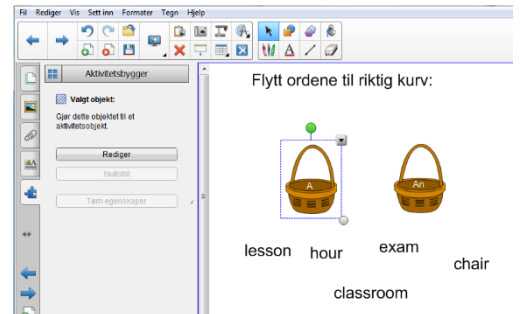

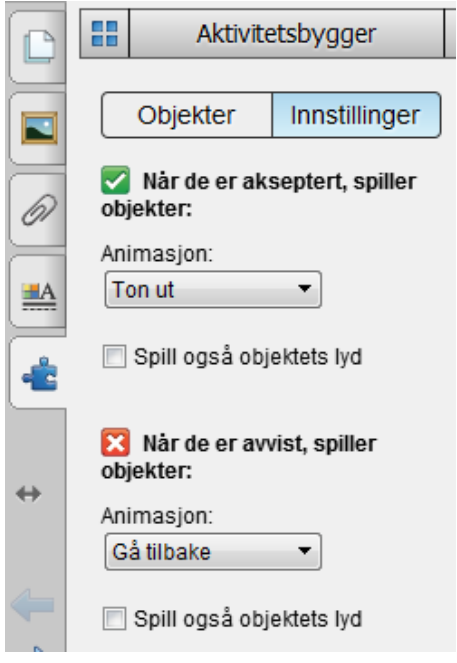

## KILDER

Alessi, S.M. & Trollip, S.R. (2001). Multimedia for learning – Methods and Development. 3.utgave. Boston: Allyn and Bacon.

Axberg, U., Hansson, K., Broberg, A. G. & Wirtberg, I. (2006). The Development of a Systemic School-Based Intervention: Marte Meo and Coordination Meetings, *Family Process*, Oxford: Sep 2006, Vol 45, Iss. 3, pg. 375.

Bergmann, J. & Sams, A. (2009). Remixing chemistry class. *Learning & leading with technology*. 36(4) 24-27.

Bergmann, J. Overmyer, J. og Wilie, B. (2011). The flipped classroom: Myths vs. reality. *The Daily Riff.* Hentet fra http://www.thedailyriff.com/articles/the-flipped-class-conversation-689.php

Bølgan, N. (2009). *Du gjør bare sånn. Bruk av digitale verktøy sammen med barna.* Fagbokforlaget.

Breistein, A. & Wergeland, B. (2008). *Fortellingens 7 elementer.* Hentet fra http://www.uia.no/no/div/prosjekt/ikt\_i\_undervisning/bruk\_i\_undervisning\_og\_laering/digital\_fortelling/forte llingens\_7\_elementer

Breivik, J.M.R. (2011). Et omvendt klasserom. *Synkron* (2), 9.

Denning, D. (udatert). "Video in theory and practice: Issues for classroom use and teacher video evaluation". Hentet 04.01.16 fra https://www.ebiomedia.com/downloads/VidPM.pdf

Guo, P.J., Kim, J. and Rubin, R. (2014). *How Video Production Affects Student Engagement: An Empirical Study of MOOC Videos*. ACM Conference on Learning at Scale, March 2014.

Heinich, T., Molenda, M., Russell, J.D. & Smaldino, S.E. (2002). Instructional media an d technologies for learning, 7. Utgave. New Jersey: Merrill Prentice Hall.

Høiland, T. & Wølner, T.A. (2007). *Fra digital ferdighet til kompetanse – om didaktikk for arbeid med digitale medier i skolen*. Oslo: Gyldendal akademisk.

Jacobsen F (1999): *Videologi. Håndbok i videoproduksjon.* Oslo: Amalie Forlag.

Karlsen, P., Dahl, T.E., Tvedt, D., Uglem, G. & Alfheim, J. (2004). *Levende bilder 2.0*. Oslo: Gan forlag.

Kearney, M.D. & Schuck, S.R. (2004). *Authentic learning through the use of digital video*. In W. Au; B. White (eds), Research, Reform, Realise the potential? ACEC2004, Australian Council for Computers in Education, Adelaide, Australia, pp. 1-7.

Kearney, M. & Schuck, S. (2005). *Students in the Director's Seat: Teaching and learning with student-generated video.* In P. Kommers & G. Richards (Eds), Proceedings of Ed-Media 2005 World Conference on Educational Multimedia, Hypermedia and Telecommunications pp. 2864 -2871. Hentet 11.05.2006 fra http://www.eddev.uts.edu.au/teachered/research/dvproject/pdfs/edmedia05.pdf

Knudsen, T. (2015). *Bildeutsnitt*. NDLA. Hentet 30.12.2015 fra http://ndla.no/nb/node/75961.

Kolås, L., Brørs, K.H., Eide, K.O., Nordseth, H. & Solsem, S. (2011). *"Low effort" use of mobile technologies and video in the classroom*. ED-MEDIA 2011 Proceedings.

Kolås, L., Munkvold, R. & Nordseth, H. (2012a*). Evaluation and Categorization of Educational Videos*. AACE Elearn 2012 Proceedings.

Kolås, L., Munkvold, R. & Nordseth, H. (2012b). *Evaluation of EPE videos in different phases of a learning process*. Proceedings of IADIS International Conference on Cognition and Exploratory Learning in Digital Age (CELDA 2012).

Kolås, L., (2014). *The YouTube teacher – Added Values of Education Videos*, AACE E-learn 2014 Proceedings.

Kolås, L. (2015). *Application of interactive videos in education*. I: ITHET 2015, 14th International Conference on Information Technology Based Higher Education and Training; IEEE conference proceedings 2015.

Kure, B., Stokke, M & Løkken, A. (2010). *Podcasthåndboka*. http://norgesuniversitetet.no/podcastboka/

Lambert, J. (2009). *Digital storytelling: capturing lives, creating community.* Berkeley, Calif.: Digital Diner Press.

Lehiste, P. (2012). *Video in the classroom*. Hentet fra http://portal.sliderocket.com/AUEOA/Video

#### Medietilsynet (2010). *Mobiltelefon*. Hentet fra

http://www.medietilsynet.no/Documents/Trygg%20bruk/Rapporter/Barn%20og%20digitale%20medier/10031 9\_Del\_3.pdf

Newby, T.J.,Stepich, D.A., Lehman, J.D. & Russell, J.D. (2006). *Educational Technology for Teaching and Learning.* New Jearsey: Pearson Prentice Hall.

Olsen, K.R. & Wølner, T.A. (2003). *Storyline for ungdomstrinnet.* Universitetsforlaget.

Rismark, M., Sølvberg, A.M., Strømme, A. & Hokstad, L.M. (2007). Using mobile phones to prepare for university lectures: students experiences. *The Turkish Online Journal of Educational Technology*, ISSN: 1303- 6521, vol 6, issue 4, art. 9.

Senter for IKT i utdanningen (2013). *Klasseledelse i teknologirike omgivelser – Veileder.* Hentet fra https://iktipraksis.iktsenteret.no/sites/default/files/bloggvedlegg/klasseledelse\_digitalemedier\_bm\_web.pdf

Sørli, H. (2006): *Videoproduksjon for lærere*. Kompedium Høgskolen i Nord-Trøndelag. ISBN 82-7456-490-1.

Torgersen, G.E. (1998). Læring med IT – Teori og metode for undervisning med informasjons- og kommunikasjonsteknologi. Opplysningsfilm. ISBN 82-994777-0-0.

## VEDLEGG

Vedlegg 1: Huskeseddel Screencast-o-matic

Vedlegg 2: Huskeseddel Jing – gratis programvare for screencast

Vedlegg 3: Huskeseddel for å lage interaktiv video med popcornmaker

## VEDLEGG 1: HUSKESEDDEL SCREENCAST-O-MATIC

Screencast-o-matic er en gratis webbasert screencast-løsning, som gir mulighet for 15 minutters skjermopptak. Gå til websiden [www.screencast-o-matic.com](http://www.screencast-o-matic.com/) og velg «**start recording**».

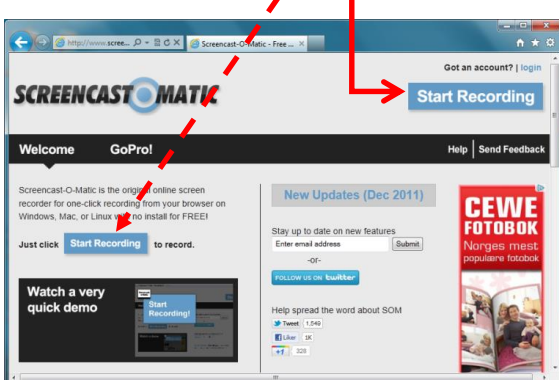

- Kjør java-programmet
- Test lyden
- Bruk stiplete firkant til å bestemme hva som skal filmes på skjermen.

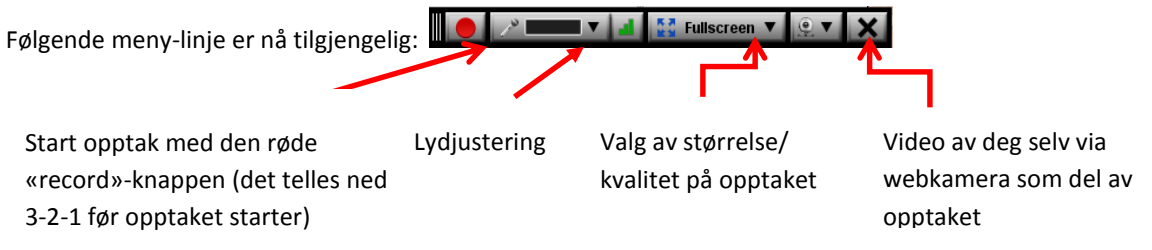

Du kan sette på opptaket på pause ved å trykke Alt + P, og deretter fortsette opptaket igjen.

Når opptaket starter får du følgende meny-linje:

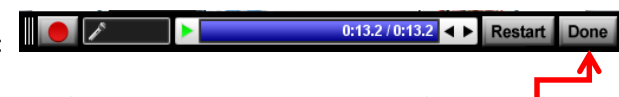

Når opptaket er ferdig klikker du på «Done».

Du får nå se gjennom opptaket, og deretter må du enten publisere videosnutten på screencast-o-matic.com, youtube eller lagre videoen som ei videofil (mp4, avi, flv eller gif) på egen datamaskin.

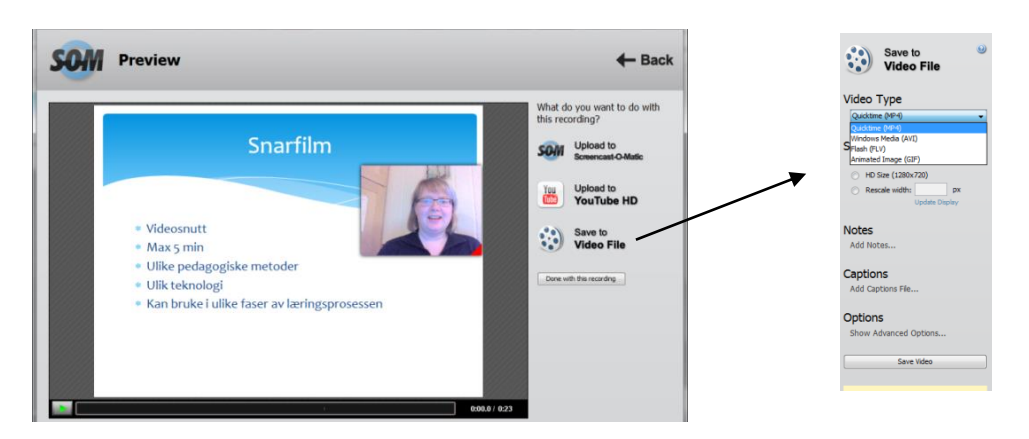

## Vedlegg 2: Huskeseddel JING – Gratis programvare for screencast

Et program for å lage en **screencast**, som er et opptak av skjermbildet på en datamaskin, publisert som en videofilm. Programmet er gratis, og kan lastes ned herfra: [http://www.techsmith.com/download/jing/.](http://www.techsmith.com/download/jing/) Første gangs kjøring krever registrering. Husk brukernavn og passord for senere bruk.

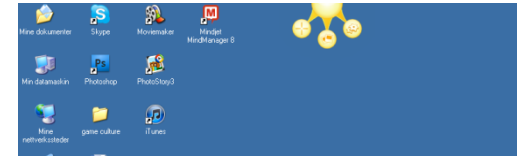

Etter installasjon legger JING seg som en sol i kanten av skjermbildet, og når du beveger muspekeren over, vises 3 "stråler": Capture, History og More.

Vi klikker på Capture, og får opp en gul ramme, som vi bruker til å definere hvilken del av skjermen vi ønsker å ta opp (man kan velge hele skjermen, ett program, eller deler av et programvindu).

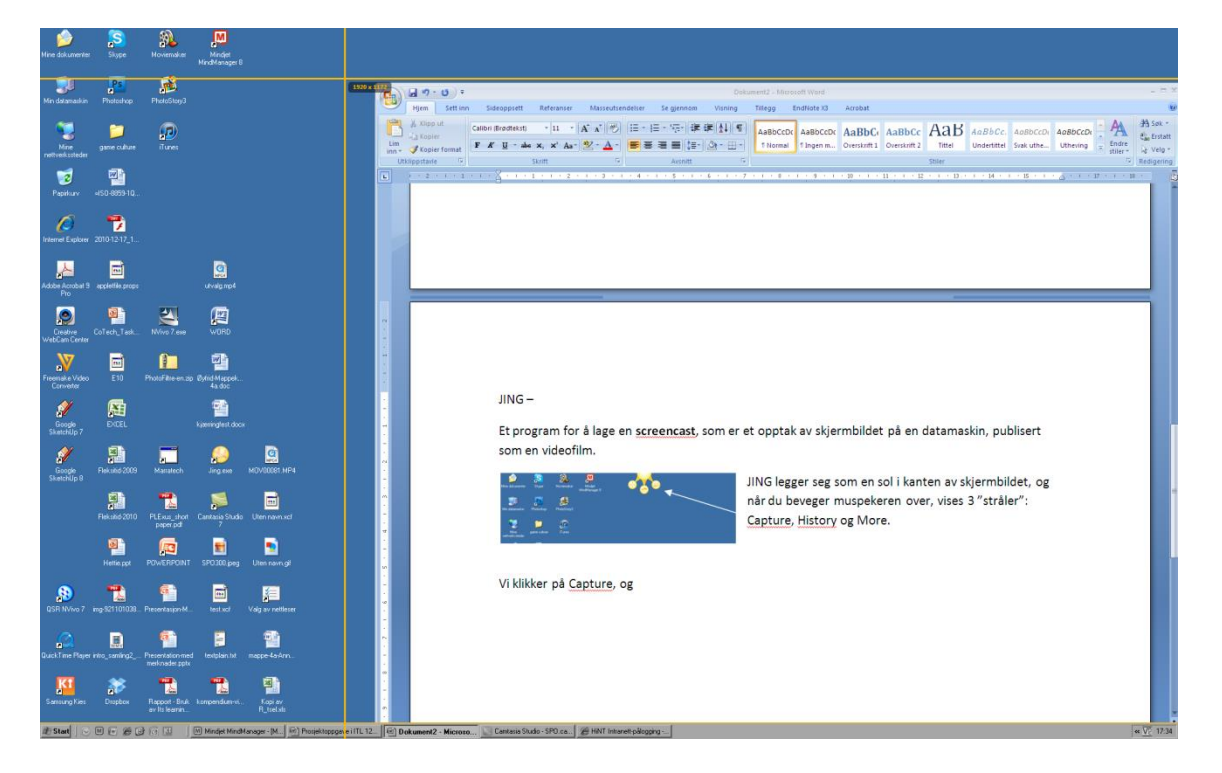

Når du klikker med musa velger du utsnitt for videoopptaket, og får opp følgende meny:

**Knapp 1: Capture image** (gir deg mulighet til å ta et stillbilde av skjermen, et såkalt skjermdump, dette gjøres imidlertid enklere ved bruk av tastene Ctrl + Print Screen evt. tastene Alt + Print Screen).

**Knapp 2: Capture video** (gir deg mulighet til å ta opp video med lyd). Det er JINGs "capture video" som gir oss best funksjonalitet. Når du velger denne får du 3 sekunder til å forberede deg på, så starter videoopptaket, og menyen endres til stopp-knapp, pause-knapp mm. Klikk på stopp-knappen når du er ferdig med opptaket. Du får nå muligheten til å se videoen du har tatt opp. Dersom du ikke er fornøyd, prøver du på nytt. Dersom du er fornøyd, kan du velge å dele den på internett via Screenshare.com eller lagre videoen lokalt på datamaskinen. Fila blir lagret som swf-fil (PS. Dette er et format som ikke kan deles på Youtube).

# VEDLEGG 3: HUSKESEDDEL FOR Å LAGE INTERAKTIV VIDEO MED POPCORNMAKER

Oppstart: Logg på – Gi prosjektet et navn – Husk å lagre med jevne mellomrom

NB! Popcornmaker lagrer ikke videofila, så disse må publiseres f.eks på YouTube.

Arbeidsprosessen i Popcornmaker er kort fortalt:

- 1. Legg inn mediaklipp (enten video eller lyd). Alle filer må ligge på web i forkant, enten på Youtube, SoundCloud etc.
- 2. Legg inn «events», f.eks bilder, tekst, popup, kart, 3D-objekter.
- 3. Lagre og dele prosjektet.

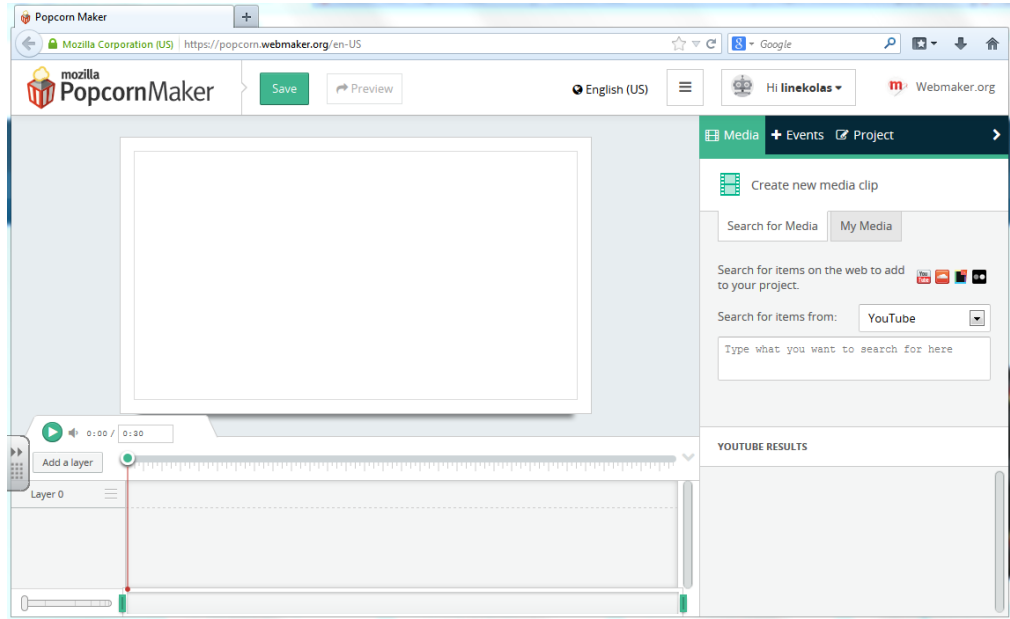

Redigering gjøres i vinduet (plassering og størrelse på objekt) og i tidslinjen (når skal de ulike objektene / events vises i videoen).

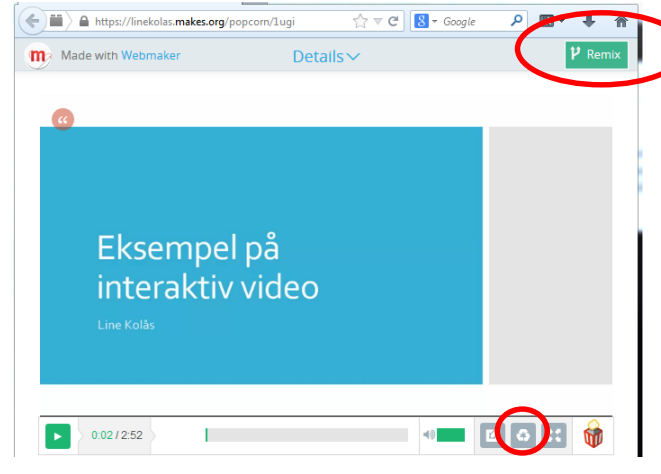

I avspillingsmodus kan dere legge merke til knappen «remix», som gir mulighet for å se hvordan presentasjonen er laget, og evt gjøre endringer.

V*ær oppmerksom på at bruk av publisert materiale kan være i et opphavsrettslig grenseland. Teknisk sett er ikke dette eksemplarfremstilling, så vi bryter ikke Åndsverkloven. Vi skal likevel være forsiktige med hvordan vi viser utdrag fra videoer.*